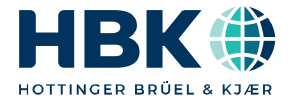

**ENGLISH DEUTSCH** 

# **Mounting Instructions Montageanleitung**

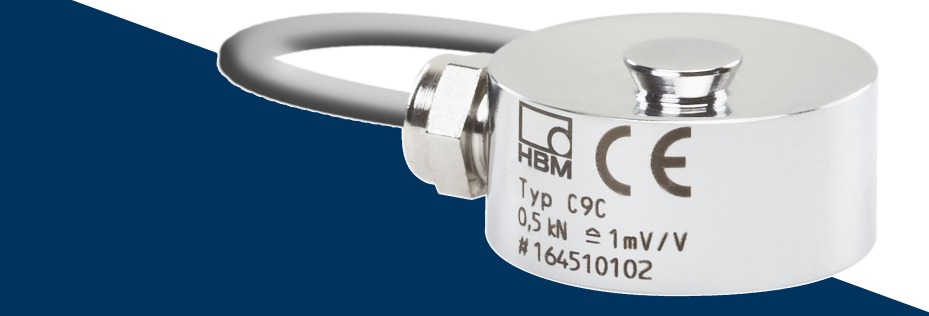

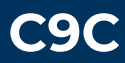

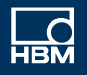

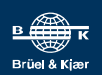

Hottinger Brüel & Kjaer GmbH Im Tiefen See 45 D-64293 Darmstadt Tel. +49 6151 803-0 Fax +49 6151 803-9100 info@hbkworld.com www.hbkworld.com

Mat.: 7-0111.0029 DVS: A03729 04 X00 03 02.2025

© Hottinger Brüel & Kjaer GmbH

Subject to modifications.

All product descriptions are for general information only. They are not to be understood as a guarantee of quality or durability.

Änderungen vorbehalten. Alle Angaben beschreiben unsere Produkte in allgemeiner Form. Sie stellen keine Beschaffenheits- oder

Haltbarkeitsgarantie dar.

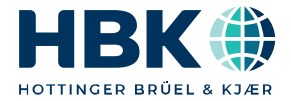

**ENGLISH DEUTSCH** 

# **Mounting Instructions**

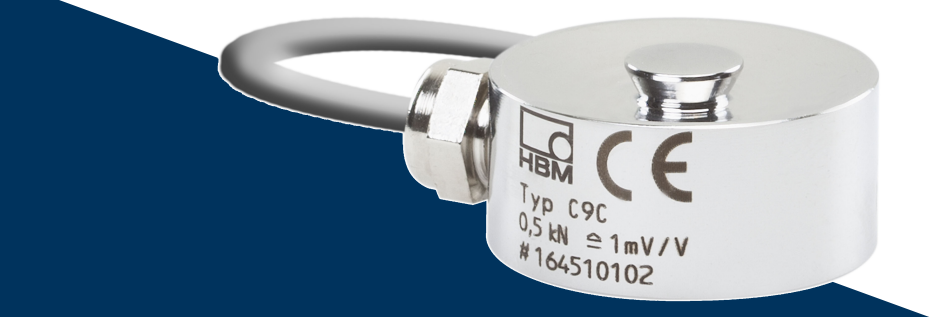

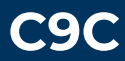

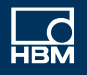

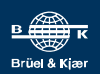

## **TABLE OF CONTENTS TABLE OF CONTENTS**

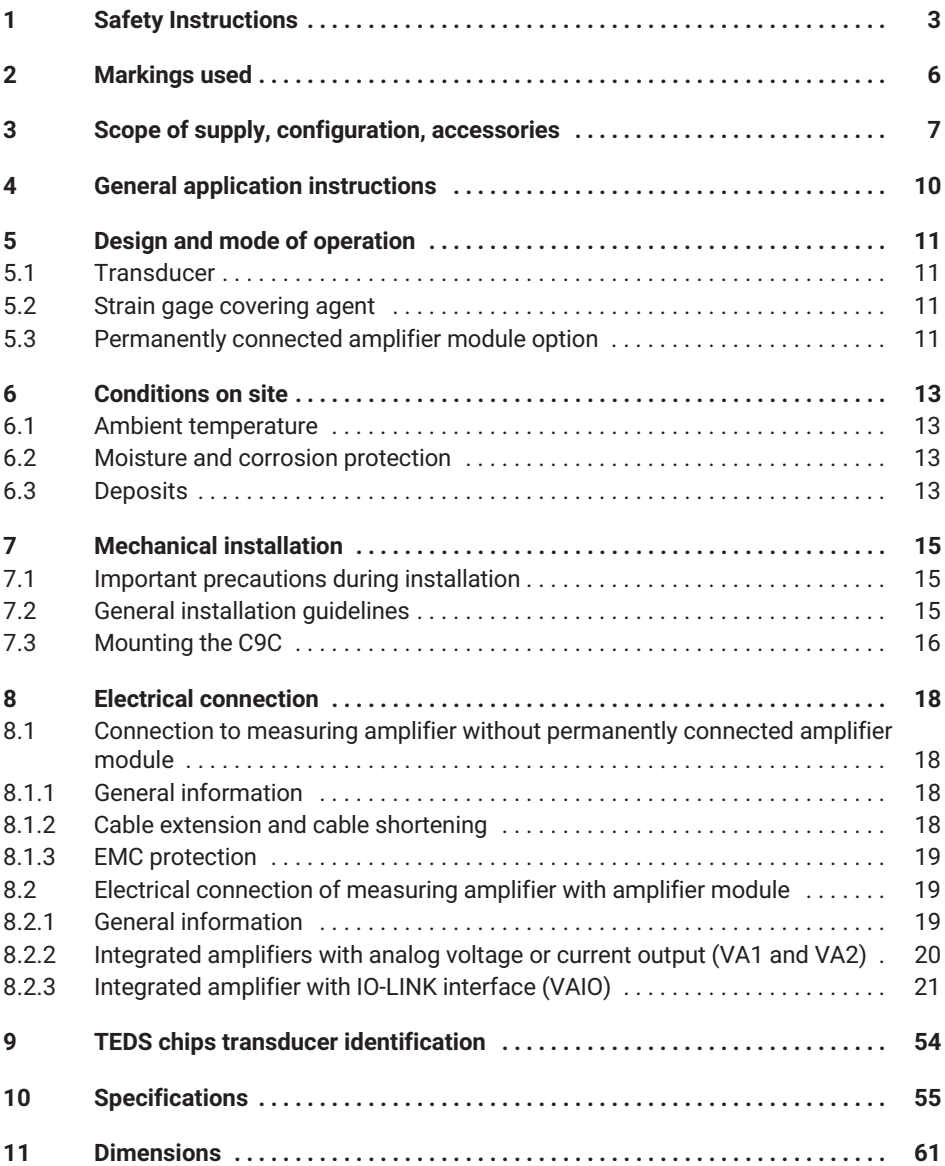

#### <span id="page-4-0"></span>٦ **SAFETY INSTRUCTIONS 1 SAFETY INSTRUCTIONS**

#### **Intended use**

Force transducers in the C9C series are designed solely for measuring static and dynamic compressive forces within the load limits stated in the specifications. Any other use is not the intended use.

To ensure safe operation, it is essential to comply with the regulations in the mounting instructions, the safety requirements listed below, and the data specified in the supplied technical data sheets. It is also essential to observe the applicable legal and safety regulations for the relevant application.

Force transducers are not intended for use as safety components. Please also refer to the "Additional safety precautions" section. Proper and safe operation of force transducers requires proper transportation, correct storage, setup and mounting, and careful operation.

#### **Load-carrying capacity limits**

The information in the technical data sheets must be observed when using the force transducers. The respective specified maximum loads, in particular, must never be exceeded. The values specified in the technical data sheets must not be exceeded:

- . Force limits
- . Lateral limit forces (by oblique application, if necessary)
- . Exceeding the permissible eccentricity of force application
- Breaking forces
- Permissible dynamic loads
- Temperature limits
- . Electrical load limits

Note that when multiple force transducers are interconnected, the load/force distribution is not always uniform. In this case, there is a risk that an individual force transducer will be overloaded, even though the total force of all interconnected force transducers has not yet been reached.

#### **Use as machine elements**

Force transducers can be used as machine elements. When used in this manner, note that to favor greater sensitivity, force transducers were not designed with the safety factors usual in mechanical engineering. Please refer to the "Load-carrying capacity limits" section and the specifications.

#### **Accident prevention**

The prevailing accident prevention regulations must be observed, even though the breaking force values in the destructive range are well in excess of the full scale value.

#### **Additional safety precautions**

The force transducers (as passive transducers or as sensors with permanently connected electronics) cannot perform any (safety) shutdowns. This requires additional components and design measures, for which the installer and operator of the system are responsible.

In cases where a breakage or malfunction of the force transducer would cause injury to persons or damage to equipment, the user must take appropriate additional safety precautions that meet at least the applicable safety and accident prevention regulations (e.g. automatic emergency shutdown, overload protection, catch straps or chains, or other fall protection).

The electronics that process the measurement signal should be designed so that failure of the measurement signal cannot lead to secondary failures.

#### **General dangers of failing to follow the safety instructions**

Force transducers are state-of-the-art and failsafe. The transducers can be dangerous if they are mounted, set up or operated improperly, or by untrained personnel. Every person involved in setting up, starting up, operating or repairing a force transducer must have read and understood the mounting instructions and in particular the technical safety instructions. The force transducers can be damaged or destroyed by non-designated use of the force transducer or by non-compliance with the mounting manual, these safety instructions or other applicable safety regulations (safety and accident prevention regulations of the Employers' Liability Insurance Association) when using the force transducers. A force transducer can break, particularly if it is overloaded. The breakage of a force transducer can cause damage to property or injury to persons in the vicinity of the force transducer.

If force transducers are not used as intended, or if the safety instructions or specifications in the mounting instructions are ignored, it is also possible that a force transducer may fail or malfunction, with the result that persons may be injured or property damaged (due to the loads acting on or being monitored by the force transducer).

The scope of supply and performance of the transducer covers only a small area of force measurement technology, as measurements with (resistive) strain gage sensors require electronic amplification, and measurement chains require further signal processing. This also applies to the variants with a permanently connected amplifier module. Equipment planners, installers and operators must always plan, implement and take responsibility for the safety aspects of force measurement technology in such a way as to minimize residual dangers. Pertinent national and local regulations must be complied with.

#### **Conversions and modifications**

The design or safety engineering of the transducer must not be modified without our express permission. Any modification shall exclude all liability on our part for any resulting damage.

#### **Maintenance**

The force transducers of the C9C series are maintenance free. We recommend regular recalibration.

#### **Disposal**

In accordance with national and local environmental protection and material recovery and recycling regulations, old transducers that can no longer be used must be disposed of separately and not with normal household garbage.

If you require more information about disposal, please contact your local authorities or the dealer from whom you purchased the product.

#### **Qualified personnel**

Qualified personnel means persons entrusted with installing, mounting, starting up and operating the product who possess the appropriate qualifications for their work.

This includes people who meet at least one of these three requirements:

- As project personnel, you know and are familiar with the safety concepts of automation technology.
- As automation plant operating personnel, you have been instructed how to handle the machinery. You are familiar with the operation of the equipment and technologies described in this documentation.
- As a commissioning or service engineer, you have successfully completed training in the repair of automation plants. Moreover, you are authorized to start up, ground and label circuits and equipment in accordance with safety engineering standards.

During use, compliance with the legal and safety requirements for the relevant application is also essential. The same applies to the use of accessories.

The force transducer may only be installed by qualified personnel, strictly in accordance with the specifications and with the safety requirements and requiations.

#### <span id="page-7-0"></span>**MARKINGS USED**  $\overline{2}$ **2 MARKINGS USED**

Important instructions for your safety are highlighted. Following these instructions is essential in order to prevent accidents and damage to property.

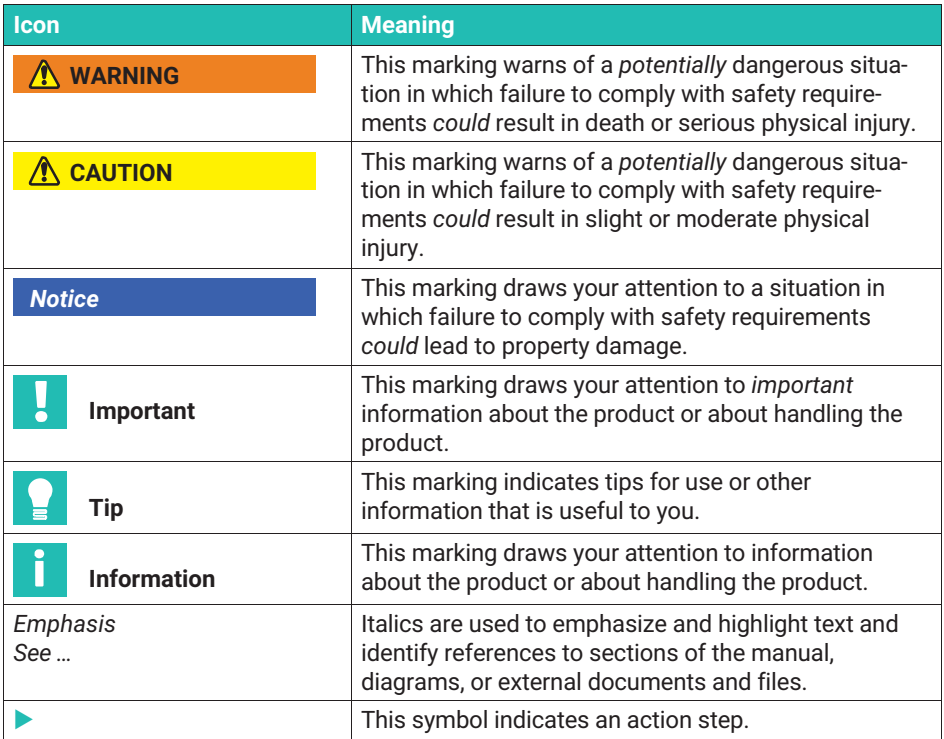

#### <span id="page-8-0"></span>3 **3 SCOPE OF SUPPLY, CONFIGURATION, ACCESSORIES**

#### **Scope of supply**

- C9C force transducer
- C9C mounting instructions
- Test report

#### **Configurations**

All force transducers are available in different versions. The following options are available:

*1. Nominal (rated) force*

The C9C force transducer is available with the following nominal forces (measuring ranges):

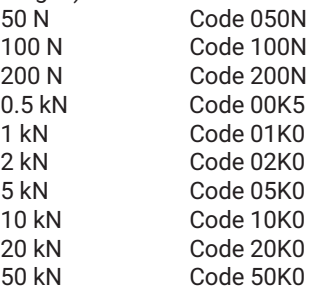

*2. Cable length*

The C9C is equipped with a cable 1.5 m long in the standard version. You can also order the force transducer with the following cable lengths:

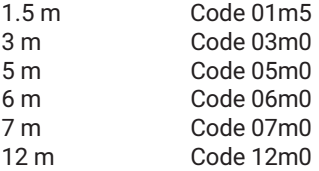

*3. Electrical connection*

We can mount one of the following connectors on the C9C if requested:

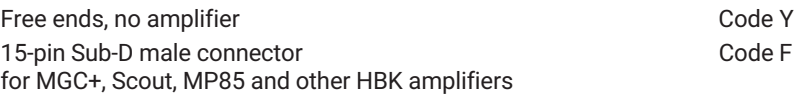

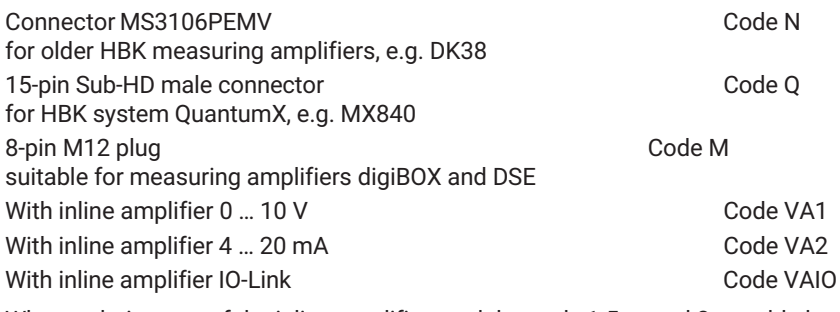

When ordering one of the inline amplifier modules, only 1.5 m and 3 m cable lengths are available.

#### *4. TEDS*

You can order the force transducer with transducer identification ("TEDS"). TEDS (Transducer Electronic Data Sheet) allows you to store the transducer data (characteristic values) in a chip that can be read out by a connected measuring device (with an appropriate amplifier). HBK records the TEDS data at the time of delivery, so no parameterization of the amplifier is necessary.

TEDS can only be fitted in the plug of the C9C, therefore it is not possible to equip the "free cable ends" version with TEDS. The versions with permanently connected amplifier electronics cannot be connected with the TEDS option.

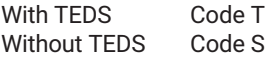

#### *5. Firmware*

If you order the C9C with the VAIO option, the measurement chain is always shipped with the latest firmware. You can also order the amplifier module with older firmware.

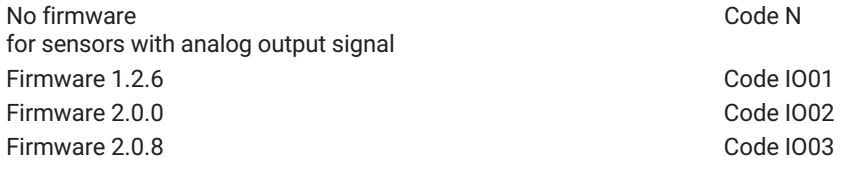

# **Accessories (not included in the scope of supply)**

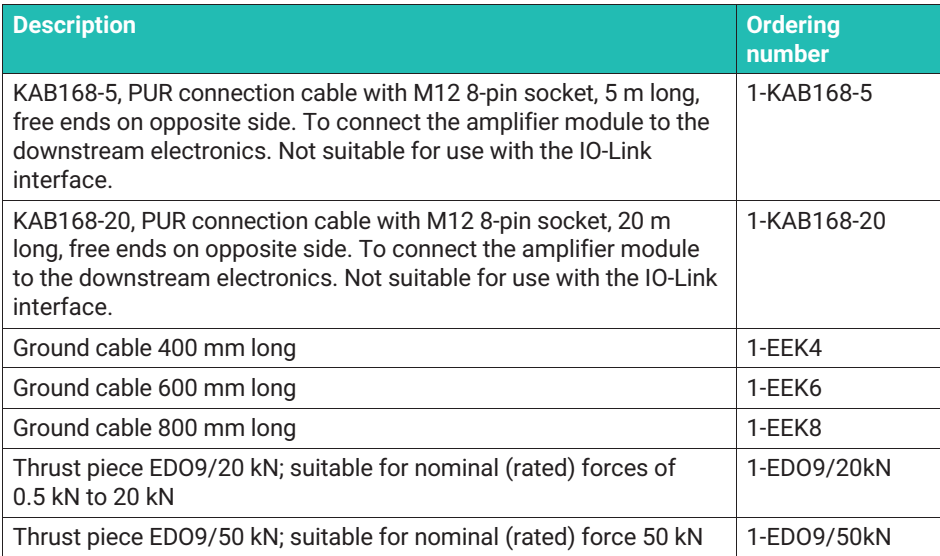

#### <span id="page-11-0"></span>**GENERAL APPLICATION INSTRUCTIONS** 4 **4 GENERAL APPLICATION INSTRUCTIONS**

Force transducers are suitable for measuring compressive forces. They provide highly accurate static and dynamic force measurements and must therefore be handled very carefully. Particular care must be taken during transportation and installation. Dropping and knocking the transducer may cause permanent damage.

C9C series force transducers have a convex force application part, to which the forces to be measured must be applied.

*Section [10](#page-56-0) ["Specifications](#page-56-0)", page [55](#page-56-0)* lists the permissible limits for mechanical, thermal and electrical loading. It is essential to observe these limits when planning the measuring set-up, during installation and, ultimately, during operation.

#### <span id="page-12-0"></span>5 **DESIGN AND MODE OF OPERATION 5 DESIGN AND MODE OF OPERATION**

# **5.1 Transducer**

The measuring body is a steel loaded member on which strain gages (SG) are installed. The influence of a force deforms the measuring body, so there is deformation in places where the strain gages are installed. The SG are attached so that two are stretched and two are compressed when a force is applied. The strain gages are wired to form a Wheatstone bridge circuit. They change their ohmic resistance in proportion to their change in length and thus unbalance the Wheatstone bridge. If there is an excitation voltage, the circuit produces an output signal proportional to the change in resistance and thus also proportional to the applied force. The strain gage arrangement is chosen to compensate, as much as possible, for parasitic forces and moments (e.g. lateral forces and eccentricity influences), as well as the effects of temperature.

# **5.2 Strain gage covering agent**

To protect the SG, the force transducers have thin cover plates that are welded on the bottom and, in versions with a nominal (rated) force of up to 200 N, on the top. This method offers very good protection against environmental conditions so that the C9C reaches the protection class IP67. In order to retain the protective effect, these plates must not be removed or damaged in any way.

# **5.3 Permanently connected amplifier module option**

The sensors can optionally be ordered with an inline amplifier. This amplifier module supplies the bridge circuit of the sensors with a suitable supply voltage, and converts the small output signal of the force transducers with low noise into a 0 ... 10 V voltage signal (VA1) or a 4 ... 20 mA current signal (VA2). You can also order the force transducer with an inline amplifier with an IO-Link interface (VAIO). The delivery is then carried out as a measurement chain, and the test record describes the correlation between the force input quantity and the output signal in V or mA.

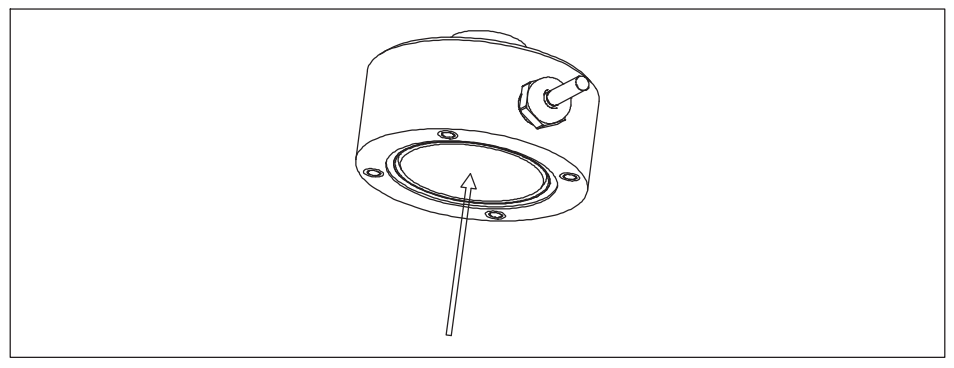

*Fig. 5.1 The underside of the transducer is fitted with a thin metal plate to protect the strain gages*

In versions with nominal (rated) forces up to 200 N, there is also a metal plate on the top of the transducer, that also needs to be handled with care.

#### <span id="page-14-0"></span>R. **CONDITIONS ON SITE 6 CONDITIONS ON SITE**

C9C series force transducers are made of rustless materials. It is nevertheless important to protect the transducers from weather conditions such as rain, snow, ice and salt water.

# **6.1 Ambient temperature**

The effects of temperature on the zero signal and on sensitivity are compensated.

To obtain optimum measurement results, comply with the nominal (rated) temperature range. The compensation of the temperature effect on the zero point is implemented with great care, but temperature gradients can still have a negative effect on the stability of zero. Constant or very slowly changing temperatures are therefore best. A radiation shield and thermal insulation on all sides provide marked improvement, However, they must not be allowed to set up a force shunt, i.e. slight movement of the force transducer must not be prevented.

# **6.2 Moisture and corrosion protection**

The force transducers are hermetically encapsulated and are therefore very insensitive to moisture. The transducers achieve protection class IP67.

Despite the careful encapsulation, it makes sense to protect the transducers against permanent exposure to moisture.

The force transducer must be protected against chemicals that could attack the steel.

With stainless steel force transducers, note that acids and all materials which release ions will in general also attack stainless steels and their welded seams. Should there be any corrosion, this could cause the force transducer to fail. In this case, appropriate protective measures must be provided.

The housing of the inline amplifiers is made of aluminum and, like the sensor, meets the requirements of IP67 protection. We recommend protecting the amplifier housing from sustained weather effects.

# **6.3 Deposits**

Dust, dirt and other foreign matter must not be allowed to accumulate sufficiently to divert some of the measuring force around the force transducer, thus invalidating the measured value (Force shunt). The relevant areas are marked in *[Fig. 6.1](#page-15-0)*.

<span id="page-15-0"></span>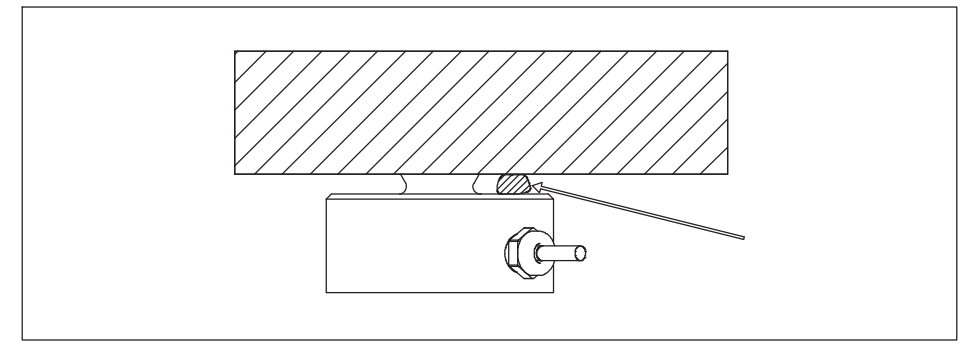

*Fig. 6.1 Deposits must not be allowed to form on the finely hatched area, as this could cause a force shunt.*

#### <span id="page-16-0"></span>7 **MECHANICAL INSTALLATION 7 MECHANICAL INSTALLATION**

# **7.1 Important precautions during installation**

- Handle the transducer with care.
- Comply with the requirements for the force application parts, as specified in section 7.2.
- Welding currents must not be allowed to flow over the transducer. If there is a risk that this might happen, you must use a suitable low-ohm connection to electrically bypass the transducer. HBK offers the highly flexible EEK ground cable in various lengths for this purpose, that is screwed on above and below the transducer.
- $\bullet$ Make sure that the transducer is not overloaded.

# **WARNING**

*If the transducer is overloaded, there is a risk that it might break. This can cause danger for the operating personnel of the system in which the transducer is installed, as well as for people in the vicinity.*

Implement appropriate safety measures to avoid overloads (*also see section [10](#page-56-0) ["Specifications](#page-56-0)", page [55](#page-56-0)*) or to protect against resulting dangers.

# **7.2 General installation guidelines**

The forces to be measured must act on the transducer as accurately as possible in the direction of measurement. Bending moments resulting from lateral force, eccentric loading and the lateral forces themselves, may produce measurement errors and destroy the transducer, if limit values are exceeded.

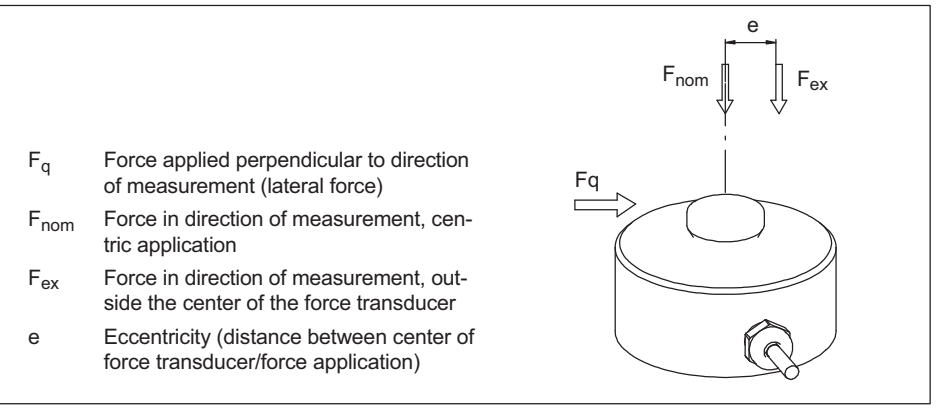

*Fig. 7.1 Parasitic forces and moments*

#### <span id="page-17-0"></span>*Notice*

*When installing and operating the transducer, please note the maximum parasitic forces lateral forces (due to oblique application), bending moments (due to eccentric force application) and torques, see section [10 "Specifications](#page-56-0)", page [55,](#page-56-0) and the maximum permissible loading capacity of the force application parts used (possibly provided by the customer).*

# **7.3 Mounting the C9C**

Load is applied via the spherical load button on top of the force transducer.

The structural component that applies the force to the convex load application part must be ground and have a hardness of at least 40 HRC.

HBK provides EDO9 thrust pieces for the C9C, which are used to keep torques and bending moments away from the transducer. The thrust pieces naturally have the correct hardness and surface quality.

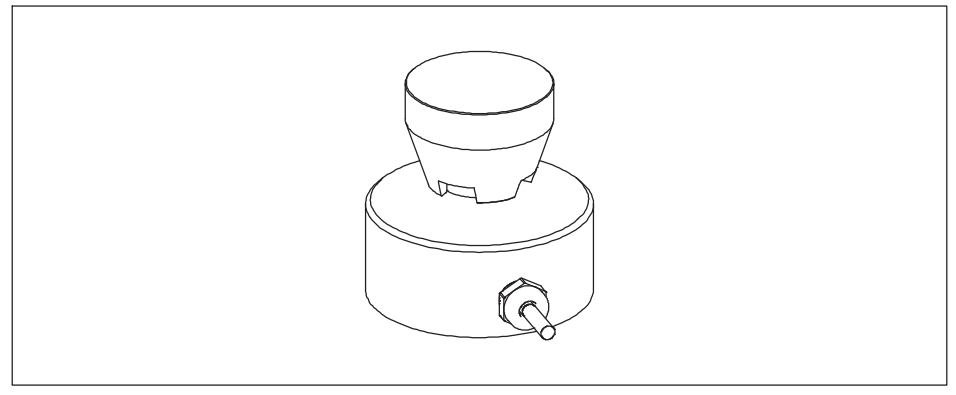

*Fig. 7.2 Using the EDO9 thrust piece*

The substructure must be capable of absorbing the force to be measured. Remember that the rigidity of the overall system depends on the stiffness of the force application part and the substructure. Please also note that the substructure must ensure that force is always applied to the transducer vertically, i.e. there must be no inclination, even under full load.

There are threaded holes underneath the adapter, by means of which the C9C can also be mounted upside down or vertically.

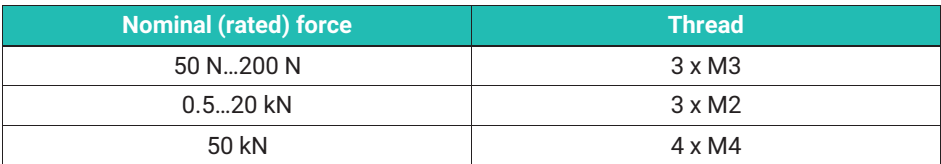

Please note the construction heights of the C9C

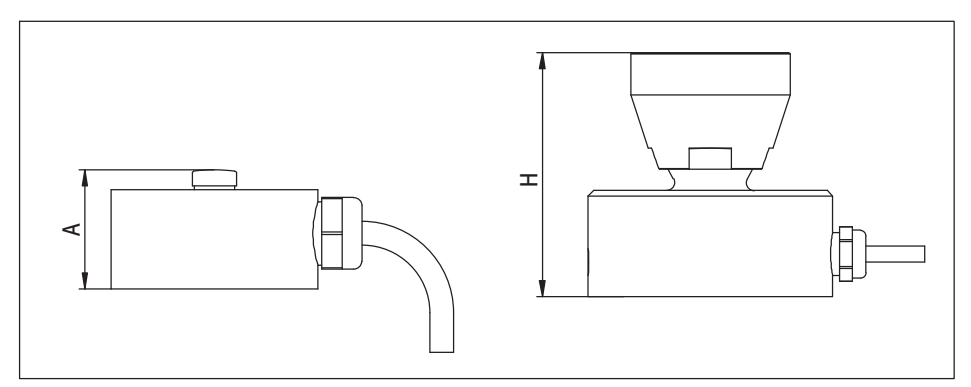

*Fig. 7.3 Construction heights of the C9C with and without the EDO9 thrust piece*

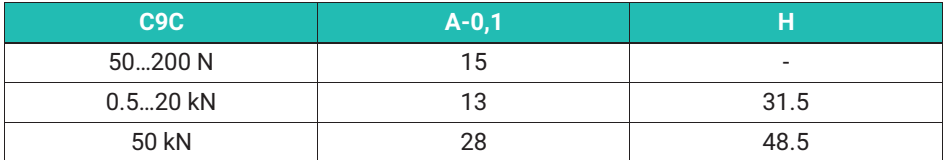

The following requirements must also be imposed on the structural component that takes the base of the force transducer, or on which the C9C is placed:

- $\bullet$  We recommend a flat, paint-free and grease-free surface. Cleaning agent RMS1 from HBK can be used for cleaning (ordering number 1-RMS1).
- The hardness must be at least 40 HRC.
- It must be stiff enough not to bend.
- . The ideal flatness does not exceed a tolerance of 0.01 mm.

#### <span id="page-19-0"></span>R **ELECTRICAL CONNECTION 8 ELECTRICAL CONNECTION**

#### **8.1 Connection to measuring amplifier without permanently connected amplifier module**

The C9C is a force transducer that outputs a mV/V signal based on strain gages. An amplifier is needed to condition the signal. All DC amplifiers and carrier-frequency amplifiers designed for SG measurement systems can be used.

Force transducers are executed in a four-wire circuit.

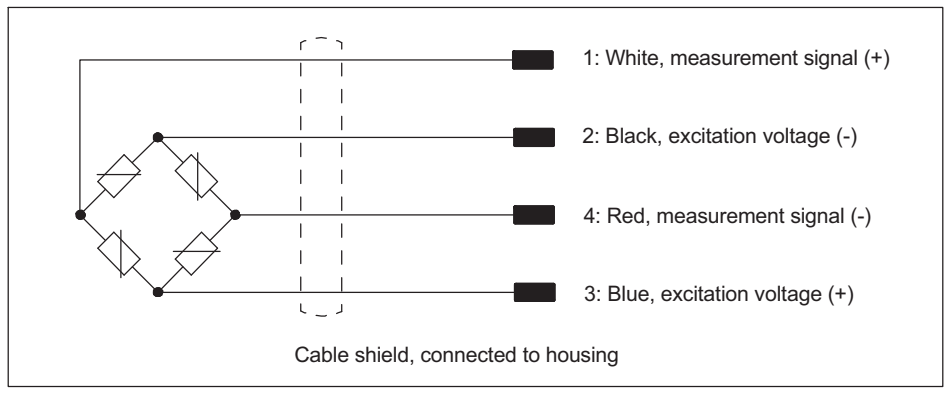

#### **8.1.1 General information**

*Fig. 8.1 Pin assignment and color code*

The output signal is positive with this pin assignment and load in the pressure direction. If you need a negative output signal in the pressure direction, exchange the red and white wires.

The connection cable shield is connected to the transducer housing. If you are not using pre-wired HBK cables, please connect the cable shield to the cable socket housing. Use CE standard connectors on the free ends of the cable to be connected to the amplifier system; the shield must be connected extensively. With other connection techniques, a good EMC shield must be provided in the stranded area, where the shielding must also be extensively connected.

## **8.1.2 Cable extension and cable shortening**

Various connection cable lengths are available for the C9C so that cable extensions and cable shortening are generally not necessary.

As the transducer has a four-wire configuration, the cable is also used to compensate the temperature dependence of the sensitivity. We therefore do not recommend shortening

<span id="page-20-0"></span>the cable and extension cables should be implemented in a 6-wire configuration. Please note the mounting instructions for your amplifier system in this case. All C9Cs ordered with fitted connectors come with 6-wire configuration as of the connector. *See section [10](#page-56-0) ["Specifications](#page-56-0)", page [55](#page-56-0)* of this manual for the connector pin assignment. Please remember that an extension cable must have six wires. Such an extension will have no influence on the measurement. If you have selected the "Sub HD" (for QuantumX) option as the connector in combination with the "TEDS" option, you must extend with seven wires as in this case, a so-called "one-wire TEDS" is fitted and this requires two additional wires.

With extension cables, ensure that the connection is perfect with a low contact resistance and continue to connect the cable shield extensively. Note that the protection class of your force transducer will decrease if the cable connection is not tight and water can penetrate the cable. Transducers can be irreparably damaged and fail in these circumstances.

# **8.1.3 EMC protection**

Electrical and magnetic fields can often induce interference voltages in the measuring circuit. Pay attention to the following points to avoid this:

- Use shielded, low-capacitance measurement cables only (HBK measurement cables fulfill these conditions).
- . Do not route the measurement cable parallel to power lines and control circuits. If this is not possible, protect the measurement cable with metal tubing.
- Avoid stray fields from transformers, motors and contact switches.
- . Note that compensating currents flowing through the cable shield can cause major interference. If the sensor and your evaluation unit are at different electrical potentials, an electrical connection with very low resistance must be provided.
- Connect all the devices in the measurement chain to the same protective conductor.
- Always connect the cable shield extensively on the amplifier side, to create the best possible Faraday cage.

# **8.2 Electrical connection of measuring amplifier with amplifier module**

# **8.2.1 General information**

Amplifier modules with the following output signals are available:

- Voltage output 0 … 10 V
- Current output 4 … 20 mA
- . Digital output with IO-LINK COM3 interface

If you have ordered the sensor with integrated amplifier (or permanently connected amplifier module), the amplifier and force transducer form a measurement chain that cannot be separated. The measurement chain is accordingly calibrated as a unit, meaning the test record (or calibration certificate) of sensors with an analog output directly

<span id="page-21-0"></span>indicates the relationship between the force (in Newtons) and the output signal (in V or mA).

The digital sensors output the measurement result in Newtons. Here in the test record you will find a table indicating the measured value that is outputted at a set force. Due to the very low measurement error of the digital sensors, the difference between the two values is very small.

In order to guarantee reliable measurement even under the influence of electromagnetic fields, the amplifier module and strain gage, and their wiring, are integrated in a single housing. This creates a Faraday cage.

If you are using a sensor with an inline amplifier, the housing of the amplifier is connected to the housing of the force transducer by the cable shield. Note that the transducer and amplifier housing must be at the same electrical potential in order to avoid equalizing currents via the shield of the connecting cable.

# **8.2.2 Integrated amplifiers with analog voltage or current output (VA1 and VA2)**

# **8.2.2.1 Connecting the device with 0 ... 10 V and 4 ... 20 mA output signal**

On sensors with current or voltage output (versions VA1 or VA2), the thread of the M12 connector used to connect to the next link in the measurement chain is also electrically connected to the amplifier housing, and so ultimately to the sensor housing.

If you extend the shielding of the cable connected to the M12 connector, the next component must also be connected to the potential of the sensor. Use low-ohm connections for potential equalization.

A compressive force load will result in a rising current or voltage signal.

The connection is made via the 8-pin M12 plug on the sensor. The pin assignment is shown in the following table. The supply voltage must be within the specified range  $(19 V ... 30 V)$ .

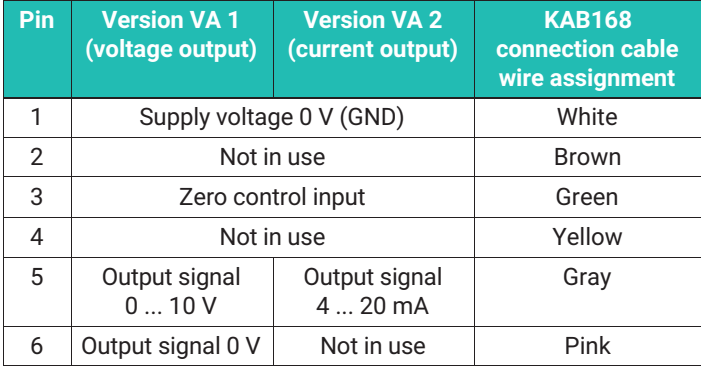

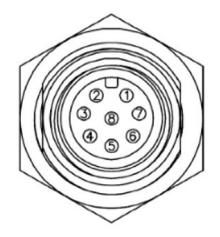

<span id="page-22-0"></span>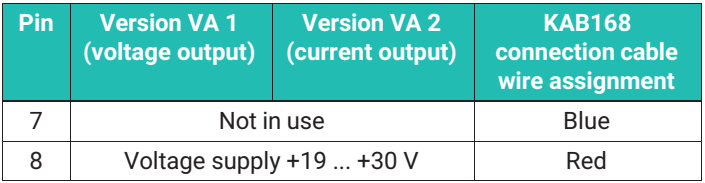

The cable connecting the inline amplifier to the next link in the measurement chain must not exceed 30 meters in length.

# **8.2.2.2 Operating the amplifier / Zeroing**

The measurement starts as soon as the sensor is connected to a supply voltage and the output of the amplifier is connected to the next link in the measurement chain.

If you apply a voltage > 10 V to the "Zero" input, a one-off zeroing is performed. After this zeroing, the device continues to measure, even if you apply a voltage above 10 V to the input.

To trigger a new zeroing operation, the input must first be set to 0 V and then be reset by applying a voltage of over 10 V.

#### *Notice*

*Note that you can zero the measurement chain with any force applied. If an initial load is already acting on the force transducer, it is essential to take it into account, otherwise the force transducer may be overloaded.*

The zero point is not permanently stored in the device. If you have disconnected the measurement chain from the supply voltage, we recommend zeroing again.

## **8.2.3 Integrated amplifier with IO-LINK interface (VAIO)**

In accordance with the IO-LINK specification, cables for connecting the force transducer with IO-LINK interface to the IO-LINK master are not shielded. For this reason, the housings of the sensors with IO-LINK are always electrically isolated from the master.

If you have ordered your C9C with a connected "VAIO" inline amplifier, you will receive the sensor and electronics in a permanently connected unit. This version provides a digital data output signal. The sensors have an IO-Link interface with a COM3 data output rate. The data structure equates to the IO-Link Profile Smart Sensors 2nd Edition, Specification, Version 1.1 September 2021.

The product can be used both as a measuring sensor and a programmable actuator (via digital switching outputs).

# **8.2.3.1 Function**

The analog signals of the force transducer are initially digitized, so that they can then be converted into measured values in Newtons as per the factory settings. Regardless of the connected master, the sample rate is always 40 kHz, so that even very fast processes (such as peak force when pressing) can be reliably recorded and evaluated in the electronics unit. It is possible to store the result of a calibration (as supporting interpolation points or as coefficients of a second or third degree polynomial) in the sensor in order to increase the accuracy. In a further scaling step, you can enter any unit and a conversion factor so that it is possible to determine other physical quantities (e.g. torque while using a lever arm, or measurements using units other than the ones in the SI system, e.g. lbf).

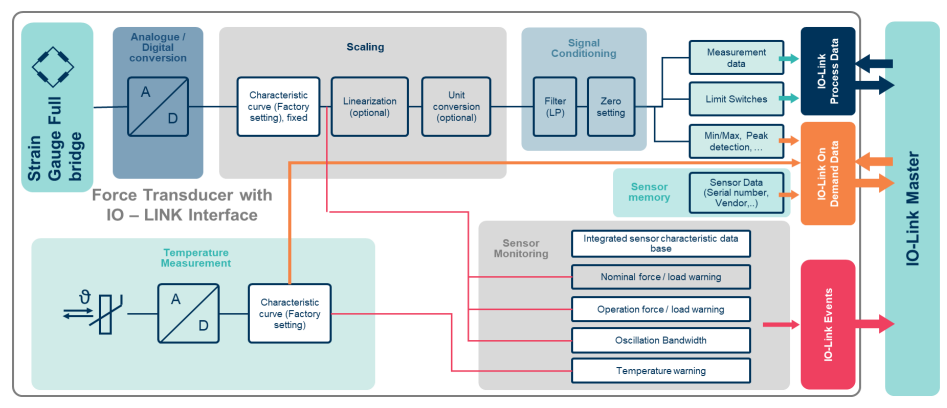

*Fig. 8.2 Signal flow within the sensor electronics. The fields marked in white cannot be changed/parameterized by the user.*

The amplifier module has additional functions, such as digital low-pass filters, a peak value memory (slave pointer function) or limit value switches (as per the Smart Sensors Profile).

The electronics permanently monitors the output signal, so you will be warned if any critical operating states are set. These may be both thermal and mechanical overloads.

The data is transferred to the PLC via an IO-LINK master – in accordance with the standard IEC 61131-9 (IO-Link). The electric connection is also defined in this standard.

## **8.2.3.2 Electrical connection**

An IO-Link master is connected to the M12 plug. The pin assignment conforms to the IO-Link standard (Class A). Please refer to the following table:

| Pin            | U9/C9 plug assignment                                                       | Class A          |
|----------------|-----------------------------------------------------------------------------|------------------|
|                | Supply voltage +                                                            |                  |
| $\overline{2}$ | Digital output (DI/DO pin function)                                         |                  |
| 3              | Supply voltage/reference potential                                          |                  |
| 4              | IO-Link data (C/Q), switchover to the digital output<br>(SIO mode) possible | Male<br>(device) |

*Tab. 8.1 Socket on inline amplifier, top view of pin assignment*

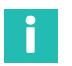

## **Information**

*HBK uses M12 Class A connections as per the IO-Link standard*

## **8.2.3.3 Starting up**

Connect the amplifier module to an IO-Link master using a cable suitable for IO-Link communication. If the requirements for measurement accuracy are very high, we recommend warming up the measurement chain for 30 minutes.

The measurement chain starts up, and is ready for operation. The master sends a wakeup signal to the sensor for this purpose.

If the corresponding IO-Link master connection is configured for IO-Link mode, the master reads the basic device parameters from the sensor. These are used to automatically establish communication, and identify the sensor. In this state, the sensor cyclically automatically transfers the process data (measurement data in Newtons and status of the limit value switches) to the master.

Please follow the instructions for the IO-Link master, and for the engineering software you are using.

The device description file (IODD) of the measurement chain enables your application to display and process the measurement data and parameters, and allows you to configure the measurement chain according to your requirements. (limit value switches, filters, etc.). If your application does not automatically download the IODD from the Internet, you can download it from the official IO-Link page at<https://ioddfinder.io-link.com>. To do so, enter the type designation of your sensor, e.g. K-U10M/50kN, and the name of the manufacturer, i.e. Hottinger Brüel & Kjaer GmbH, in the search field, and then load the IODD into your application.

Alternatively, you can also use the table of variables (object dictionary) from these instructions to program and set up your downstream electronics.

## **8.2.3.4 Data structure**

In each IO-Link communication cycle, the device transmits six bytes of process data to the master (PDin). The master sends one byte of process data to the device (PDout). In addition, two bytes are transmitted as on-demand data.

Other events are signaled as IO-Link events if required (see IO-Link standard). The connected master then receives an event code; further evaluation depends on the other system components and their parameterization.

# **8.2.3.5 Process Data**

The measured value and the status of the limit value switches, as well as warnings (see below), are transmitted with the six process data bytes PDin0 to PDin5. The measurement data is in the first four bytes (PDin0 to PDin3). The transfer takes place every cycle; the cycle time depends on the master and parameterization being used.

#### **PDin: All process data sent from the sensor to the master is shown here.**

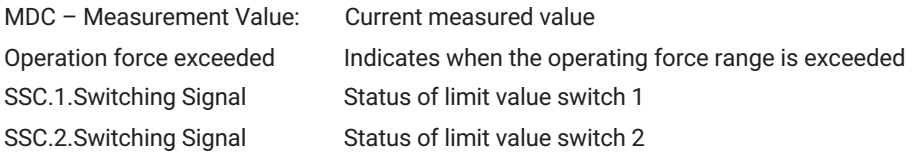

#### **PDout: All process data sent from the master to the sensor is shown here.**

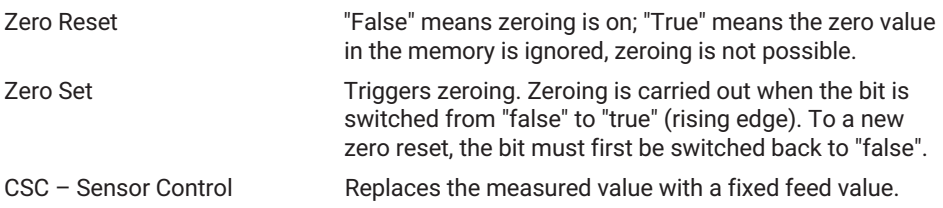

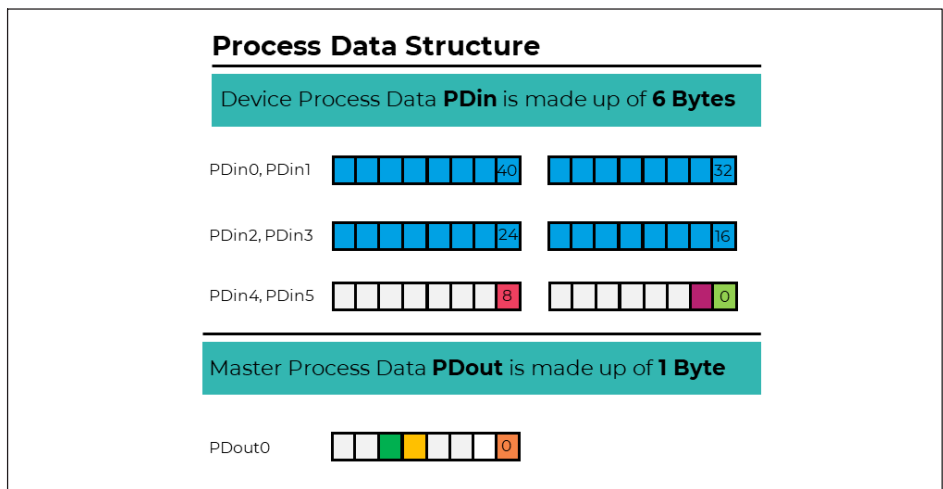

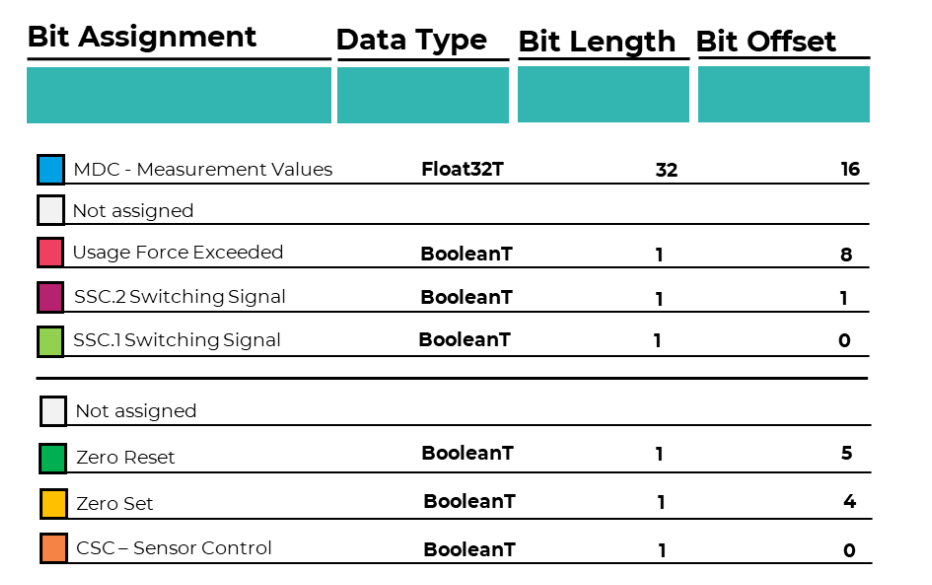

# **8.2.3.6 "Identification" menu item**

This menu item contains the following input fields:

 Application specific Spec: You can enter free text here to add a comment to the measuring point. Max. 32 characters

- $\bullet$  . Function Tag: You can enter free text here to describe the application of the measuring point. Max. 32 characters
- Location Tag: You can enter free text here to indicate the location of the measuring point: Max. 32 characters

More information is provided in this menu, but the corresponding fields are read-only; please refer to the following table.

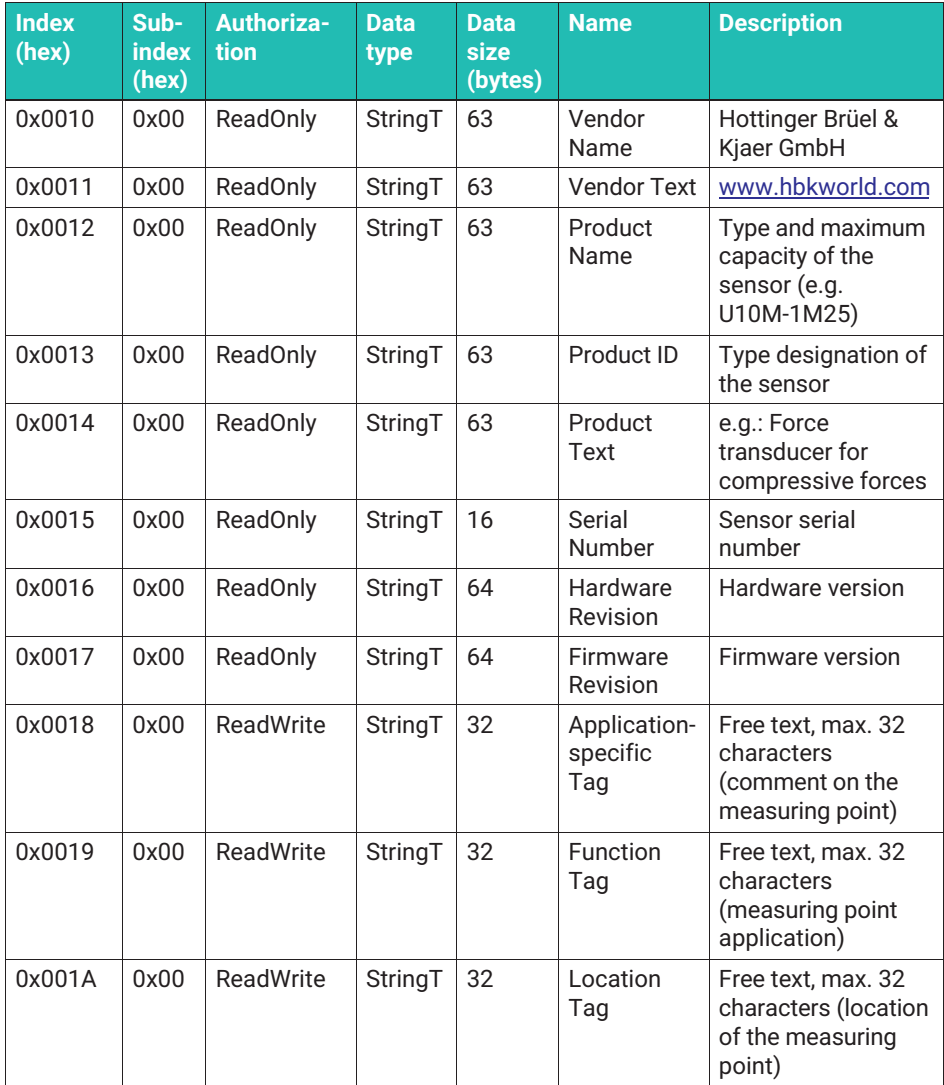

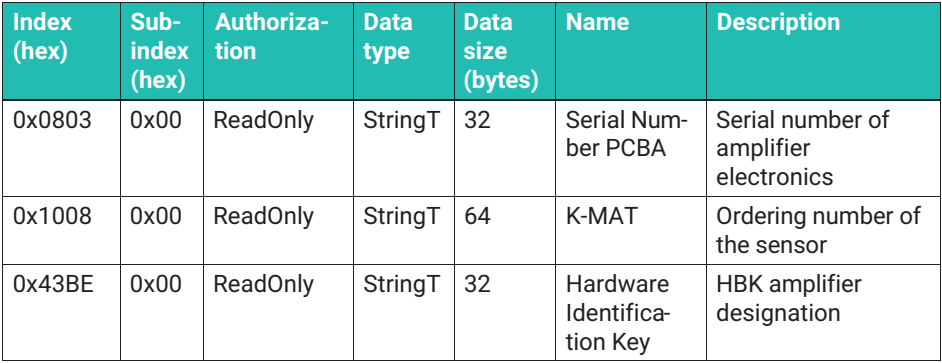

## **8.2.3.7 "Parameters" menu item**

#### **8.2.3.7.1 Adjusting the measurement chain ("Adjustment")**

The measurement chain is adjusted at the factory, and outputs correct force values after starting (within the scope of the measurement uncertainty). Adjustment is not necessary during normal operation. You can adapt the characteristic curve if you want to use the result of a calibration to improve the calculation of force values (linearization).

More fields and input options are available:

- Calibration date: Here you can record the date on which the sensor was calibrated. If you have HBK calibrate the sensor, the HBK calibration laboratory will enter the data.
- Calibration Authority: Here you can enter the calibration laboratory that performed the calibration. If you have HBK calibrate the sensor, the HBK calibration laboratory will enter the data.
- Certificate ID: You can enter the number of the calibration certificate here.
- Expiration Date: Here you can enter when the sensor is to be recalibrated. The time between two calibrations is defined by the customer, so if HBK performs the calibration there is no entry in this field.
- Linearization Mode: Here you enable and disable linearization, and thus the effect of entering the results of a calibration certificate. Disabled: Function ineffective; Stepwise Linear Adjustment: Enter supporting points (see "Linearization via supporting points"); Cubic Polynomial Adjustment: Enter a compensating polynomial: 1st, 2nd or 3rd order (see "Linearization via compensation function")

#### *Notice*

*When calibrating the sensor, it is important to use the factory characteristic curve. To do this, please set the "Linearization Mode" parameter to "Disabled" during calibration. If you do not, the linearization will be calculated incorrectly during subsequent operation.*

# **Important**

*Note that linearization is only effective if "Linearization Mode" is NOT set to "Disabled".*

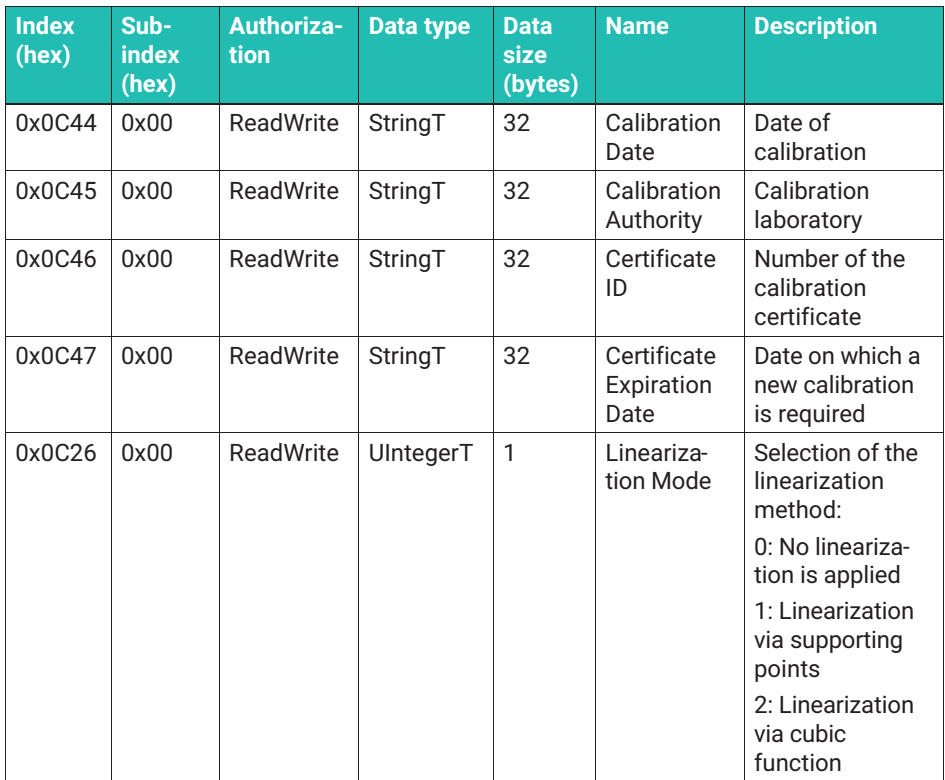

## **Linearization via supporting points**

- Select "Stepwise linear Adjustment"; the "Adjustment supporting points" menu is displayed. Open this menu.
- Inter the number of supporting points, between 2 and 21. Note that the zero point is a supporting point. So if you want to enter a straight line, select two supporting points. ("Adjustment Number of Supporting Points" menu item).
- Inder "Adjustment X" enter the force preset by the calibration system. Under "Adjustment Y" enter the measurement result shown in the calibration certificate that corresponds to the respective force.
- It is important to start with the most negative force, as that is the highest tensile force. On compressive force-only sensors , 0 N is defined as the "highest tensile force".

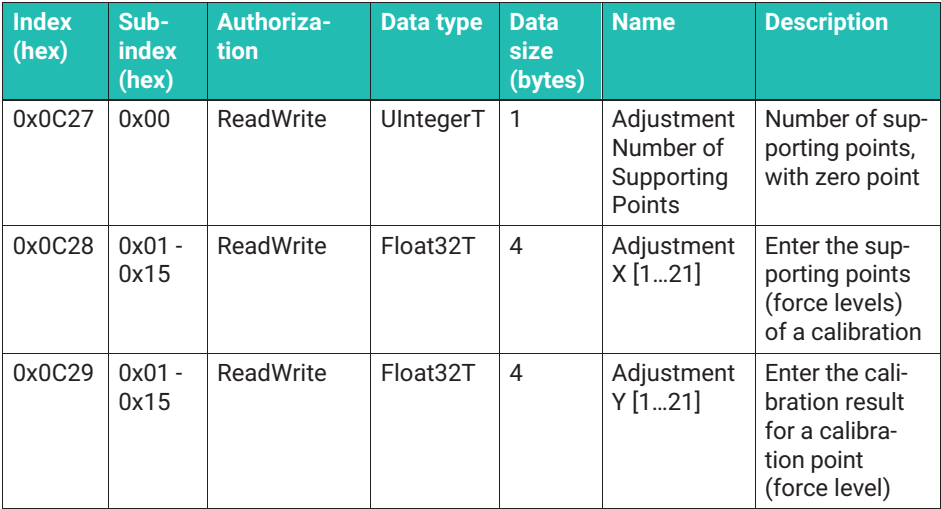

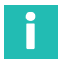

# **Information**

*As there are 21 supporting points, it is possible to create two calibration certificates for tensile/compressive force transducers: one for the tension range and one for the pressure range. This eliminates the difference in tension/compression rated outputs.*

#### **Linearization via compensation function**

Select "Cubic polynomial calibration". You can use cubic, quadratic or linear compensation functions. The "Adjustment Coefficients" item appears, and it is possible to process two cubic functions: one for the tensile force range, and one for the compressive force range.

The precondition for this is that a calibration has been performed, and its result is in the following format:

 $F$  output =  $R*X^3 + S*X^2 + T*X$ 

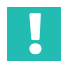

## **Important**

*If you have a tensile/compressive force sensor calibrated in only one force direction, we strongly recommend that you enter the value 1 for T in the non-calibrated force direction, and 0 for all other coefficients in this force direction. If you enter 0 for T, the result will also be 0 Newtons when a force is applied in the relevant direction of force. The calibrated force direction is displayed correctly if the coefficients from the calibration certificate have been entered correctly.*

F output is the measurement result calculated and corrected by the electronics. The coefficients R, S, and T are the results of an approximation of the characteristic curve, as determined by the calibration.

When you open the menu, two submenus appear:

Adjustment Coefficients Compressive Force Enter the coefficients of the compensation polynomial for compressive forces here: Compressive Force Cubic factor (R), Compressive Force Quad Factor (S), Compressive Force Linear factor (T)

Adjustment Coefficients Tensile Force Enter the coefficients of the compensation polynomial for tensile forces here: Tensile Force Cubic factor (R), Tensile Force Quad Factor (S), Tensile Force Linear factor (T)

# **Tip**

*The designations are in accordance with the calibration certificate as per ISO 376. If you have such a certificate (or one calibration certificate for the compressive force range and one for the tensile force range), you can simply copy the coefficients from the calibration certificates. If you have HBK perform the calibration, HBK will enter the coefficients for you.*

If you are using a quadratic approximation, set R to zero. If you are using a linear approximation, set R and S to zero. The calibration certificate must have tared values, i.e. the function must not contain any constant.

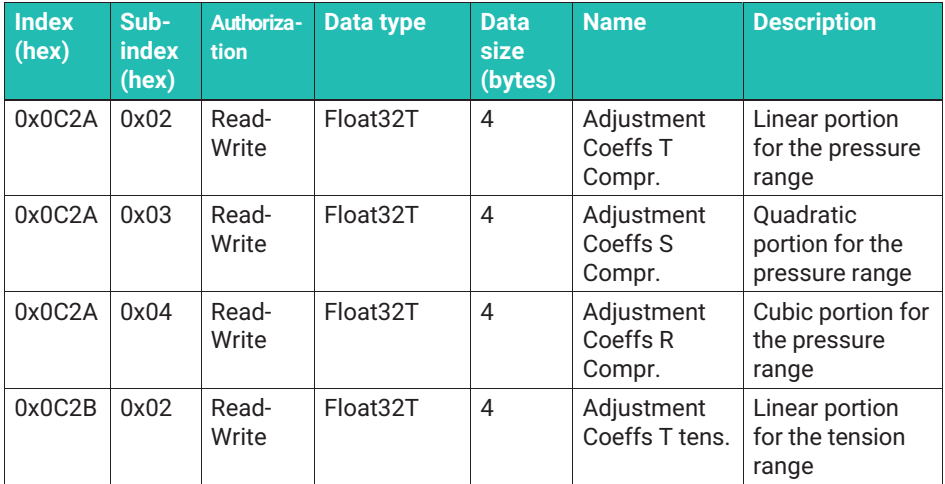

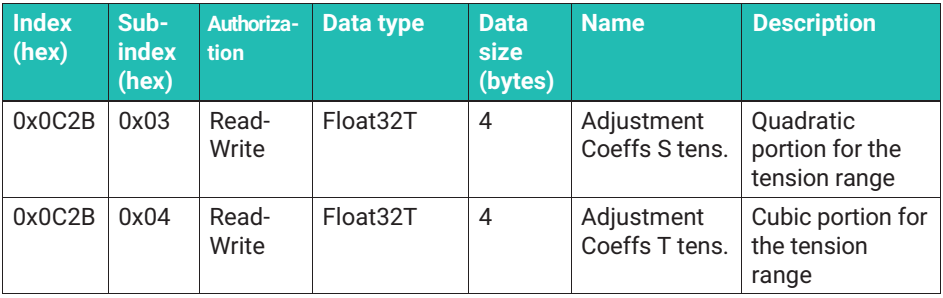

# i

# **Information**

*The coefficients R, S and T usually have many decimal places. Depending on the editor (engineering software, IO-LINK master software) you are using, the number of decimal places may appear too low when reading out the coefficients. If you have HBK perform the calibration, the sensor will always work with maximum accuracy. HBK ensures that the coefficients are entered in full. Even if your software does not display the decimal places fully, they are complete in the sensor, and the device will work with optimal accuracy. HBK has no influence on the display of parameters in your editor.*

In some cases, likewise depending on the editor you are using, it might be that too few decimal places are transferred to the sensor, so that the linearization does not achieve the maximum possible accuracy. In this case we recommend:

- . Entering coefficients less than 1 as an exponential number in the editor (1.2345 \* E-6 instead of 0.00000012345)
- Coefficients greater than 1 can be rounded to six decimal places without affecting the linearization.
- Alternatively, it may be useful to write the values from the calibration certificate directly into the relevant field using your control unit.

HBK has no influence on the number of decimal places that your editor transfers to the measurement chain. The sensor will always work correctly if the coefficients have been transferred correctly and with enough decimal places.

# **8.2.3.7.2 Measurement output in a different unit (Unit Conversion)**

Use the "Unit Conversion" item to select a unit other than N. The numeric value that is then sent to the downstream electronics is the same as the one displayed in the software of your IO-Link master (editor).

You can now select the unit under "Process Data". If you select kN, MN the conversion is automatic; if you select a different unit a "User defined Unit Conversion" dialog appears. In it, you can enter a factor ("Unit Conversion Factor") by which the Newton value is multiplied. You can also enter a zero offset using the "User defined Zero Offset" field.

To use kilograms as the unit, do the following: Select kg as the unit. The gravitational acceleration at your site is 9.806 m/s2. The scaling factor (Unit Conversion Factor) is  $1/9.806$  m/s<sup>2</sup> = 0.101979 s<sup>2</sup>/m.

The calculation is then performed: Output in kg = measurement value in  $N \times 0.101979$  s<sup>2</sup>/m

You can also use any unit of your choice. Select "User defined Unit" to choose one.

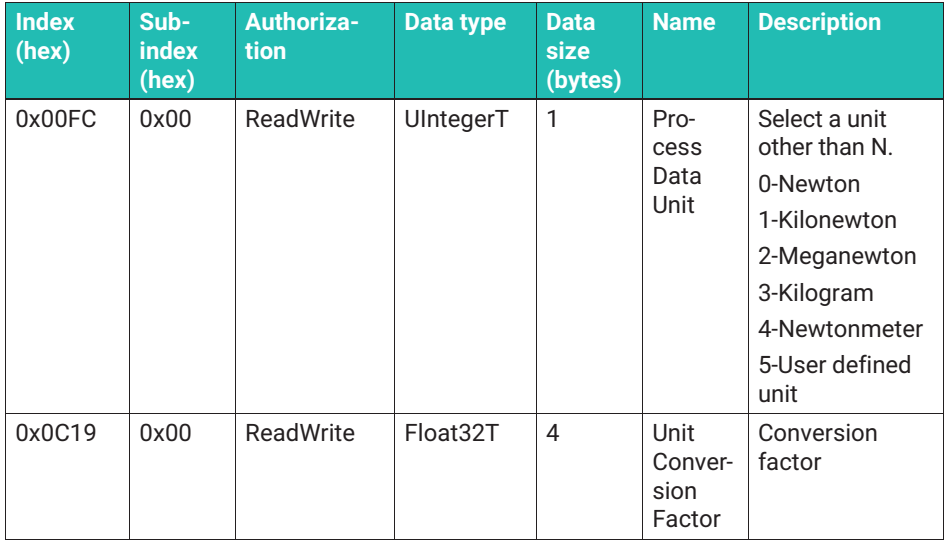

#### **8.2.3.7.3 Filters**

The electronics provides low-pass filters. You can choose between Bessel and Butterworth characteristics. The filter frequencies can be set by numerical inputs ranging from 0.01 Hz to 1000 Hz.

- **Den the "Filter" menu.**
- Select the "Low Pass Filter Mode" menu to activate/deactivate the filter and choose the filter characteristic (Butterworth or Bessel).
- **Use the "Filter Low Pass Cut Off Frequency" menu item to enter the cut-off frequency.**

In the event of a signal jump, a Butterworth filter will overshoot, meaning higher values than were actually measured will be outputted for a short time, while the response time is very short. Bessel filters do not overshoot in the event of a signal jump, but do have a significantly longer settling time.

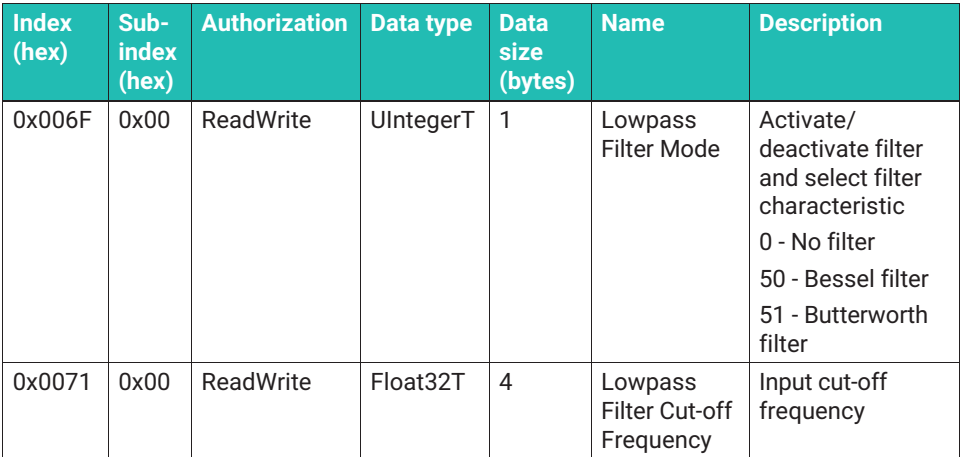

# **8.2.3.7.4 Zeroing ("Zero Setting")**

You can use the "Zero-Set" function in the software of your IO-Link master to set zero. Measured data continues to be outputted after the electronics has zeroed.

The zero point is not saved permanently; if you disconnect the device from the supply voltage it will have to be zeroed again.

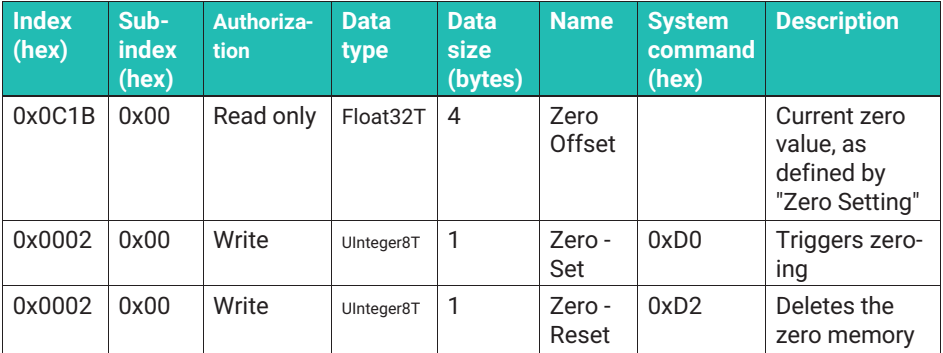

## **8.2.3.7.5 Limit value switches (Switching Signal Channel 1 / Switching Channel 2)**

There are two limit value switches that are executed as per the IO-Link Smart Sensor profile specification (B.8.3 Quantity detection). Each limit value switch is a main item in the "Parameters" menu. Their operation is identical.

- . Switch 1: SSC.1 (Switching Signal Channel 1)
- Switch 2: SSC.2 (Switching Signal Channel 2)

Both switches can be inverted, which means you can decide whether a switching bit is outputted as "low" or "high" as from a specific force. Additionally, both limit value switches can be assigned a hysteresis, so that a new switchover occurs in response to a lower (or higher) force than defined by the switching point.

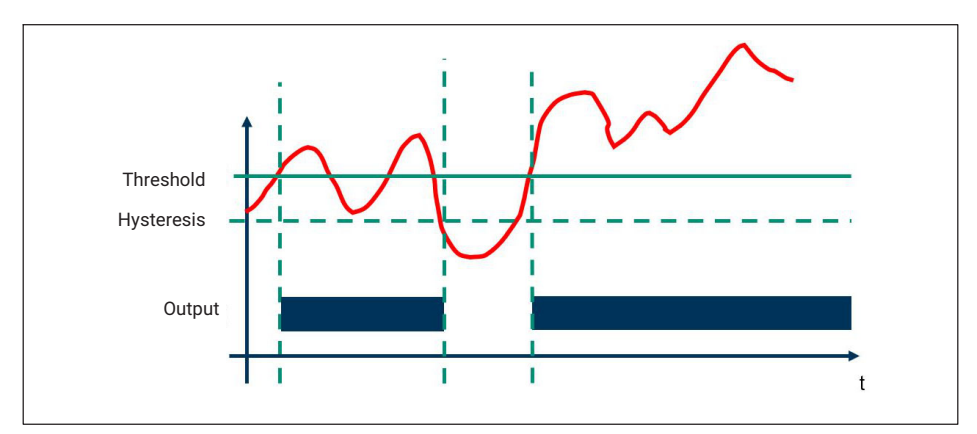

*Fig. 8.3 Graph view of the limit value switch function*

## **Setting the limit value switches**

Open the menu of the limit value switch you want to set (Switching Signal Channel 1 or 2).

In the "Config Mode" field, first select whether:

- The limit value switch is "deactivated"
- A single pulsating force (with or without hysteresis) is set ("Single point")
- A switching point and a reset point are defined. In this case, the difference is the hysteresis. ("Two point")
- Range monitoring is required that will output a signal if the value is below or above the force range (Window mode)

In all operating modes:

- . Increasing compressive forces are rising forces
- . Decreasing tensile forces are rising forces
- $\bullet$ Decreasing compressive forces are falling forces
- . Increasing tensile forces are falling forces
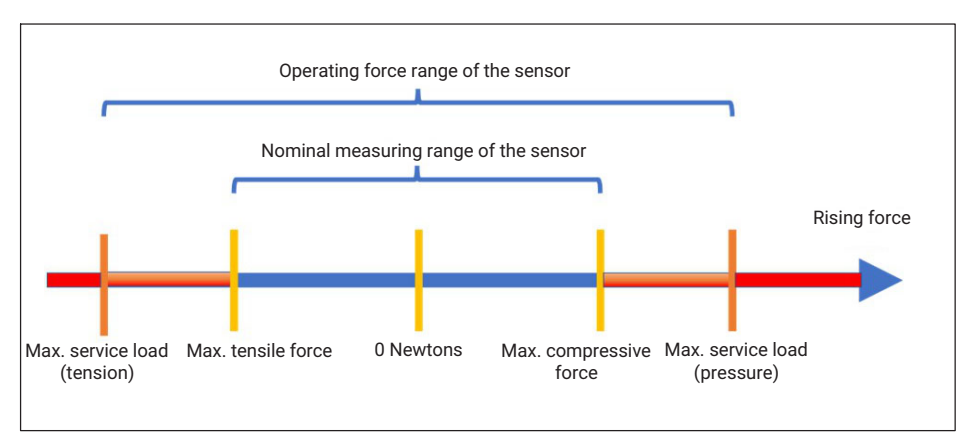

*Fig. 8.4 Graph view of operating force range, nominal (rated) range of a sensor, and definition of tensile/compressive force range*

# **Single point (threshold & hysteresis)**

The switching point or threshold limit value is specified in the following.

Where the switch is to be triggered on a **rising force**:

- Switch the logic to "High active".
- In the "SP1" field enter the force (threshold) at which to trigger the switch.
- In "Config Hys" enter a force value that represents the difference within which the switch will remain active even if the value is below the threshold.

Where the switch is to be triggered on a **falling force**:

- Switch the logic to "Low active".
- **Enter the following force in the "SP1" field: Threshold minus hysteresis. The hysteresis** is the force value that represents the difference within which the switch will remain active even if the force is above the value entered in SP1.
- Enter the hysteresis in "Config Hys".

The switch is "High" in both cases if the limit value switch is triggered. You can invert the logic by switching from "High active" to "Low active".

# **Two point (switching point and reset point)**

Where the switch is to be triggered on a **rising force**:

- Switch the logic to "High active".
- Set the "SP1" field to the higher force (in the logic defined above).
- $\blacktriangleright$  To make the new switchover on a falling force occur at a lower force value, enter the lower force value in SP2. If you set both values the same, the switch will work without hysteresis.

Where the switch is to be triggered on a **falling force**:

- Switch the logic to "Low active".
- Set the "SP1" field to the higher force (in the logic defined above).
- $\blacktriangleright$  To make the new switchover on a falling force at a lower force value, enter the lower force value in SP2. If you set both values the same, the switch will work without hysteresis.

# **Window mode**

The range can be monitored in Window mode.

- $\bullet$  . Enter the two forces that define the switching points, SP1 and SP2. Their order is irrelevant.
- If you want, you can enter an identical hysteresis for the upper and lower switching points.
- You can invert the output by selecting "High active" or "Low active". When "High active" is selected, the output is logical 1 if the value is in the window range.

The state of the limit value switch can be outputted via two digital outputs in the form of a 24 V switching signal in the electronics.

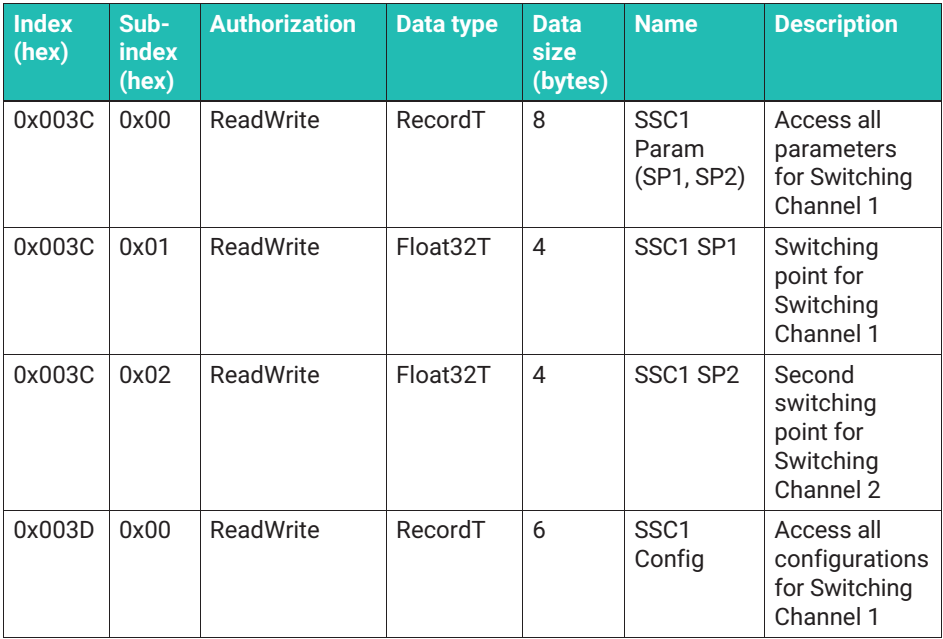

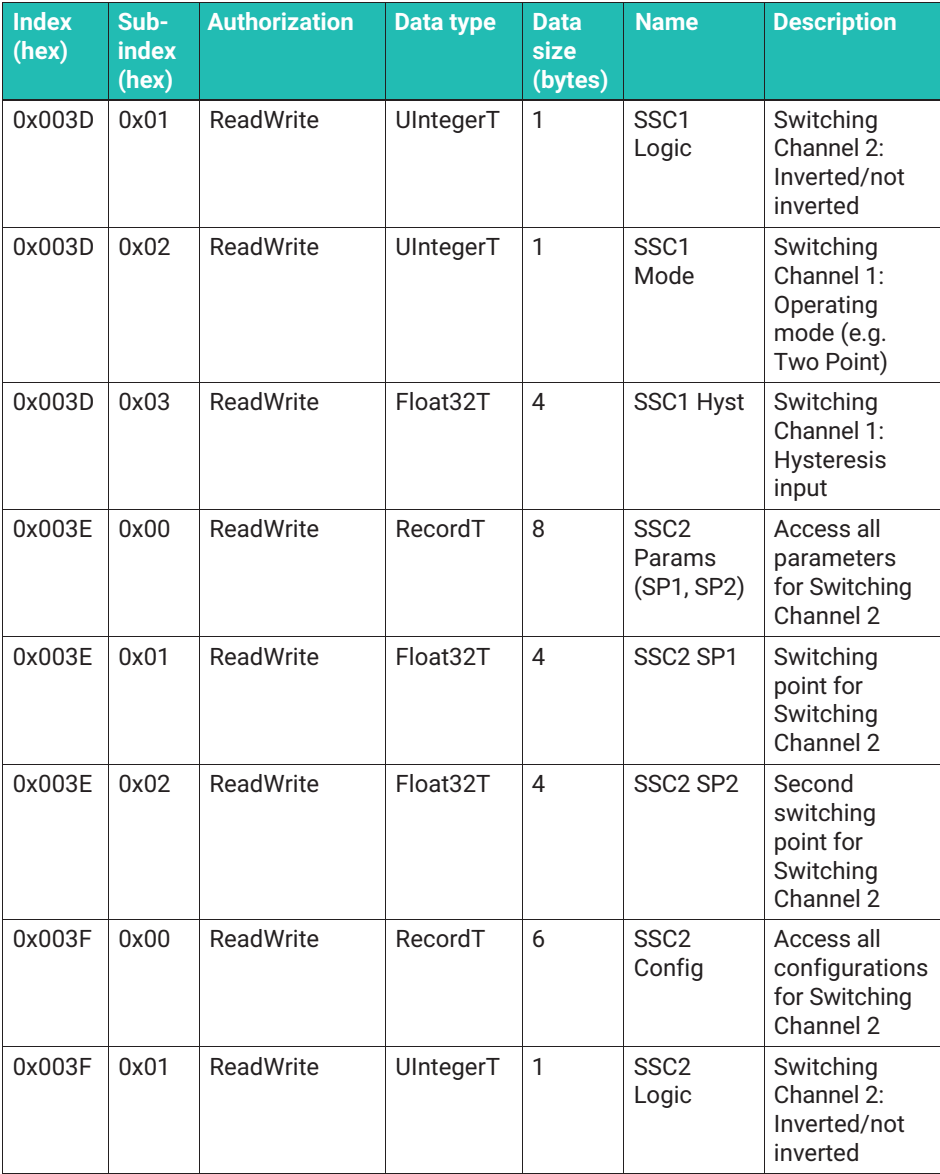

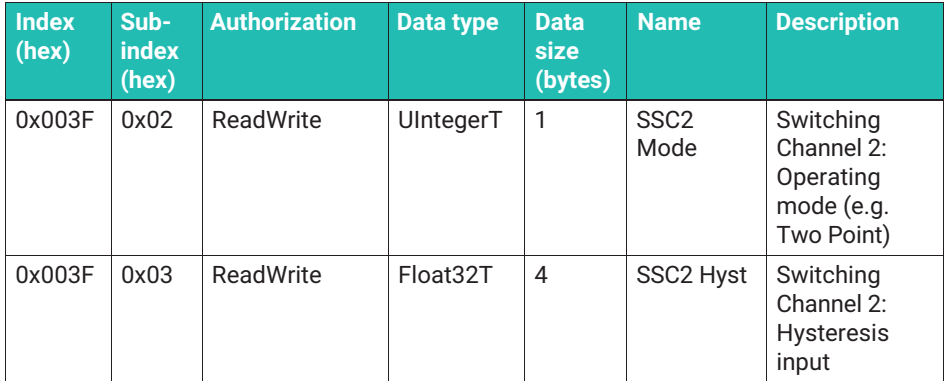

# **8.2.3.7.6 Teaching-in switching points**

You can also teach-in the switching points, as described by the Smart Sensors Profile. The menu includes the "Teach" subitem for the purpose.

First select which switching signal channel you want to teach-in. "Teach select" SSC.1 is switching signal channel 1; SSC.2 switching signal channel 2. "All SSC" means both switching channels are to be taught-in.

First set the desired switching force. You can then define the switching points with the forces currently being measured by choosing "Teach SP1" or "Teach SP2" in the "Teach - Single Value" menu.

With the Single Point method, you can only teach-in SP1; the hysteresis is entered (see above). SP2 is meaningless.

In Two Point or Window mode, both switching points must be taught-in for correct operation. You can enter a hysteresis (Window) for range monitoring (see above). The amount of hysteresis is identical for both switching points.

Entries are made in the "Switching Channels" menu item.

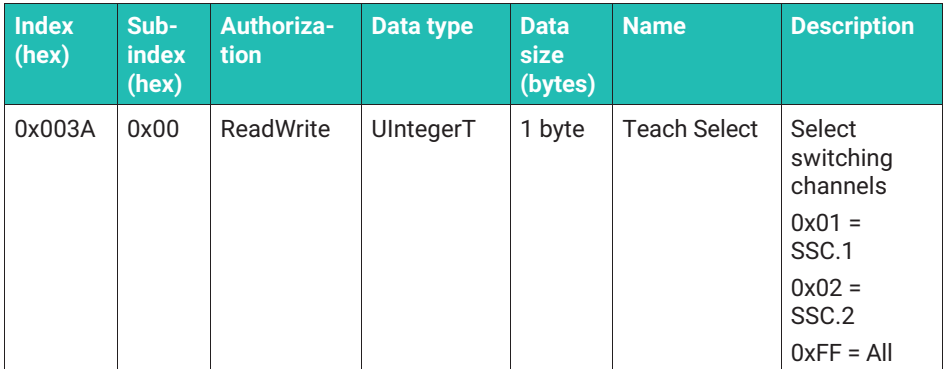

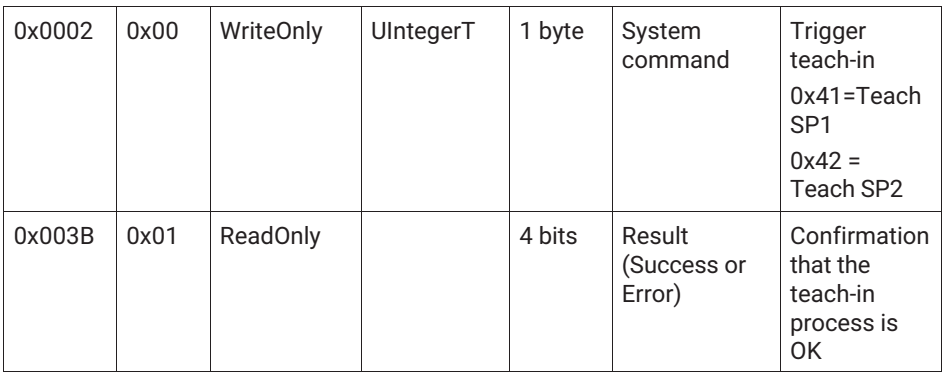

# **8.2.3.7.7 Assignment of digital switching outputs ("Digital IO")**

The DO connection (pin 2, see above) is always available as a digital output. The C/Q/SIO connection (pin 4, see above) can only be used as a digital output if IO-Link data transfer is not required at the same time.

You can output the status of the limit value switches as digital IO with a switching voltage of 24 V (max. 50 mA). If you want to do this, you must assign a limit switch to the digital switching outputs. To do so, open the "Digital IO" menu.

- . "DO pin function" determines which limit value switch is assigned to pin 2 on the plug. This digital output is always available when the device is in operation.
- "C/Q pin function in SIO-mode" determines which limit value is assigned to pin 4 on the plug when the device is operated in SIO mode. SIO mode means that the force measurement chain is not connected to an IO-Link master, or that the IO-Link master is being operated in SIO mode. The force measurement chain automatically switches to this operating mode if no IO-Link connection is initiated by a master. Note that in this operating state there are two switching outputs, but no other measurement or process data is transferred.
- The "Permanent high", "Permanent low" and "Limit switch 1" and "Limit switch 2" options are available for both outputs.

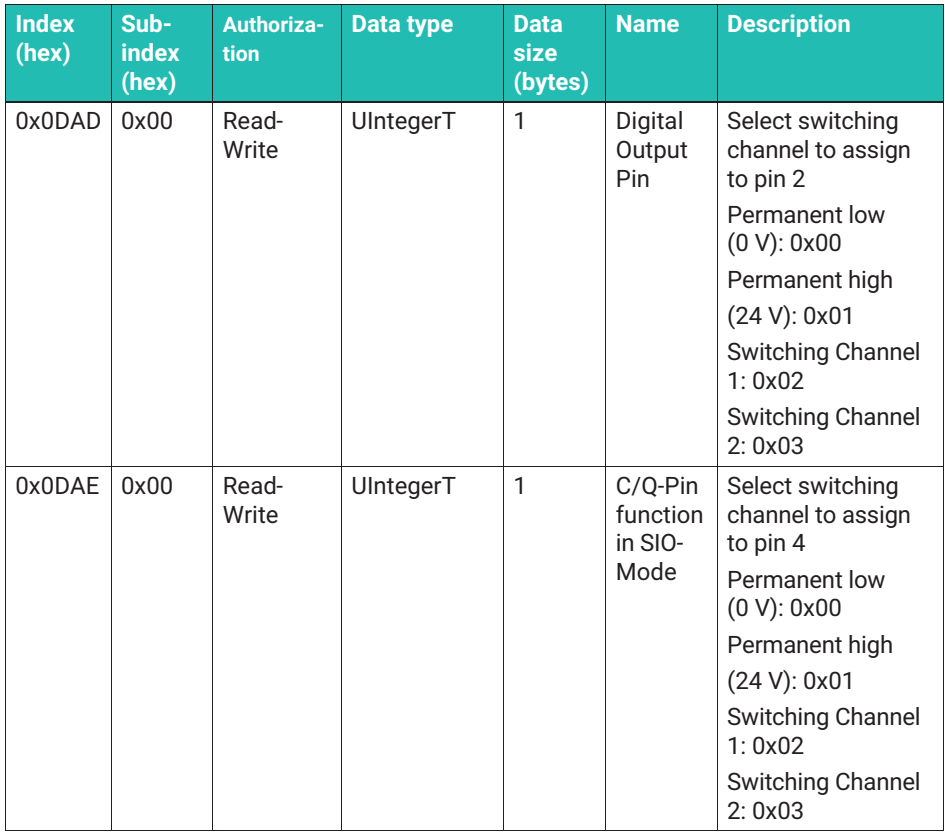

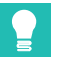

# **Tip**

*The digital switching outputs always work with the internal sample rate, and so are suitable for very fast switching operations. The latency time between a physical event that triggers a limit value switch in the amplifier module and a switchover of the digital switching output is a maximum of 350 μs if no filters are used.*

# <span id="page-42-0"></span>**8.2.3.7.8 Statistical functions ("Statistics")**

It is important to note that the internal sample rate is used to evaluate the signal in the following functions. As the electronics works with 40,000 measurement points, even very short load peaks are recorded. Note that any low-pass filters you set can quickly suppress load peaks, which will then not be recorded in the maximum value memory.

All the following functions run continuously, and are not saved permanently, so a power failure is equivalent to a reset.

# **Maximum force, minimum force, peak-to-peak memory**

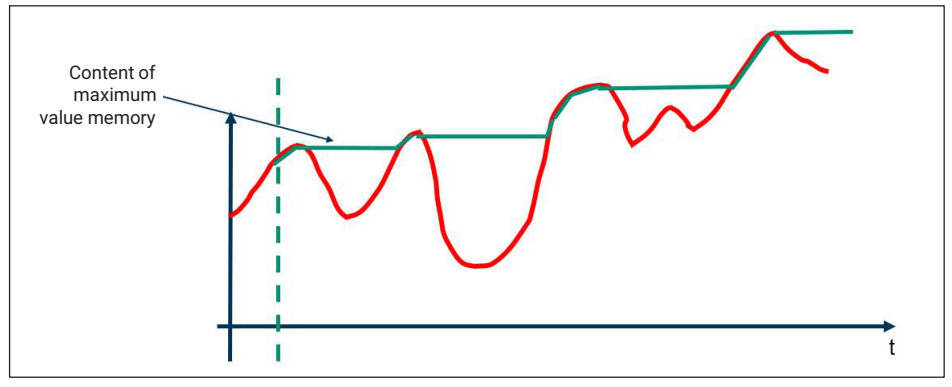

The following functions do not save values permanently.

*Fig. 8.5 Functionality of maximum value memory (Statistics max)*

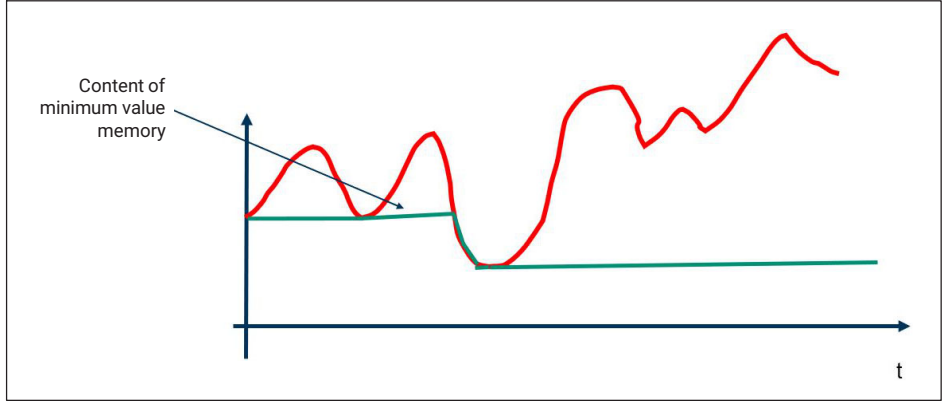

*Fig. 8.6 Functionality of minimum value memory (Statistics min)*

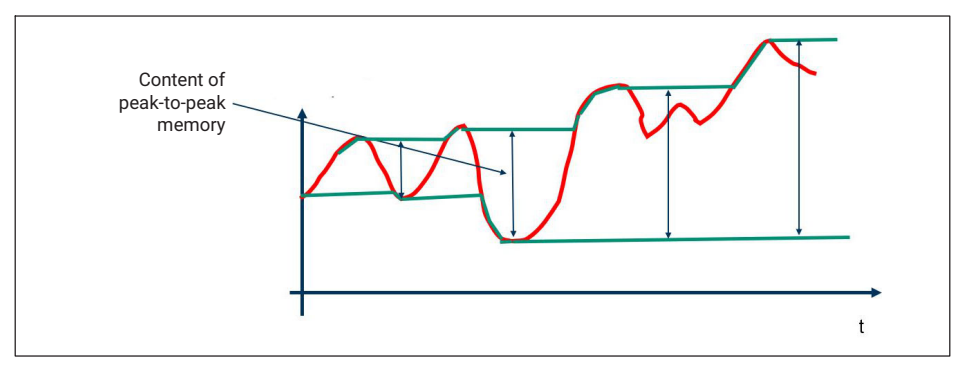

*Fig. 8.7 Functionality of peak-to-peak memory (Statistics Peak - Peak)*

The arithmetic mean (Statistic mean), standard deviation (Statistics s) and number of measured values since last reset in internal sample rate (Statistics count) are recorded continuously.

All values can be reset via a common Reset command. To do this, write the system command code 209 (0xD1) to index 0x02; see "System command" section.

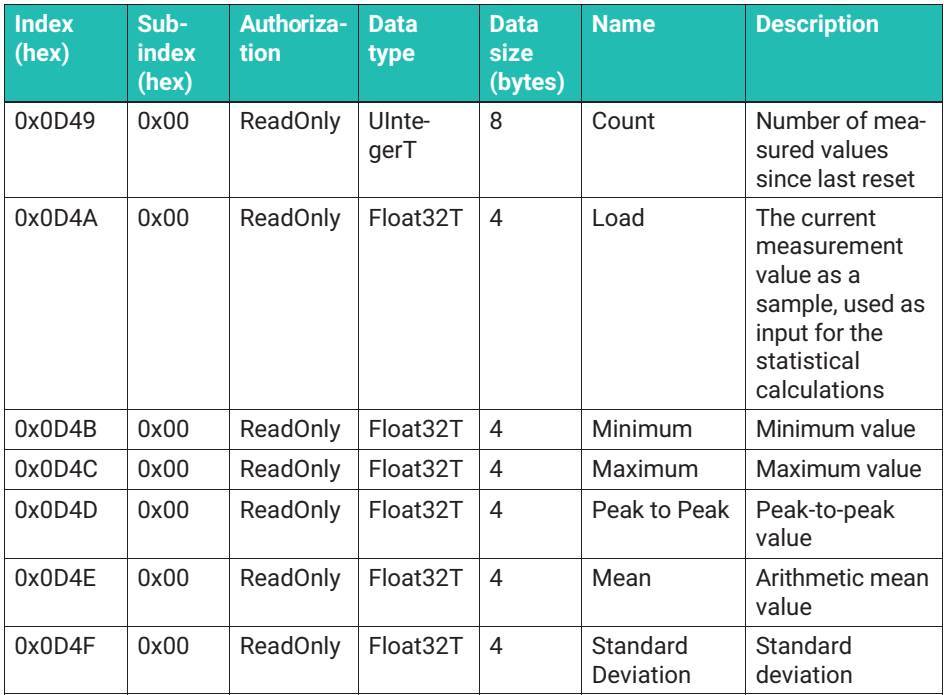

<span id="page-44-0"></span>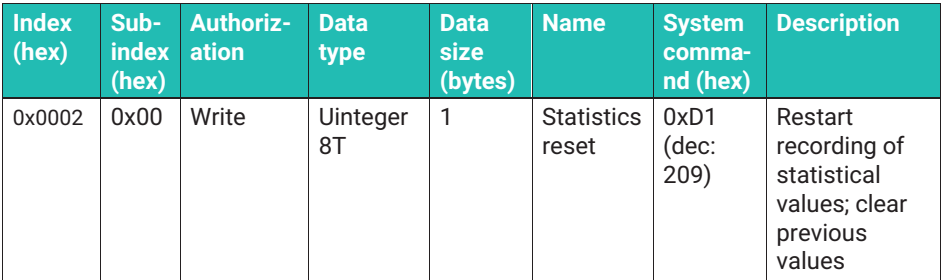

# **8.2.3.7.9 Reset functions**

IO-Link enables different types of reset. The table below shows you the effect of the different resets and the value of the factory setting. All reset functions are triggered by a corresponding system command (*see [8.2.3.10](#page-53-0) ["System commands](#page-53-0)" section, page [52](#page-53-0)*).

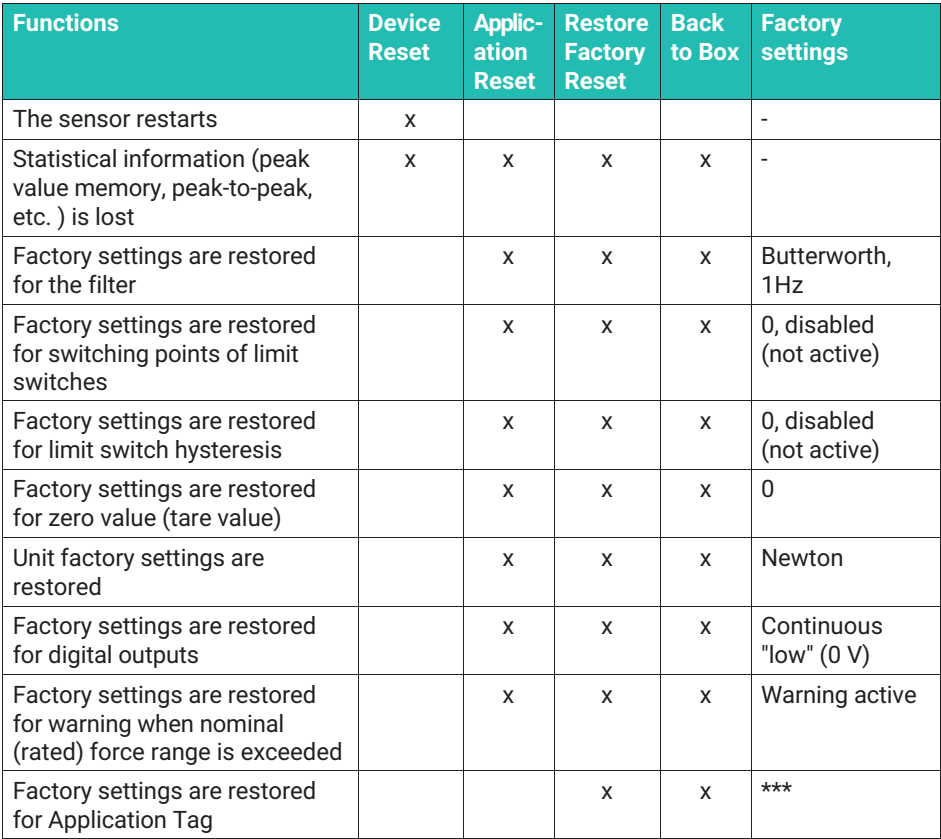

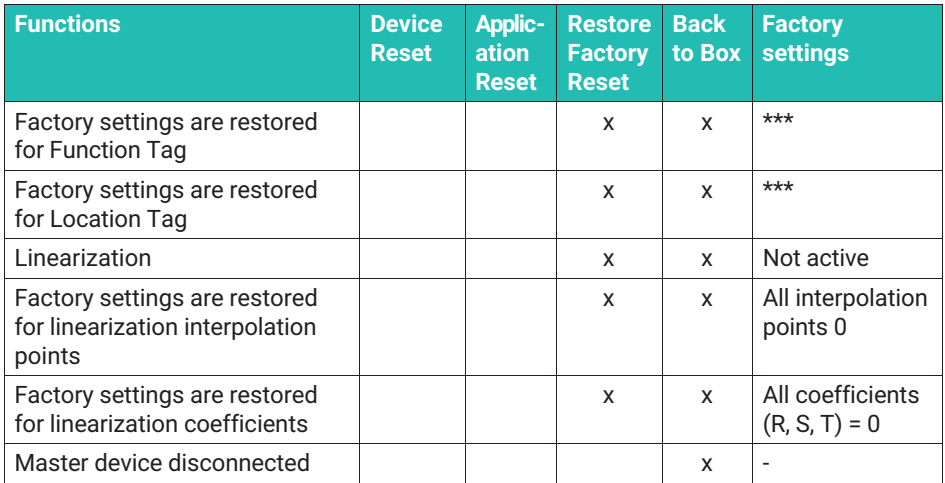

The system commands can be written directly to address "0x0002".

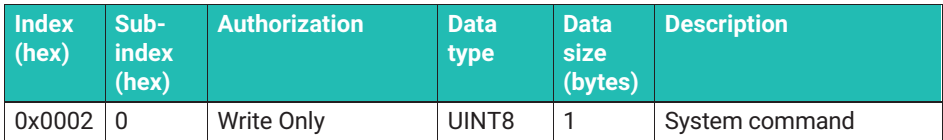

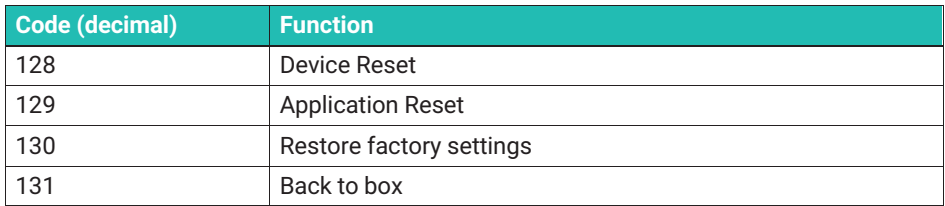

# **8.2.3.8 Additional information ("Diagnosis")**

This menu item displays additional measured values and information.

Nominal Overload Warning: Here you can set whether the sensor is to generate an IO-Link event on exceeding the nominal (rated) force ("Enable Warning") or not ("Disable Warning"). Exceeding the maximum operating force always leads to an IO-Link event.

Nominal compressive force: Maximum nominal (rated) force in the compressive force range.

Nominal tensile force: Maximum nominal (rated) force in the tensile force range. For technical reasons, for compressive force transducers the same amount is entered as for the maximum tensile force.

Operational compressive force: Maximum operating force in the compressive force range.

Operational tensile force: Maximum operating force in the tensile force range.

Supply Voltage: Connected supply voltage.

IO-Link Reconnections: Number of interruptions in the IO-Link connection since connecting to the power supply.

Device Uptime Hours: Number of hours the module has been running without interruption.

Reboot Count: Number of restarts.

Overload counter compressive force: Number of times the operating compressive force range has been exceeded.

Overload counter tensile force: Number of times the operating tensile force range has been exceeded.

Oscillation Bandwidth Percentage (Score)

The oscillation bandwidth score is indicated as a percentage, and predicts how long the sensor will withstand the given dynamic amplitude load.

If you operate the sensor exclusively within the permissible (fatigue-proof) oscillation bandwidth, this score will not increase. If the peak-to-peak force value of your application exceeds the given oscillation bandwidth of the force transducer, the system calculates an estimated value indicating the extent to which the current load will affect the service life of the transducer. Once 100% is reached, it can be assumed that damage will be caused, making it necessary to replace the sensor. To warn against this, events are outputted when certain score limits are reached (see Events).

Compressive Force Max: Highest compressive force ever measured with this sensor. This field is read-only.

Tensile Force Max: Highest tensile force ever measured with this sensor. This field is read-only.

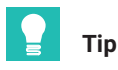

*Use a sensor with a higher nominal (rated) force if you notice that the score changes or you receive an IO-Link event with a corresponding warning.*

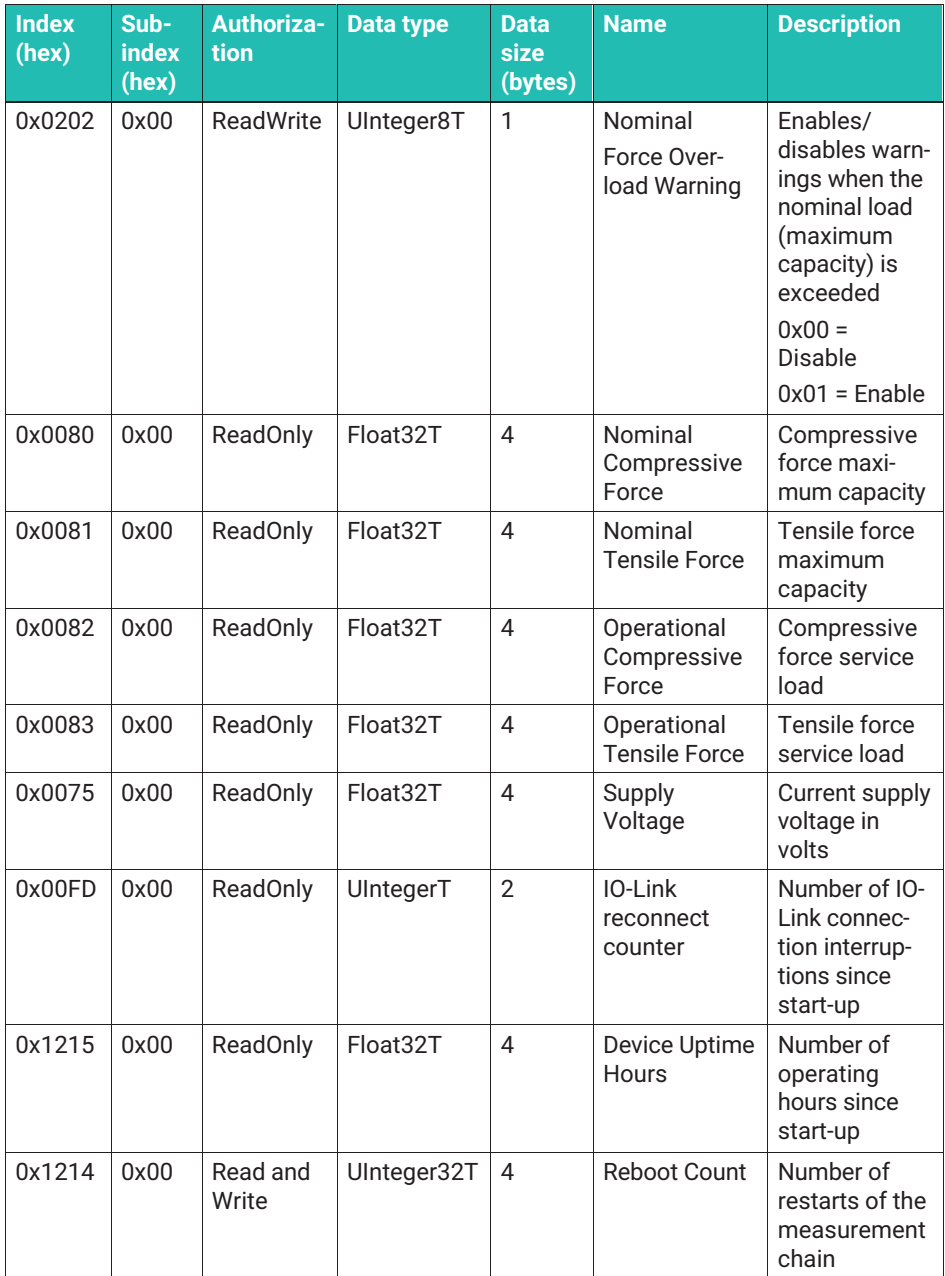

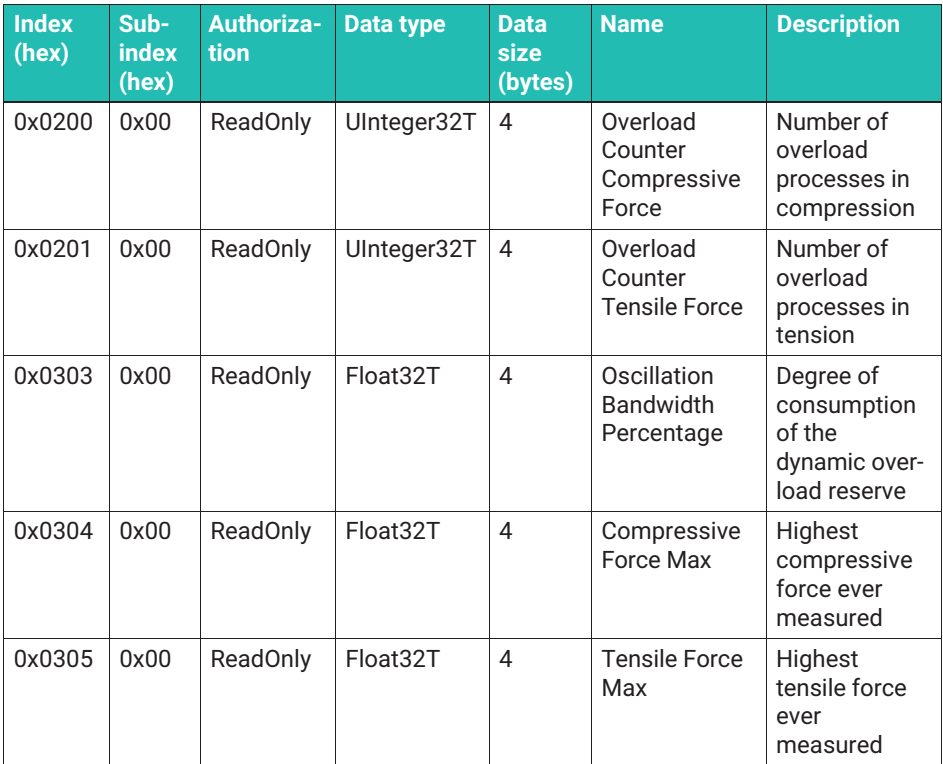

# **8.2.3.8.1 Measurement Data Information**

Lower Value: This value indicates the start of the measuring range (lowest possible measured value). The lowest possible measured value of compression force transducers is the end of the measuring range as a negative number.

Upper Value: This value indicates the end of the measuring range (highest possible measured value).

Unit code: The IO-Link standard defines various units. Here you will find the code of the unit being used (usually Newton) as per the IO-Link standard.

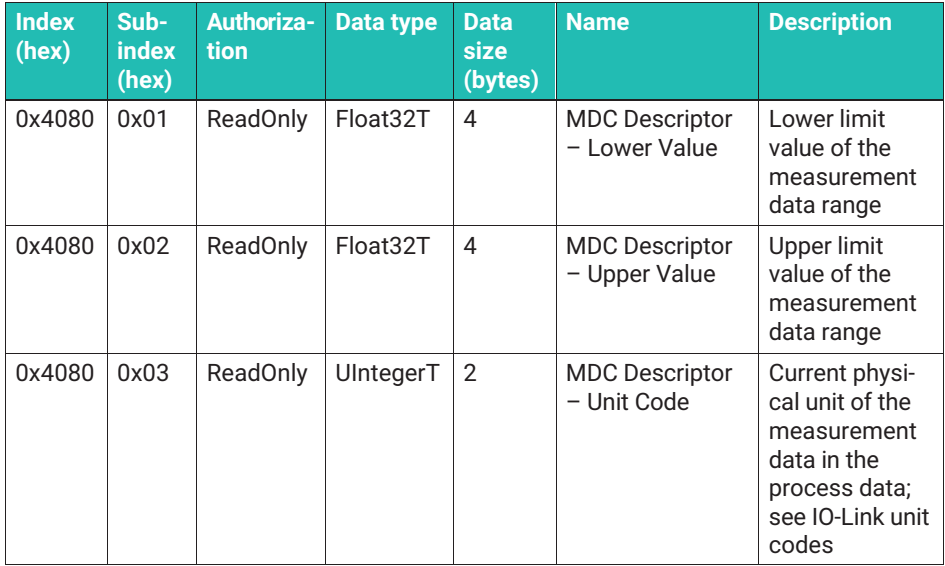

# **8.2.3.8.2 Temperature**

Mainboard Temperature: Current temperature of the amplifier module's printed circuit board.

Processor Temperature: Current temperature of the amplifier module's processor.

Transducer Temperature: Current temperature of the sensor. This field is not displayed if your force transducer does not have a temperature sensor: C9C, U9C, U93A.

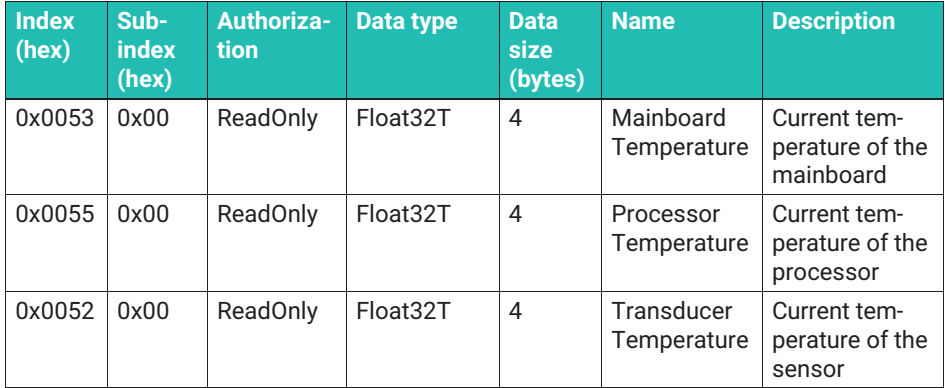

# **8.2.3.8.3 Temperature Limits**

The "Temperature Limits" submenu contains a number of readable parameters indicating the limit values stored in the device for temperature monitoring purposes.

Mainboard temperature upper limit: Upper limit temperature of the amplifier's mainboard.

Mainboard temperature lower limit: Lower limit temperature of the amplifier's mainboard.

Processor temperature upper limit: Upper limit temperature of the processor.

Processor temperature lower limit: Lower limit temperature of the processor.

Temperature warning upper hysteresis: Temperature difference resulting in a warning being canceled. The temperature must drop by at least the specified value for an "Upper limit" warning to be canceled.

Temperature warning lower hysteresis: Temperature difference resulting in a warning being canceled. The temperature must rise by at least the specified value for a "Lower limit" warning to be canceled.

The following fields are not displayed if your force transducer does not have a temperature sensor: C9C, U9C, U93A.

Nominal Temperature Overload Warning: Enables/disables warnings when the temperature exceeds/falls below the nominal (rated) temperature of the transducer. Exceeding/ falling below the operating temperature range always results in a warning.

Transducer nominal temperature upper limit: Upper nominal (rated) temperature of the transducer.

Transducer nominal temperature lower limit: Lower nominal (rated) temperature of the transducer.

Transducer operational temperature upper limit: Upper limit temperature of the transducer.

Transducer operational temperature lower limit: Lower limit temperature of the transducer.

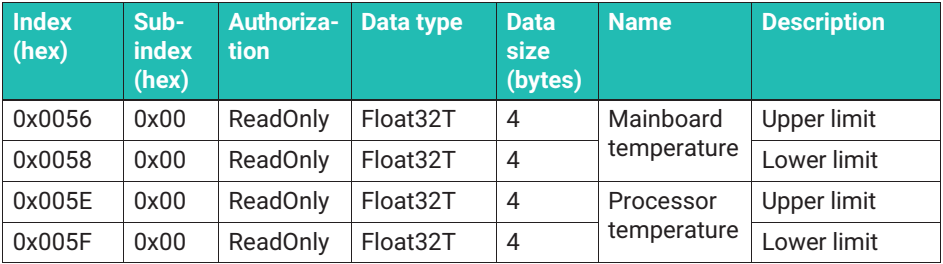

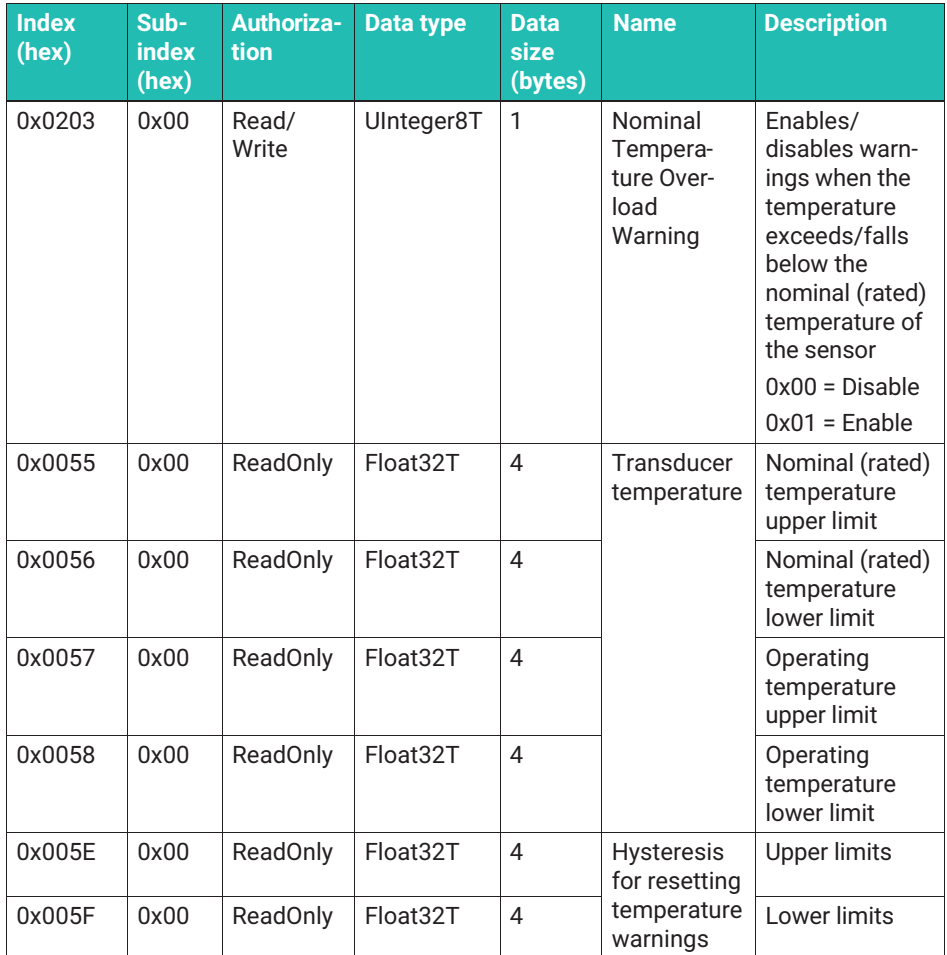

# **8.2.3.9 Alarms (IO-LINK events)**

The electronics monitors the sensor and continuously compares the mechanical and thermal stresses against the limit values of the force transducer. With thermal monitoring, they are also compared against the limit values of the electronic components.

The electronics uses a very high sample rate to evaluate the mechanical stress. Even very short force peaks are recorded, and a notification is given if the limit values are exceeded. As the output of measurement values via the IO-Link connection runs at a lower sample rate, it may be that you cannot find a force value registered as a force overshoot in the transferred measurement data.

The non-zeroed, unfiltered measured values are used to evaluate whether the nominal (rated) force/operating force has been exceeded, meaning that zeroing or filter settings have no influence on the monitoring functions.

An IO-Link event will always be generated if the parameters explained above are exceeded. The master can forward the event to the fieldbus level. The master automatically requests the event ID.

The warning of exceeding the nominal (rated) force and temperature ranges can be disabled. All other events cannot be disabled.

"Notification" events are sent once when the event occurs.

"Error" and "Warning" events remain active as long as the status that triggered them persists (e.g. electronics operating outside the temperature range). The "Error" and "Warning" events disappear as soon as this state changes to indicate that the device is operating in the permissible range again.

If the temperature error 0x4000 appears, you can check which value is outside the specification in the "Temperature Limits" menu.

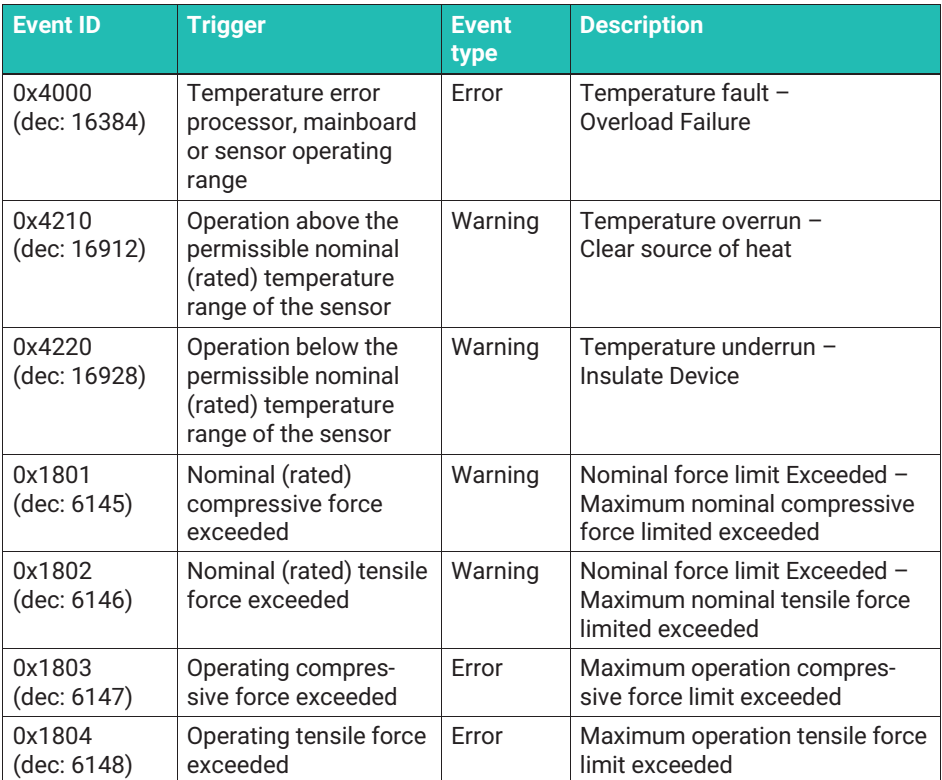

<span id="page-53-0"></span>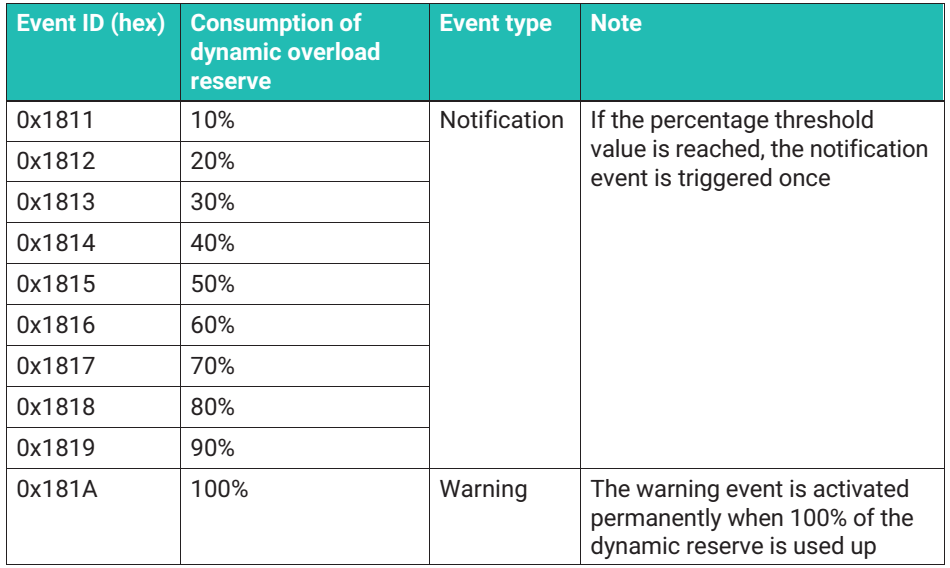

# **8.2.3.10 System commands**

The IO-Link standard defines some system commands. Further application-specific commands are added to the standard commands by the electronics.

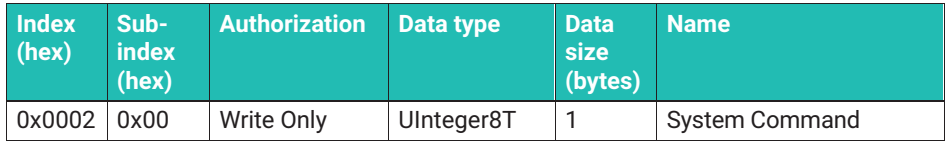

A command is triggered by writing the assigned code to the "System Command" variable. The electronics supports the following commands:

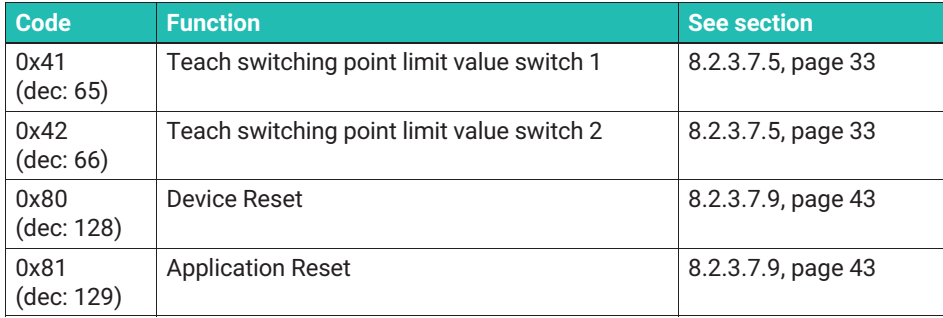

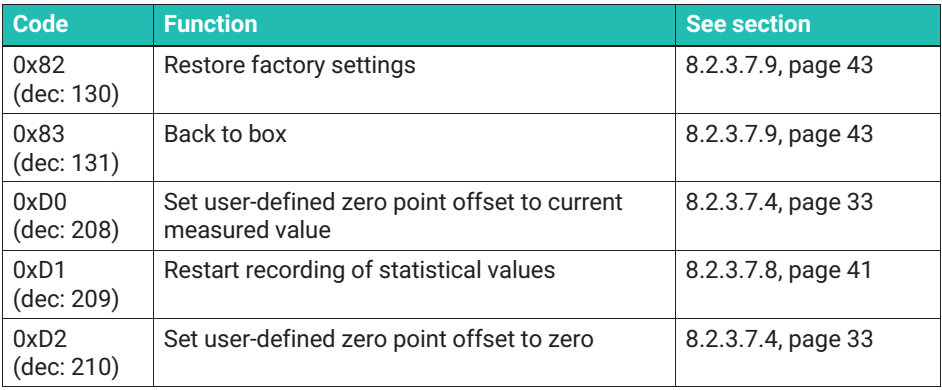

### **8.2.3.11 Sources**

[IO-Link] IO-Link Interface and System, Specification, Version 1.1.3 June 2019, https://iolink.com/de/Download/Download.php

[Smart Sensor Profile] IO-Link Profile Smart Sensors 2nd Edition, Specification, Version 1.1 September 2021, https://io-link.com/de/Download/Download.php

#### $\bullet$ **TEDS CHIPS TRANSDUCER IDENTIFICATION 9 TEDS CHIPS TRANSDUCER IDENTIFICATION**

A TEDS (Transducer Electronic Data Sheet) chip allows you to store the rated outputs of a sensor in a chip in accordance with IEEE 1451.4. The C9C can be supplied with TEDS, which is then mounted in the connector housing, connected and supplied with data by HBK before delivery. If the force transducer is ordered with a manufacturing certificate, the characteristic values from the manufacturing certificate are stored in the TEDS chip; if an additional DAkkS (national accreditation body for the Federal Republic of Germany) calibration is ordered, the calibration results are also stored in the TEDS chip.

The TEDS chip is executed in a zero-wire configuration for all connector variants. The connector wiring is implemented in such a way that the force transducer can be connected to the HBK amplifier with a zero-wire configuration. Please note that for TEDS to function correctly, all extensions must be executed in a 6-wire configuration.

If a suitable amplifier is connected (e.g. QuantumX from HBK), then the amplifier electronics will read the TEDS chip and parameterization will follow automatically, without any intervention required by the user.

The chip content can be edited and changed with appropriate hardware and software. The Quantum Assistant, or DAQ CATMAN software from HBK, can be used for this purpose, for example. Please pay attention to the operating manuals of these products.

# **SPECIFICATIONS 10 SPECIFICATIONS**

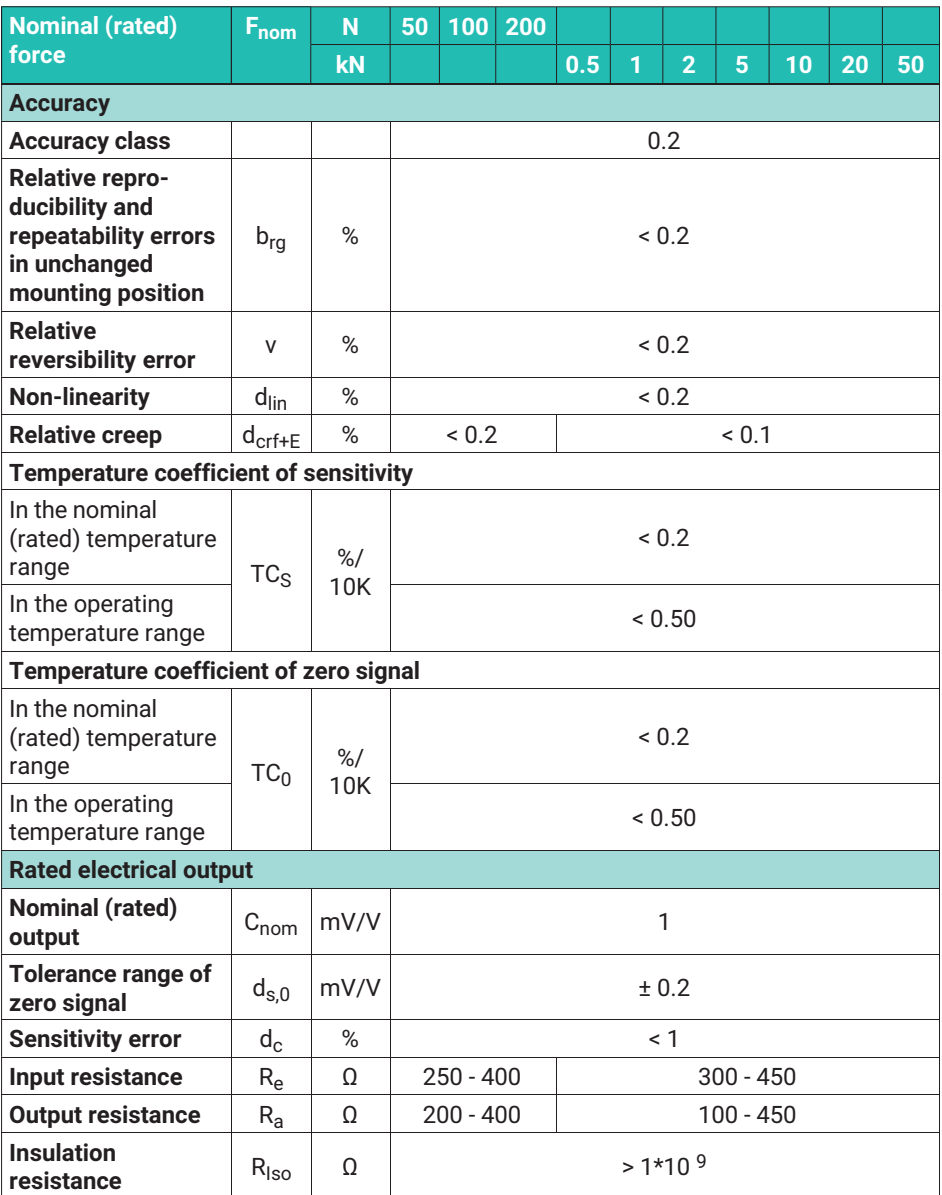

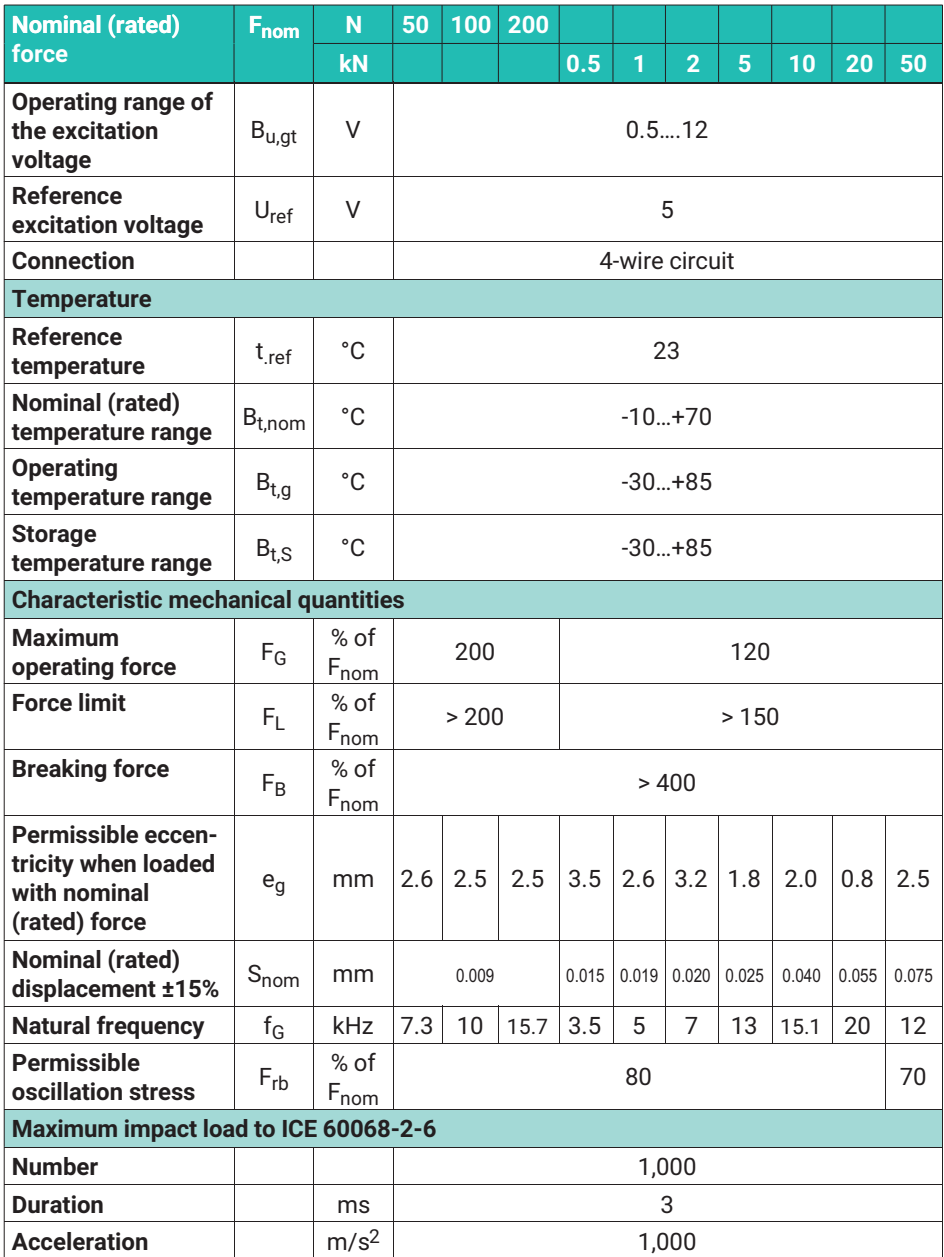

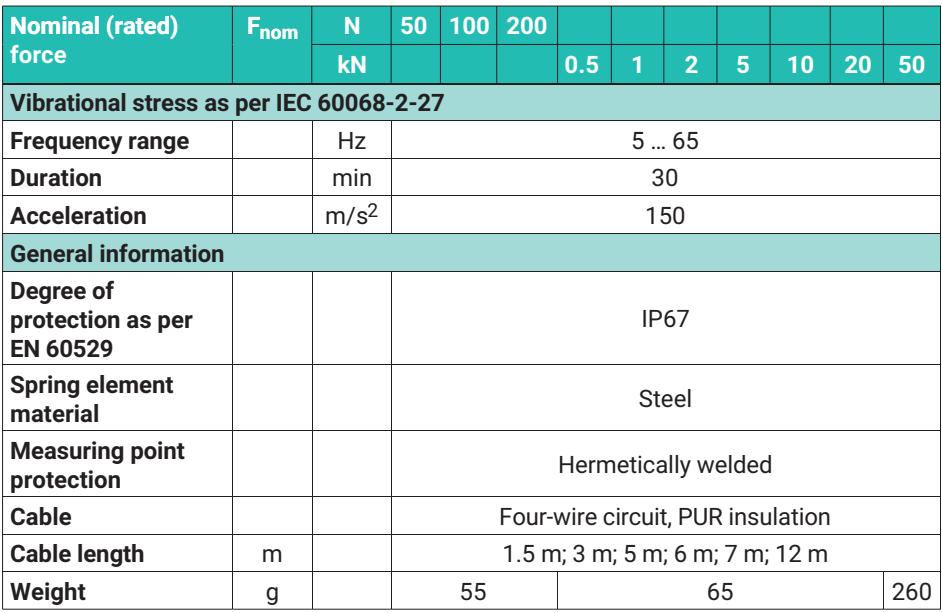

# **Inline amplifier VA1, VA2**

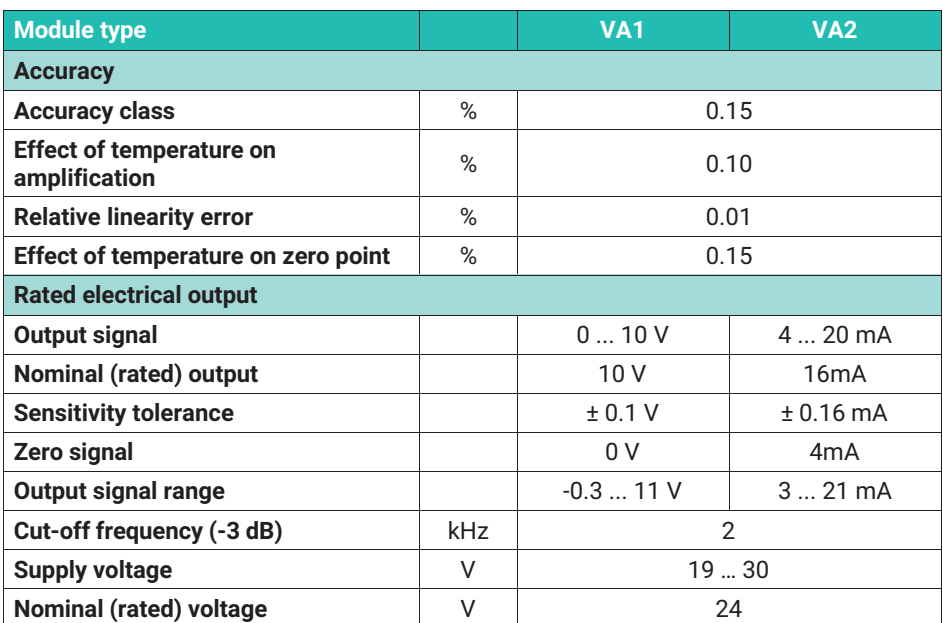

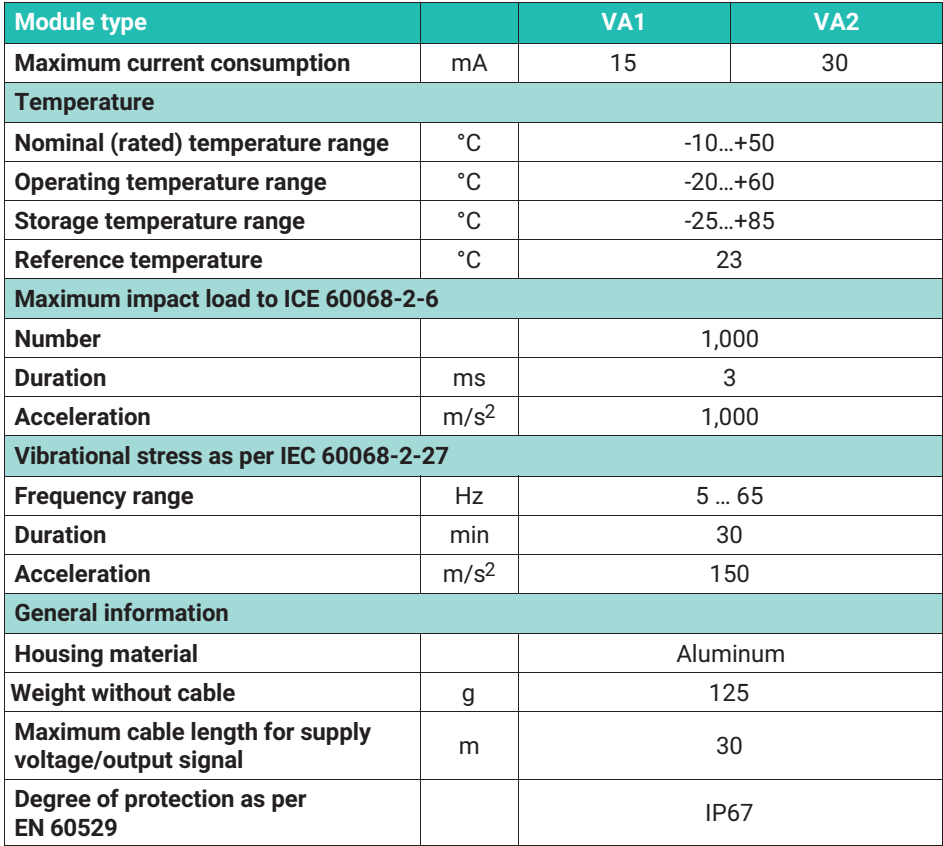

# **Inline amplifier VAIO**

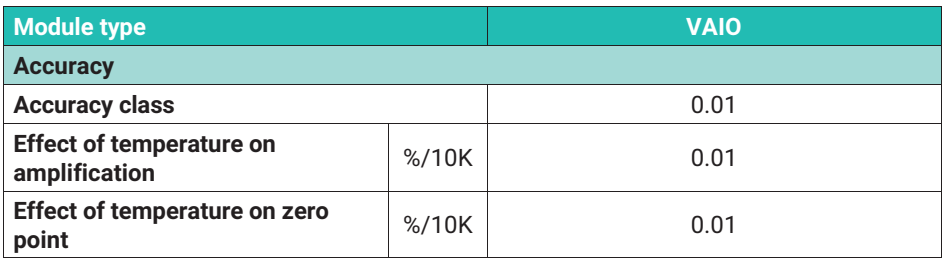

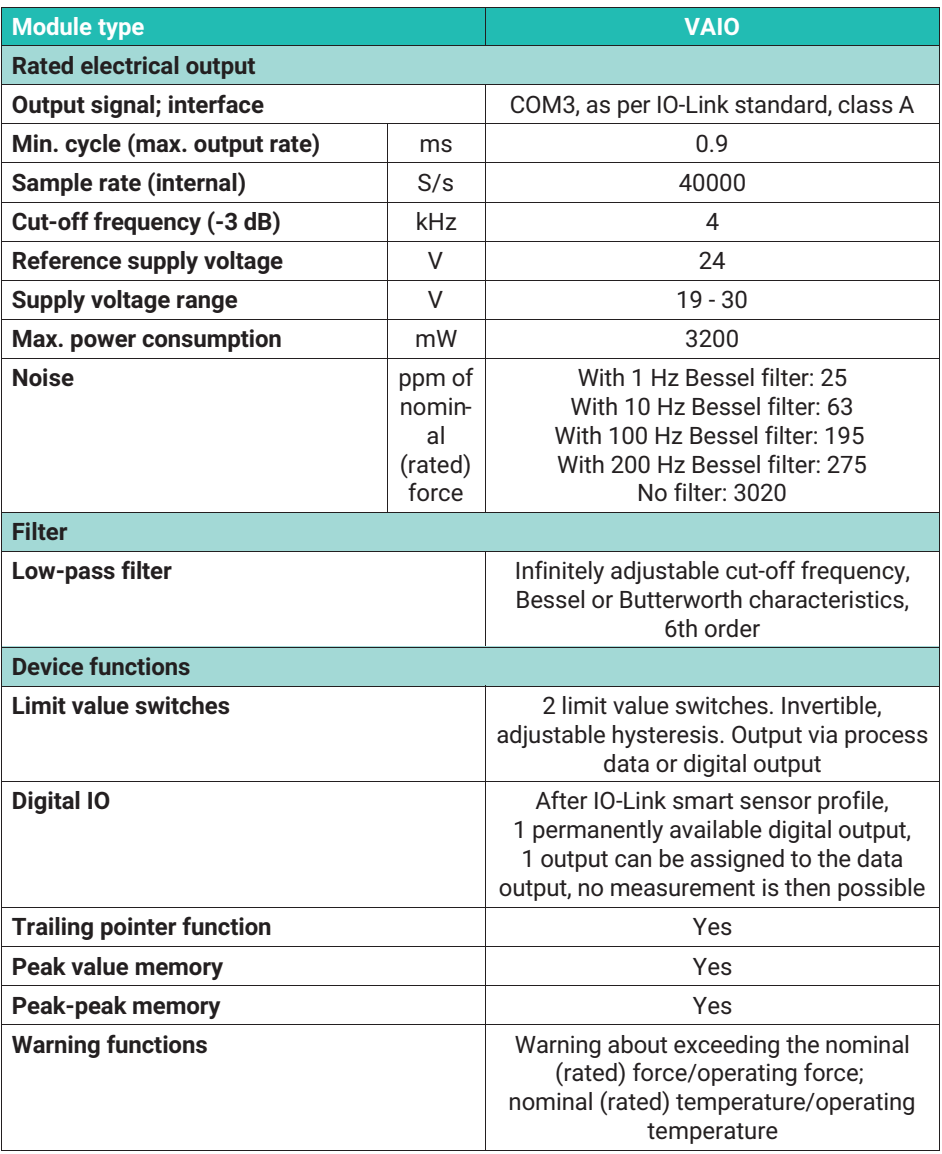

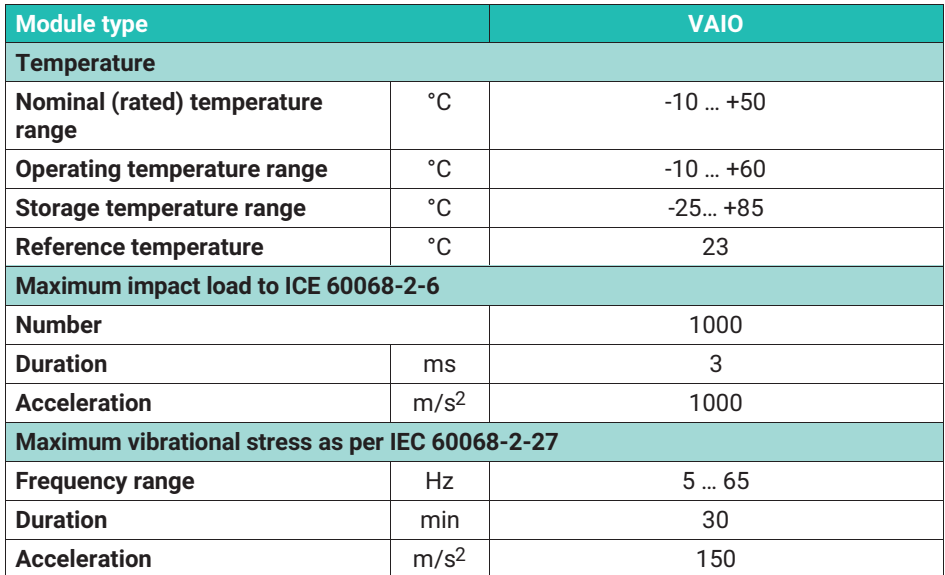

#### **DIMENSIONS**  $11 -$ **11 DIMENSIONS**

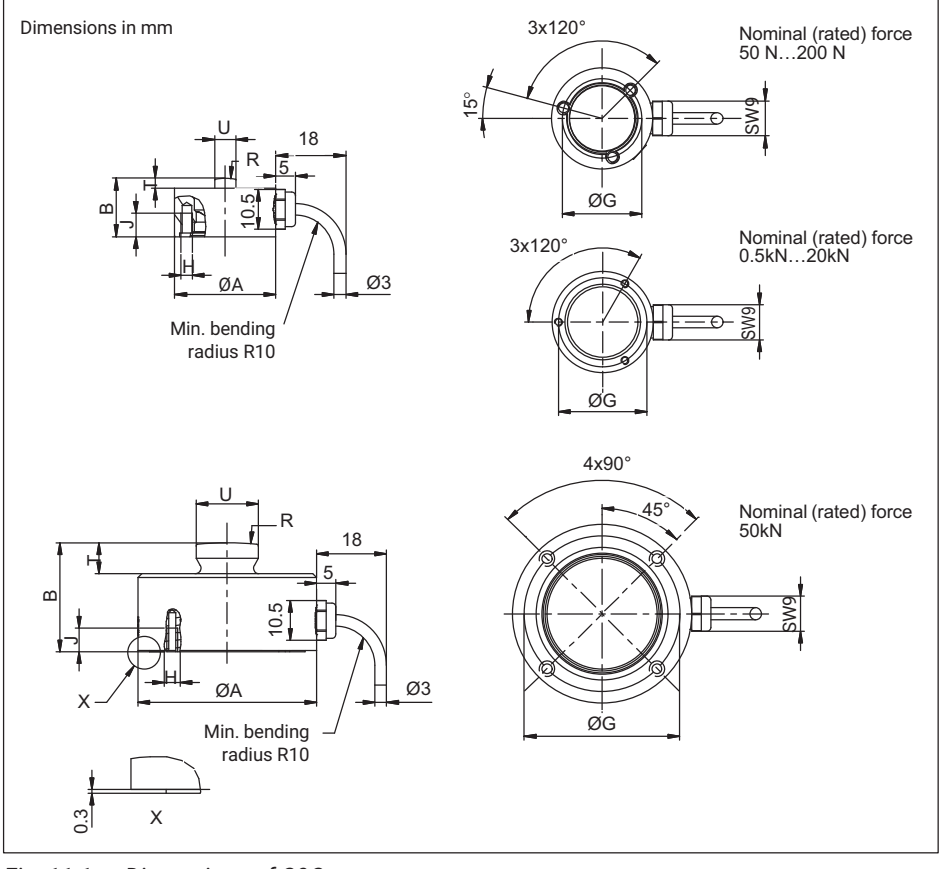

*Fig. 11.1 Dimensions of C9C*

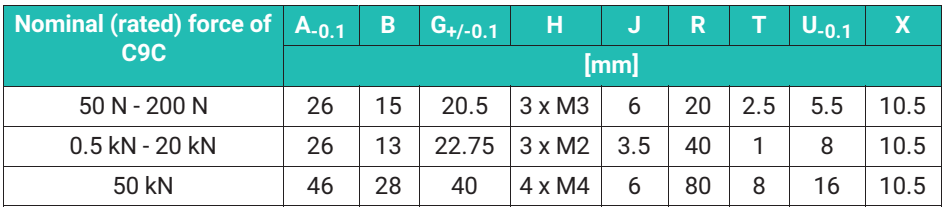

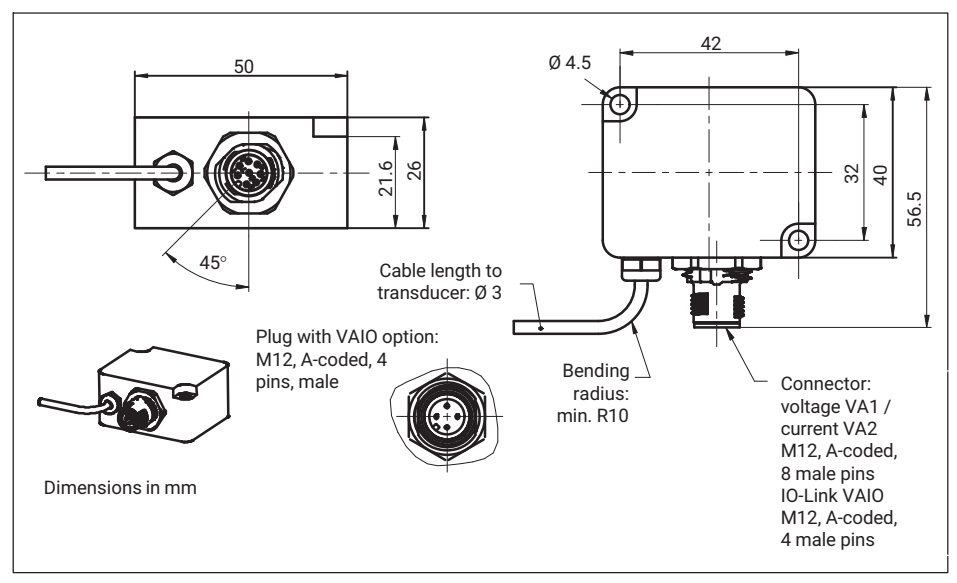

*Fig. 11.2 Dimensions of inline amplifier module*

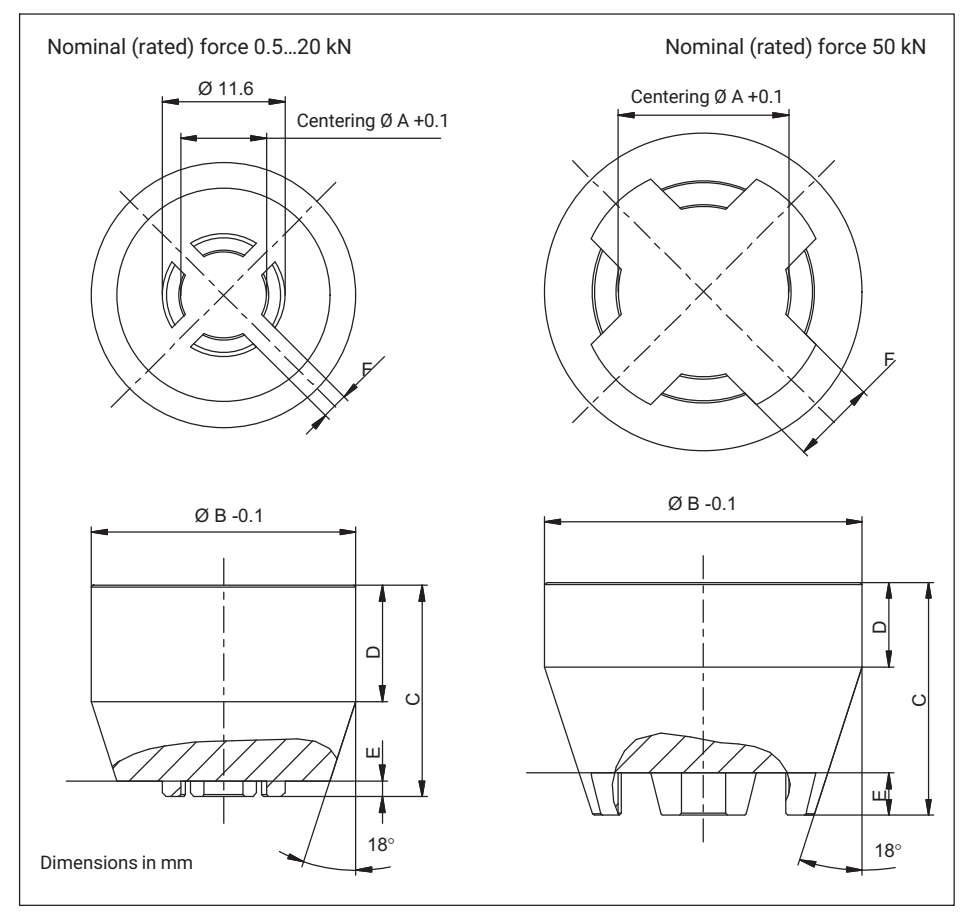

*Fig. 11.3 Dimensions of EDO9*

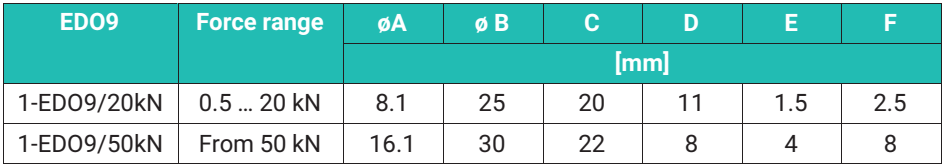

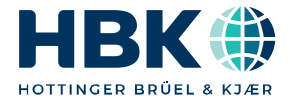

ENGLISH DEUTSCH

# **Montageanleitung**

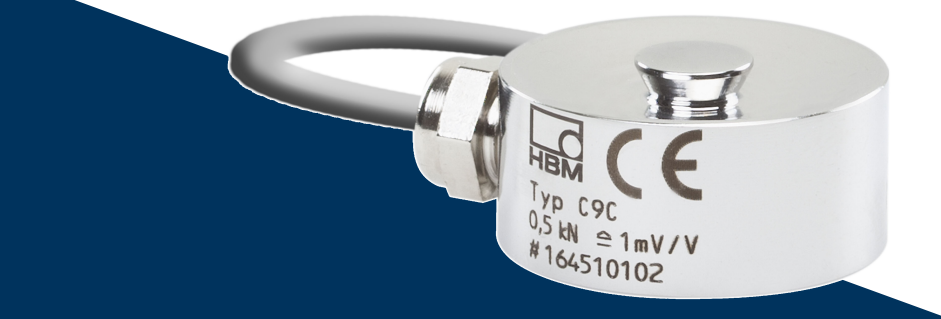

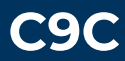

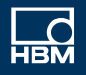

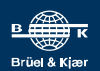

# **INHALTSVERZEICHNIS INHALTSVERZEICHNIS**

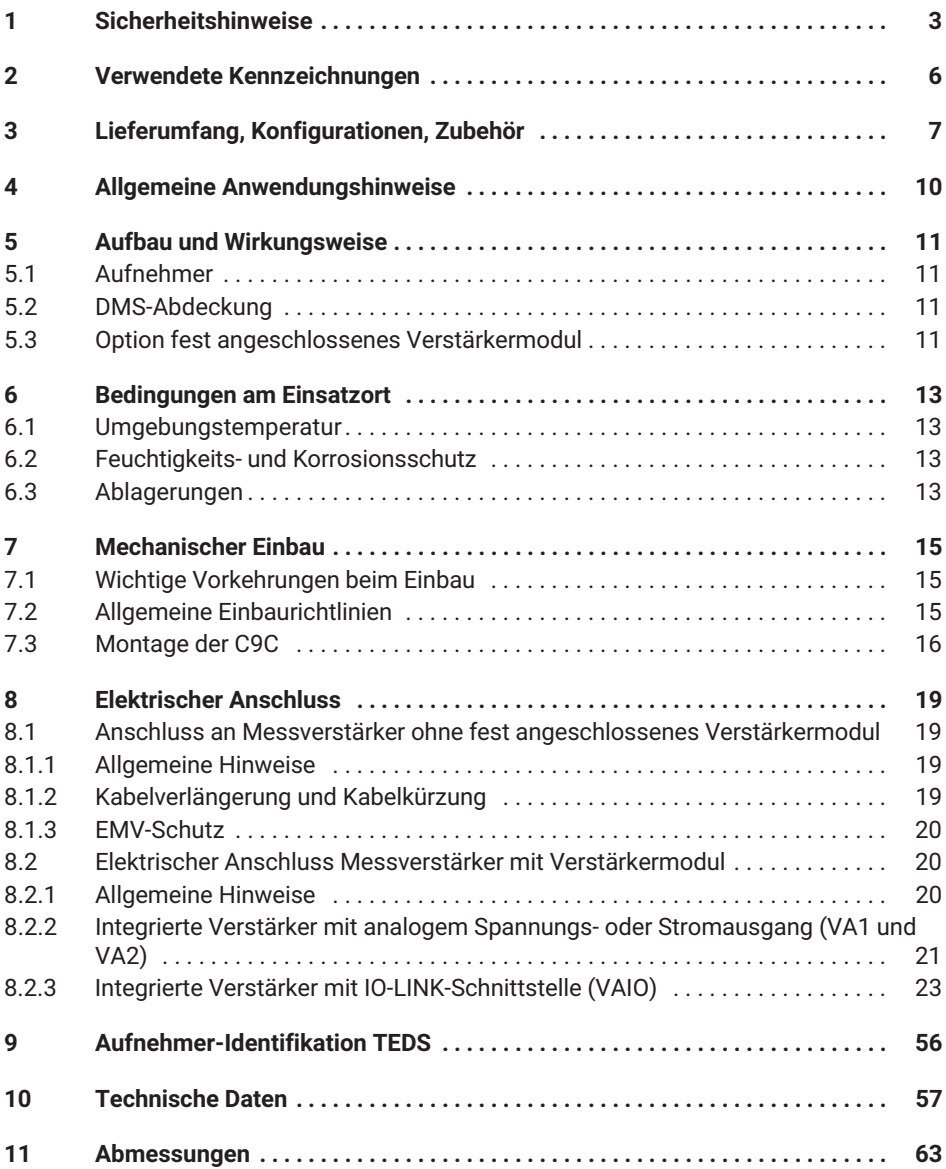

#### <span id="page-67-0"></span>٦ **SICHERHEITSHINWEISE** 1 SICHERHEITSHINGER <u>1989 – Der Stein und der Stein und der Stein und der Stein und der Stein und der Stein und</u><br>1980 – Stein und der Stein und der Stein und der Stein und der Stein und der Stein und der Stein und der Stei

### **Bestimmungsgemäßer Gebrauch**

Die Kraftaufnehmer der Typenreihe C9C sind ausschließlich für die Messung statischer und dynamischer Druckkräfte im Rahmen der durch die technischen Daten spezifizierten Belastungsgrenzen konzipiert. Jeder andere Gebrauch ist nicht bestimmungsgemäß.

Zur Gewährleistung eines sicheren Betriebes sind die Vorschriften der Montageanleitung sowie die nachfolgenden Sicherheitsbestimmungen und die in den technischen Datenblättern mitgeteilten Daten unbedingt zu beachten. Zusätzlich sind die für den jeweiligen Anwendungsfall zu beachtenden Rechts und Sicherheitsvorschriften zu beachten.

Die Kraftaufnehmer sind nicht für den Einsatz als Sicherheitsbauteile bestimmt. Bitte beachten Sie hierzu den Abschnitt "Zusätzliche Sicherheitsvorkehrungen". Der einwandfreie und sichere Betrieb der Kraftaufnehmer setzt sachgemäßen Transport, fachgerechte Lagerung, Aufstellung und Montage sowie sorgfältige Bedienung voraus.

### **Belastbarkeitsgrenzen**

Beim Einsatz der Kraftaufnehmer sind die Angaben in den technischen Datenblättern unbedingt zu beachten. Insbesondere dürfen die jeweils angegebenen Maximalbelastungen keinesfalls überschritten werden. Nicht überschritten werden dürfen die in den technischen Datenblättern angegebenen

- Grenzkräfte
- Grenzquerkräfte (eventuell durch Schiefeinleitung)
- . Überschreitung der zulässigen Exzentrizität der Krafteinleitung
- Bruchkräfte
- Zulässigen dynamischen Belastungen
- . Temperaturgrenzen
- . Elektrische Belastungsgrenzen

Beachten Sie bei der Zusammenschaltung mehrerer Kraftaufnehmer, dass die Last-/Kraftverteilung nicht immer gleichmäßig ist. In diesem Fall besteht die Gefahr, dass ein einzelner Kraftaufnehmer überlastet ist, obwohl die Gesamtkraft aller zusammengeschalteter Kraftaufnehmer noch nicht erreicht ist.

### **Einsatz als Maschinenelemente**

Die Kraftaufnehmer können als Maschinenelemente eingesetzt werden. Bei dieser Verwendung ist zu beachten, dass die Kraftaufnehmer zu Gunsten einer hohen Messempfindlichkeit nicht mit den im Maschinenbau üblichen Sicherheitsfaktoren konstruiert worden sind. Beachten Sie hierzu den Abschnitt "Belastbarkeitsgrenzen" und die technischen Daten.

# **Unfallverhütung**

Obwohl die angegebene Bruchkraft im Zerstörungsbereich ein Mehrfaches vom Messbereichsendwert beträgt, müssen die einschlägigen Unfallverhütungsvorschriften der Berufsgenossenschaften berücksichtigt werden.

# **Zusätzliche Sicherheitsvorkehrungen**

Die Kraftaufnehmer können (als passive Aufnehmer oder als Sensoren mit fest angeschlossener Elektronik) keine (sicherheitsrelevanten) Abschaltungen vornehmen. Dafür bedarf es weiterer Komponenten und konstruktiver Vorkehrungen, für die der Errichter und Betreiber der Anlage Sorge zu tragen hat.

Wo bei Bruch oder Fehlfunktion der Kraftaufnehmer Menschen oder Sachen zu Schaden kommen können, müssen vom Anwender geeignete zusätzliche Sicherheitsvorkehrungen getroffen werden, die zumindest den einschlägigen Unfallverhütungsvorschriften genügen (z.B. automatische Notabschaltung, Überlastsicherung, Fanglaschen oder ketten oder andere Absturzsicherungen).

Die das Messsignal verarbeitende Elektronik ist so zu gestalten, dass bei Ausfall des Messsignals keine Folgeschäden auftreten können.

### **Allgemeine Gefahren bei Nichtbeachten der Sicherheitshinweise**

Die Kraftaufnehmer entsprechen dem Stand der Technik und sind betriebssicher. Von den Aufnehmern können Gefahren ausgehen, wenn sie von ungeschultem Personal oder unsachgemäß montiert, aufgestellt, eingesetzt und bedient werden. Jede Person, die mit Aufstellung, Inbetriebnahme, Betrieb oder Reparatur eines Kraftaufnehmers beauftragt ist, muss die Montageanleitung und insbesondere die sicherheitstechnischen Hinweise gelesen und verstanden haben. Bei nicht bestimmungsgemäßen Gebrauch der Kraftaufnehmer, bei Nichtbeachtung der Montageanleitung, dieser Sicherheitshinweise oder einschlägiger Sicherheitsvorschriften (Unfallverhütungsvorschriften der BG) beim Umgang mit den Kraftaufnehmern, können die Kraftaufnehmer beschädigt oder zerstört werden. Insbesondere bei Überlasten kann es zum Bruch eines Kraftaufnehmers kommen. Durch den Bruch eines Kraftaufnehmers können Sachen oder Personen in der Umgebung des Kraftaufnehmers zu Schaden kommen.

Werden Kraftaufnehmer nicht Ihrer Bestimmung gemäß eingesetzt oder werden die Sicherheitshinweise oder die Vorgaben der Montageanleitung außer Acht gelassen, kann es ferner zum Ausfall oder zu Fehlfunktionen der Kraftaufnehmer kommen, mit der Folge, dass (durch auf die Kraftaufnehmer einwirkende oder durch diese überwachte Lasten) Menschen oder Sachen zu Schaden kommen.

Der Leistungs- und Lieferumfang des Aufnehmers deckt nur einen Teilbereich der Kraftmesstechnik ab, da Messungen mit (resistiven) DMS-Sensoren eine elektronische Verstärkung voraussetzen und Messketten eine weitere Signalverarbeitung benötigen. Dies gilt auch für die Varianten mit fest angeschlossenem Verstärkermodul. Sicherheitstechnische Belange der Kraftmesstechnik sind grundsätzlich vom Anlagenplaner/Ausrüster/Betreiber so zu planen, zu realisieren und zu verantworten, dass Restgefahren

minimiert werden. Die jeweils existierenden nationalen und örtlichen Vorschriften sind zu beachten.

### **Umbauten und Veränderungen**

Der Aufnehmer darf ohne unsere ausdrückliche Zustimmung weder konstruktiv noch sicherheitstechnisch verändert werden. Jede Veränderung schließt eine Haftung unsererseits für daraus resultierende Schäden aus.

### **Wartung**

Kraftaufnehmer der Serie C9C sind wartungsfrei. Wir empfehlen eine regelmäßige Rekalibrierung.

### **Entsorgung**

Nicht mehr gebrauchsfähige Aufnehmer sind gemäß den nationalen und örtlichen Vorschriften für Umweltschutz und Rohstoffrückgewinnung getrennt vom regulären Hausmüll zu entsorgen.

Falls Sie weitere Informationen zur Entsorgung benötigen, wenden Sie sich bitte an die örtlichen Behörden oder an den Händler, bei dem Sie das Produkt erworben haben.

### **Qualifiziertes Personal**

Qualifiziertes Personal sind Personen, die mit Aufstellung, Montage, Inbetriebsetzung und Betrieb des Produktes vertraut sind und über die ihrer Tätigkeit entsprechenden Qualifikationen verfügen.

Dazu zählen Personen, die mindestens eine der drei Voraussetzungen erfüllen:

- . Ihnen sind die Sicherheitskonzepte der Automatisierungstechnik bekannt und Sie sind als Projektpersonal damit vertraut
- Sie sind Bedienpersonal der Automatisierungsanlagen und im Umgang mit den Anlagen unterwiesen. Sie sind mit der Bedienung der in dieser Dokumentation beschriebenen Geräten und Technologien vertraut.
- . Sie sind Inbetriebnehmer oder für den Service eingesetzt und haben eine Ausbildung absolviert, die Sie zur Reparatur der Automatisierungsanlagen befähigt. Außerdem haben Sie die Berechtigung, Stromkreise und Geräte gemäß den Normen der Sicherheitstechnik in Betrieb zu nehmen, zu erden und zu kennzeichnen.

Bei der Verwendung sind zusätzlich die für den jeweiligen Anwendungsfall erforderlichen Rechts und Sicherheitsvorschriften zu beachten. Sinngemäß gilt dies auch bei Verwendung von Zubehör.

Der Kraftaufnehmer darf nur von qualifiziertem Personal ausschließlich entsprechend der technischen Daten in Zusammenhang mit den Sicherheitsbestimmungen und Vorschriften eingesetzt werden.

#### <span id="page-70-0"></span>**VERWENDETE KENNZEICHNUNGEN**  $\overline{2}$ **2 VERWENDETE KENNZEICHNUNGEN**

Wichtige Hinweise für Ihre Sicherheit sind besonders gekennzeichnet. Beachten Sie diese Hinweise unbedingt, um Unfälle und Sachschäden zu vermeiden.

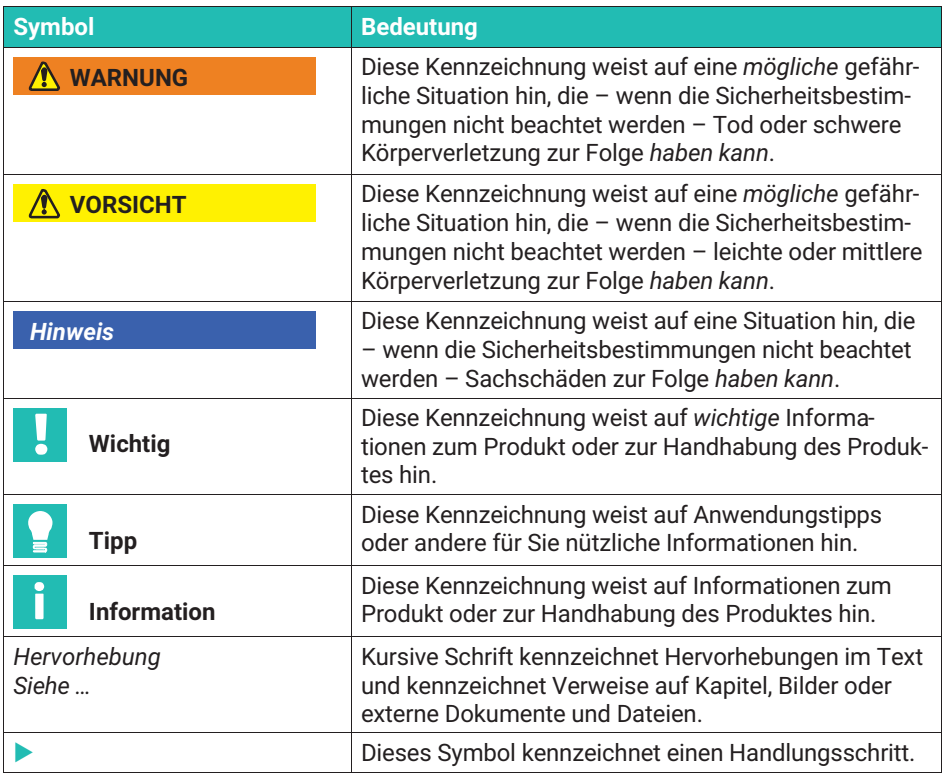

#### <span id="page-71-0"></span>**3 LIEFERUMFANG, KONFIGURATIONEN, ZUBEHÖR** 3

### **Lieferumfang**

- Kraftaufnehmer C9C
- Montageanleitung C9C
- Prüfprotokoll

### **Konfigurationen**

Die Kraftaufnehmer sind in verschiedenen Ausführungen erhältlich. Folgende Optionen stehen zur Verfügung:

*1. Nennkraft*

Der Kraftaufnehmer C9C wird in folgenden Nennkräften (Messbereichen) angeboten:

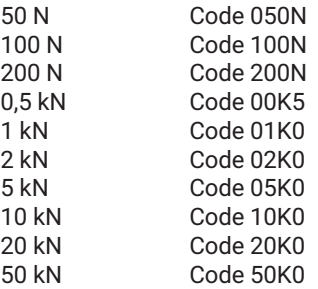

*2. Kabellänge*

Die C9C ist in der Standardversion mit einem Kabel von 1,5 m ausgestattet. Sie können den Kraftaufnehmer auch mit den folgenden Kabellängen bestellen:

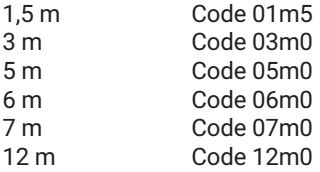

*3. Elektrischer Anschluss*

Auf Wunsch montieren wir einen der folgenden Stecker an die C9C:

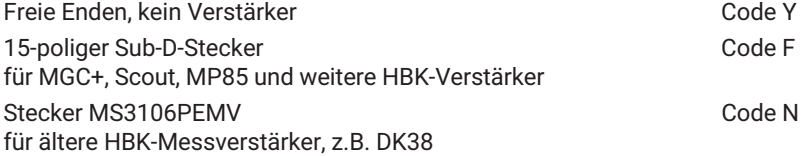
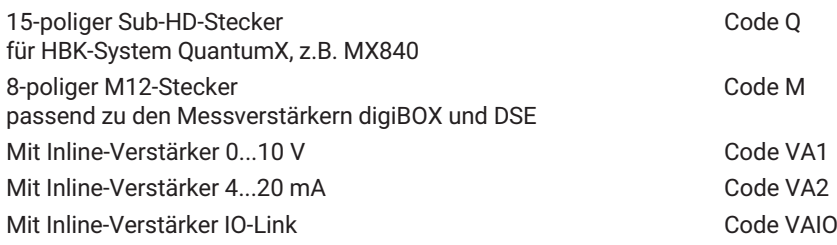

Bei der Bestellung eines der Inline-Verstärkermodule, stehen nur Kabellängen von 1,5 m und 3 m zur Verfügung.

#### *4. TEDS*

Sie können den Kraftaufnehmer mit einer Aufnehmeridentifikation ("TEDS") bestellen. TEDS (Transducer Electronic Data Sheet) ermöglicht Ihnen, die Aufnehmerdaten (Kennwerte) in einem Chip zu hinterlegen, der von dem angeschlossenem Messgerät (Entsprechender Messverstärker vorausgesetzt) ausgelesen wird. HBK beschreibt den TEDS bei Auslieferung, so dass keine Parametrierung des Verstärkers notwendig ist.

TEDS können an die C9C nur im Stecker montiert werden, deshalb kann die Ausführung "mit freien Kabelenden" nicht mit TEDS ausgestattet werden. Die Versionen mit fest verbundener Verstärkerelektronik können nicht mit der Option TEDS verbunden werden.

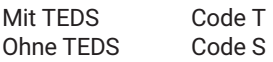

#### *5. Firmware*

Wenn Sie die C9C mit der Option VAIO bestellen, so wird die Messkette immer mit der neuesten Firmware ausgeliefert. Sie können das Verstärkermodul auch mit einer älteren Firmware bestellen.

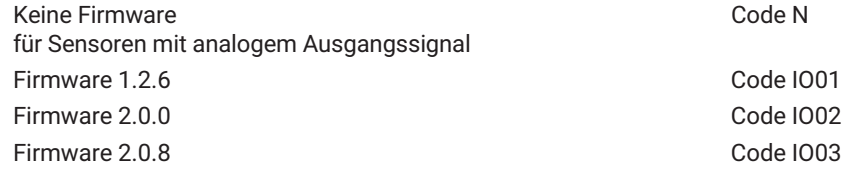

## **Zubehör (nicht im Lieferumfang enthalten)**

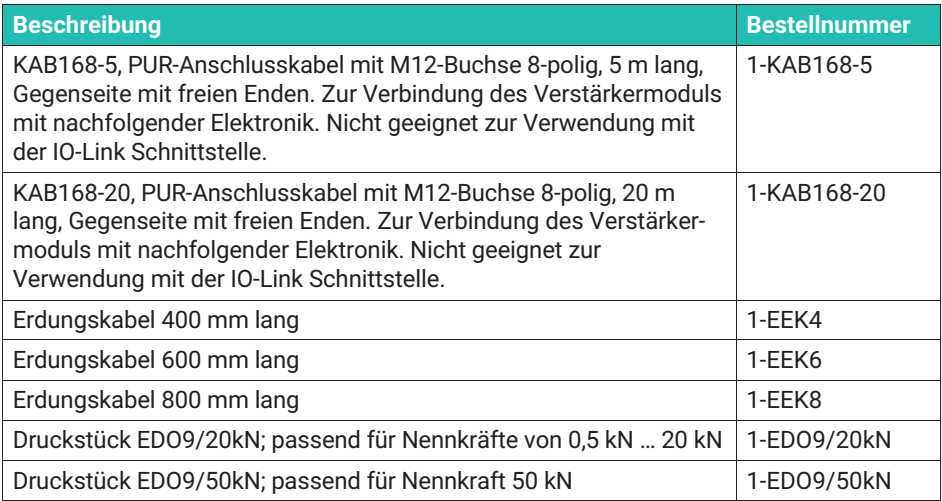

#### 4 **ALLGEMEINE ANWENDUNGSHINWEISE 4 ALLGEMEINE ANWENDUNGSHINWEISE**

Die Kraftaufnehmer sind zur Messung von Druckkräften geeignet. Sie messen statische und dynamische Kräfte mit hoher Genauigkeit und verlangen daher umsichtige Handhabung. Besondere Aufmerksamkeit erfordert Transport und Einbau. Stöße und Stürze können zu permanenten Schäden am Aufnehmer führen.

Die Kraftaufnehmer der Serie C9C weisen eine ballige Krafteinleitung auf, in die die zu messenden Kräfte eingeleitet werden müssen.

Die Grenzen der zulässigen mechanischen, thermischen und elektrischen Belastungen sind im *Kapitel [10](#page-121-0) "[Technische Daten](#page-121-0)", Seite [57](#page-121-0)* aufgeführt. Bitte beachten Sie diese unbedingt bei der Planung der Messanordnung, beim Einbau und letztendlich im Betrieb.

#### 5 **AUFBAU UND WIRKUNGSWEISE 5 AUFBAU UND WIRKUNGSWEISE IN DER STELLEN WERKUNGSWEISE**

# **5.1 Aufnehmer**

Der Messkörper ist ein Verformungskörper aus Stahl, auf dem Dehnungsmessstreifen (DMS) installiert sind. Unter Einfluss einer Kraft wird der Messkörper verformt, so dass an den Stellen, an denen die Dehnungsmessstreifen installiert sind eine Verformung entsteht. Die DMS sind so angebracht, dass unter Einfluss einer Kraft zwei gedehnt und zwei gestaucht werden. Die Dehnungsmessstreifen sind zu einer Wheatstonschen Brückenschaltung verdrahtet. Sie ändern proportional zur Längenänderung Ihren ohmschen Widerstand und verstimmen die Wheatstone-Brücke. Liegt eine Speisespannung an der Brücke an, liefert die Schaltung ein Ausgangssignal, das proportional zur Widerstandsänderung ist und somit auch proportional zur eingeleiteten Kraft. Die Anordnung der DMS ist so gewählt, das parasitäre Kräfte und Momente (z.B. Querkräfte und Exzentrizitätseinflüsse) sowie Temperatureinflüsse weitestgehend kompensiert werden.

# 5.2 DMS-Abdeckung

Zum Schutz der DMS verfügen die Kraftaufnehmer über dünne Abdeckbleche, die am Boden und bei den Versionen mit einer Nennkraft von bis zu 200 N auf der Oberseite eingeschweißt sind. Diese Methode bietet einen sehr guten Schutz gegen Umwelteinflüsse, so dass die C9C die Schutzklasse IP67 erreicht. Um die Schutzwirkung nicht zu gefährden, dürfen die Bleche keinesfalls entfernt oder beschädigt werden.

# **5.3 Option fest angeschlossenes Verstärkermodul**

Optional können die Sensoren mit einem Inline-Verstärker bestellt werden. Dieses Verstärkermodul versorgt die Brückenschaltung der Sensoren mit einer geeigneten Versorgungsspannung und wandelt das kleine Ausgangssignal der Kraftaufnehmer rauscharm in ein Spannungssignal 0 … 10 V (VA1) oder in ein Stromsignal 4 … 20 mA (VA2). Weiterhin können Sie den Kraftaufnehmer mit einem Inline Verstärker mit IO-Link-Schnittstelle bestellen (VAIO). Die Lieferung erfolgt dann als Messkette und das Prüfprotokoll beschreibt den Zusammenhang zwischen der Eingangsgröße Kraft und dem Ausgangssignal in V oder mA.

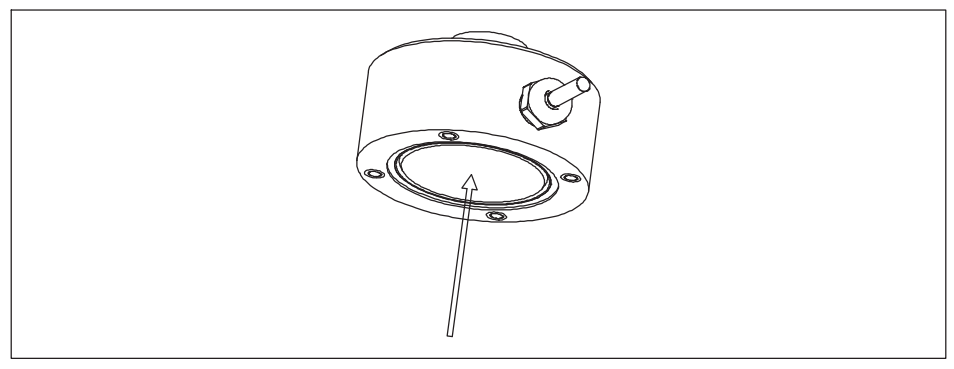

*Abb. 5.1 Die Unterseite des Aufnehmers ist mit einem dünnen Blech zum Schutz der Dehnungsmessstreifen ausgestattet*

Bei den Versionen mit Nennkräften bis 200 N befindet sich auch ein Blech an der Oberseite des Aufnehmers, das ebenfalls schonend zu behandeln ist.

#### R. **BEDINGUNGEN AM EINSATZORT 6 BEDINGUNGEN AM EINSATZORT**

Die Kraftaufnehmer der Serie C9C sind aus rostfreien Materialien hergestellt. Trotzdem ist es wichtig, den Aufnehmer vor Witterungseinflüssen zu schützen, z.B. Regen, Schnee, Eis und Salzwasser.

# **6.1 Umgebungstemperatur**

Die Temperatureinflüsse auf das Nullsignal und auf den Kennwert sind kompensiert.

Um optimale Messergebnisse zu erzielen, müssen Sie den Nenntemperaturbereich einhalten. Die Kompensation des Temperatureinflusses auf den Nullpunkt ist mit großer Sorgfalt ausgeführt, jedoch können sich Temperaturgradienten negativ auf die Nullpunktstabilität auswirken. Deshalb sind konstante, oder sich langsam ändernde Temperaturen günstig. Ein Strahlungsschild und allseitige Wärmedämmung bewirken merkliche Verbesserungen. Sie dürfen jedoch keinen Kraftnebenschluss bilden, d.h. die geringfügige Bewegung des Kraftaufnehmers darf nicht behindert werden.

# **6.2** Feuchtigkeits- und Korrosionsschutz

Die Kraftaufnehmer sind hermetisch gekapselt und deshalb sehr unempfindlich gegen Feuchtigkeit. Die Aufnehmer erreichen die Schutzklasse IP67.

Trotz der sorgfältig ausgeführten Kapselung ist es sinnvoll, die Aufnehmer gegen dauerhafte Feuchtigkeitseinwirkung zu schützen.

Die Kraftaufnehmer müssen gegen Chemikalien geschützt werden, die den Stahl angreifen.

Bei Kraftaufnehmern aus rostfreiem Stahl ist generell zu beachten, dass Säuren und alle Stoffe, die Ionen freisetzen, auch nichtrostende Stähle und deren Schweißnähte angreifen. Die dadurch auftretende Korrosion kann zum Ausfall des Kraftaufnehmers führen. In diesem Fall sind entsprechende Schutzmaßnahmen vorzusehen.

Das Gehäuse der Inline-Verstärker besteht aus Aluminium und erfüllt wie der Sensor die Anforderungen der Schutzart IP67. Wir empfehlen, das Verstärkergehäuse vor dauerhaftem Witterungseinfluss zu schützen.

# **6.3 Ablagerungen**

Staub, Schmutz und andere Fremdkörper dürfen sich nicht so ansammeln, dass sie einen Teil der Messkraft um den Kraftaufnehmer herumleiten und dadurch den Messwert verfälschen. (Kraftnebenschluss) Die betreffenden Stellen sind in der *[Abb. 6.1](#page-78-0)* markiert.

<span id="page-78-0"></span>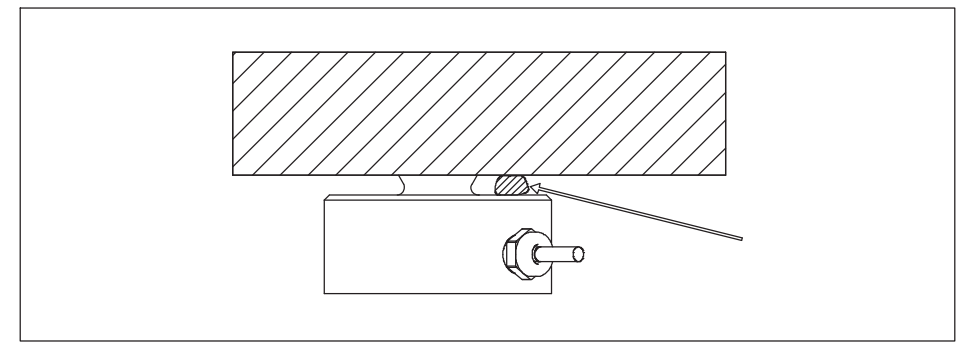

*Abb. 6.1 An der fein schraffierten Stelle dürfen sich keine Ablagerungen bilden, da diese zu einem Kraftnebenschluss führen können.*

#### **MECHANISCHER EINBAU** 7 **7 MECHANISCHER EIN DER EINE**

# **7.1 Wichtige Vorkehrungen beim Einbau**

- $\bullet$ Behandeln Sie den Aufnehmer schonend.
- . Beachten Sie die Anforderungen an die Krafteinleitungsteile gemäß Kapitel 7.2.
- $\bullet$  Es dürfen keine Schweißströme über den Aufnehmer fließen. Sollte diese Gefahr bestehen, so müssen Sie den Aufnehmer mit einer geeigneten niederohmigen Verbindung elektrisch überbrücken. Hierzu bietet HBK das hochflexible Erdungskabel EEK in verschiedenen Längen an, das oberhalb und unterhalb des Aufnehmers angeschraubt wird.
- $\bullet$ Stellen Sie sicher, dass der Aufnehmer nicht überlastet wird.

# *M* WARNUNG

*Bei einer Überlastung des Aufnehmers besteht die Gefahr, dass der Aufnehmer bricht. Dadurch können Gefahren für das Bedienpersonal der Anlage auftreten, in die der Aufnehmer eingebaut ist, sowie für Personen*, *die sich in der Umgebung aufhalten.*

Treffen Sie geeignete Sicherungsmaßnahmen zur Vermeidung einer Überlastung (*siehe auch Kapitel [10](#page-121-0) "[Technische Daten"](#page-121-0), Seite [57](#page-121-0)*) oder zur Sicherung der sich daraus ergebenen Gefahren.

# **7.2 Allgemeine Einbaurichtlinien**

Die zu messenden Kräfte müssen möglichst genau in Messrichtung auf den Aufnehmer wirken. Aus einer Querkraft resultierende Biegemomente und außermittige Belastungen, sowie Querkräfte selbst, können zu Messfehlern führen und bei Überschreitung der Grenzwerte den Aufnehmer zerstören.

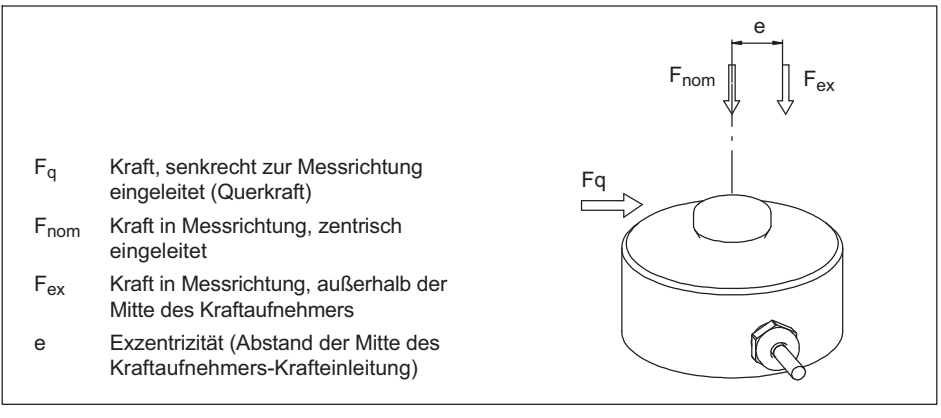

*Abb. 7.1 Parasitäre Kräfte und Momente*

#### *Hinweis*

*Beachten Sie beim Einbau und während des Betriebs des Aufnehmers die maximalen parasitären Kräfte – Querkräfte (durch Schiefeinleitung), Biegemomente (durch außermittige Krafteinleitung) und Drehmomente, siehe Kapitel [10](#page-121-0) "[Technische Daten"](#page-121-0) Seite [57](#page-121-0) und die maximale zulässige Belastbarkeit der verwendeten (eventuell kundenseitigen) Krafteinleitungsteilen.*

# **7.3 Montage der C9C**

Die Krafteinleitung erfolgt auf den balligen Lastknopf auf der Oberseite des Kraftaufnehmers.

Das Konstruktionsteil, welches die Kraft in die ballige Lasteinleitung einleitet, muss geschliffen sein und eine Härte von mindestens 40 HRC aufweisen.

HBK bietet Druckstücke EDO9 zur C9C an, mittels derer Drehmomente und Biegemomente von dem Aufnehmer fern gehalten werden. Die Druckstücke weisen selbstverständlich die richtige Härte und Oberflächenbeschaffenheit auf.

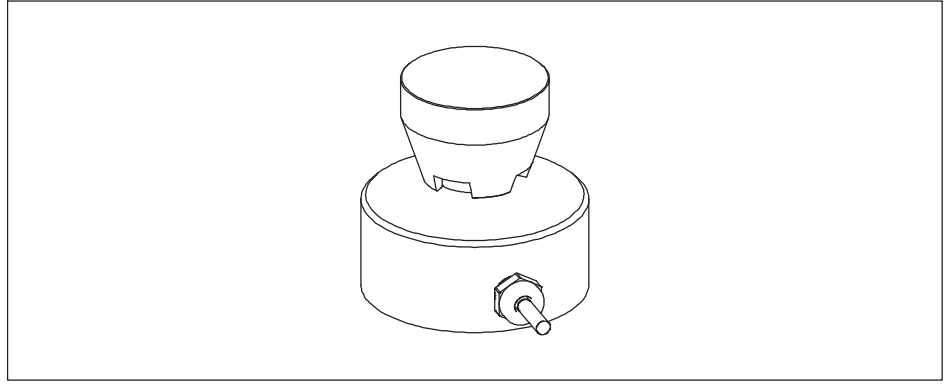

*Abb. 7.2 Verwendung des Druckstücks EDO9*

Die Unterkonstruktion muss in der Lage sein, die zu messende Kraft aufzunehmen. Bedenken Sie, dass die Steifheit des Gesamtsystems von der Steifigkeit der Krafteinleitung und der Unterkonstruktion abhängt. Beachten Sie bitte auch, dass die Unterkonstruktion garantieren muss, dass die Kraft stets senkrecht in den Aufnehmer geleitet wird, d.h. auch unter voller Belastung darf es nicht zu Schiefstellung kommen.

Auf der Unterseite des Adapters befinden sich Gewindebohrungen, mittels derer sich die C9C auch über Kopf oder vertikal montieren lässt.

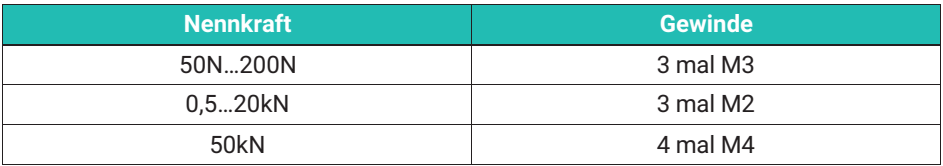

Beachten Sie bitte die Bauhöhen der C9C

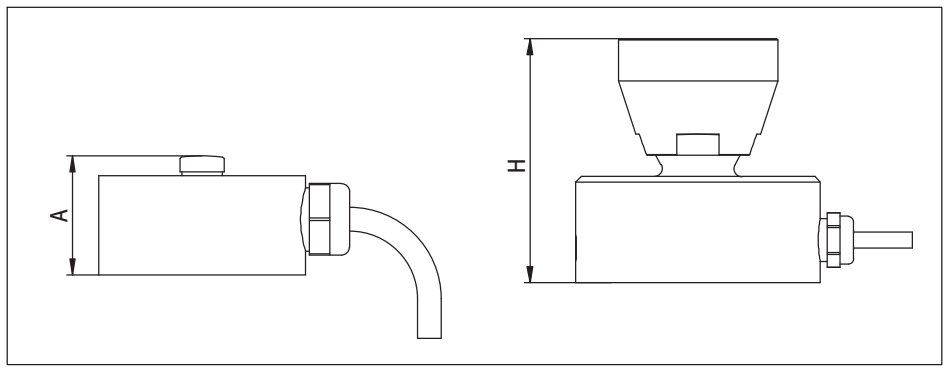

*Abb. 7.3 Einbauhöhen der C9C mit und ohne Druckstück EDO9*

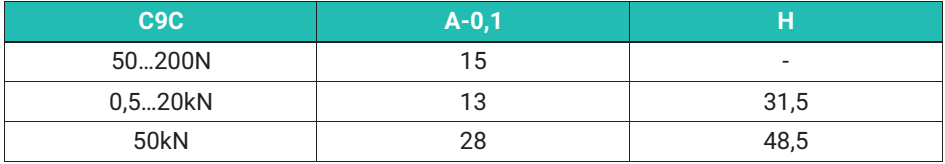

Weiterhin müssen folgende Anforderungen an das Konstruktionsteil gestellt werden, an das der Boden des Kraftaufnehmers wird, bzw. auf das die C9C gestellt wird:

- $\bullet$  Wir empfehlen eine ebene, lackfreie und fettfreie Oberfläche. Die Reinigung kann z.B. mit dem Reinigungsmittel RMS1 von HBK erfolgen (Bestellnummer 1RMS1).
- $\bullet$ Es muss eine Härte von mindestens 40 HRC aufweisen.
- . Es muss ausreichend steif sein, damit es sich nicht durchbiegt.
- $\ddot{\phantom{a}}$ Die Ebenheit ist ideal, wenn eine Toleranz von 0,01mm nicht überschritten wird.

#### я **ELEKTRISCHER ANSCHLUSS 8 ELEKTRISCHER ANSCHLUSS**

#### **8.1 Anschluss an Messverstärker ohne fest angeschlossenes Verstärkermodul**

Die C9C gibt als Kraftaufnehmer auf Basis von Dehnungsmessstreifen ein Signal in mV/V aus. Es ist ein Verstärker zur Signalverarbeitung nötig. Es können alle Gleichspannungsverstärker und Trägerfrequenzverstärker verwendet werden, die für DMS - Messsysteme ausgelegt sind.

Die Kraftaufnehmer werden in Vierleiterschaltung ausgeführt.

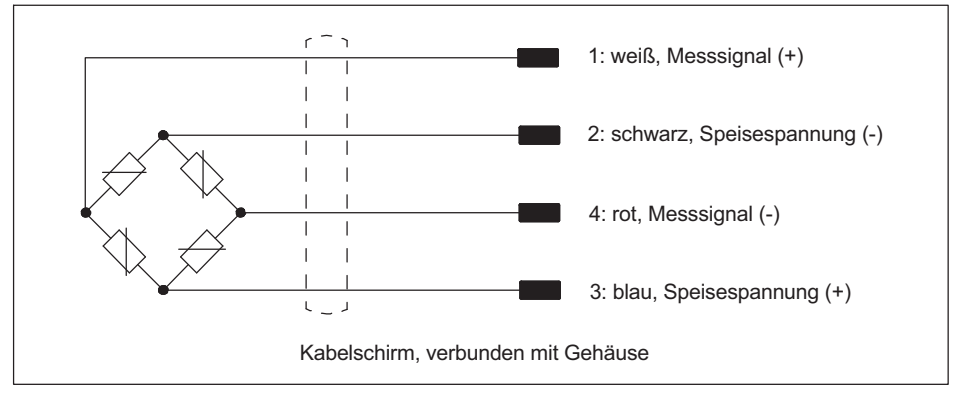

#### **8.1.1 Allgemeine Hinweise**

*Abb. 8.1 Anschlussbelegung und Farbcode*

Bei dieser Anschlussbelegung ist bei Belastung in Druckrichtung das Ausgangssignal positiv. Wünschen Sie ein negatives Ausgangssignal in Druckrichtung, so vertauschen die rote und weiße Ader.

Der Schirm des Anschlusskabels ist mit dem Aufnehmergehäuses verbunden. Nutzen Sie nicht die fertig konfektionierten Kabel von HBK, so legen Sie bitte den Kabelschirm auf das Gehäuse der Kabelbuchse. An den freien Enden des Kabels, dass mit dem Messverstärkersystem verbunden wird sind Stecker nach CE Norm zu verwenden, die Schirmung ist flächig aufzulegen. Bei anderer Anschlusstechnik ist im Litzenbereich eine EMV-feste Abschirmung vorzusehen, bei der ebenfalls die Schirmung flächig aufgelegt werden muss.

#### **8.1.2 Kabelverlängerung und Kabelkürzung**

Für die C9C stehen Anschlusskabel in verschiedenen Längen bereit, so dass Kabelverlängerungen oder Kabelkürzungen im Allgemeinen nicht notwendig sind.

Da der Aufnehmer in Vierleiter-Technik ausgeführt ist, dient das Kabel auch zur Kompensation der Temperaturabhängigkeit der Empfindlichkeit. Wir empfehlen deshalb das Kabel nicht zu kürzen und Kabelverlängerungen in Sechsleitertechnik auszuführen. Bitte beachten Sie hierzu die Montageanleitung Ihres Messverstärkersystems. Alle C9C, die mit montiertem Stecker bestellt sind, weisen ab dem Stecker eine Sechsleiter Technik auf. Die Steckerbelegung finden Sie in *Kapitel [10 "Technische Daten"](#page-121-0), Seite [57](#page-121-0)* dieser Anleitung. Bedenken Sie bitte, dass ein Verlängerungskabel über sechs Adern verfügen muss. Eine solche Verlängerung hat keinen Einfluss auf die Messung. Haben Sie als Stecker die Option "SubHD" (für das QuantumX) in Kombination mit der Option "TEDS" gewählt, so müssen Sie sieben Adern verlängern, da in diesem Fall ein so genannter "One-Wire Teds" montiert ist, der zwei zusätzliche Adern benötigt.

Achten Sie bei Kabelverlängerungen unbedingt auf einwandfreie elektrische Verbindung mit geringem Übergangswiderstand und verbinden Sie den Kabelschirm flächig weiter. Beachten Sie, dass die Schutzklasse Ihres Kraftaufnehmers sinkt, wenn die Kabelverbindung undicht ist und Wasser in das Kabel eindringen kann. Unter diesen Umständen können Aufnehmer irreparabel beschädigt werden und ausfallen.

## 8.1.3 **EMV-Schutz**

Elektrische und magnetische Felder können eine Einkopplung von Störspannungen in den Messkreis verursachen. Wenn Sie folgende Punkte beachten, vermeiden Sie dies:

- . Verwenden Sie nur abgeschirmte, kapazitätsarme Messkabel (HBK-Messkabel erfüllen diese Bedingung.
- . Legen Sie das Messkabel nicht parallel zu Starkstrom- und Steuerleitungen. Falls dies nicht möglich ist, schützen Sie das Messkabel durch metallene Rohre.
- . Meiden Sie die Streufelder von Transformatoren, Motoren und Schützen.
- . Beachten Sie, dass Ausgleichsströme, die über den Kabelschirm fließen, beträchtliche Störungen verursachen können. Sollten der Sensor und Ihre Auswerteeinheit auf verschiedenen elektrischen Potentialen liegen, muss für eine elektrische Verbindung mit sehr geringem Widerstand gesorgt werden.
- . Schließen Sie alle Geräte der Messkette an den gleichen Schutzleiter an.
- . Legen Sie in jedem Fall den Kabelschirm verstärkerseitig flächig auf, um einen möglichst optimalen Faraday'schen Käfig herzustellen.

# **8.2 Elektrischer Anschluss Messverstärker mit Verstärkermodul**

#### **8.2.1 Allgemeine Hinweise**

Es stehen Verstärkermodule mit folgenden Ausgangssignalen zur Verfügung:

- . Spannungsausgang 0 … 10 V
- . Stromausgang 4 … 20 mA
- . Digitaler Ausgang mit IO LINK COM3 Schnittstelle

Wenn Sie den Sensor mit integriertem Verstärker (oder fest angeschlossenem Verstärkermodul) bestellt haben, bilden Verstärker und Kraftaufnehmer eine Messkette, die nicht getrennt werden kann. Die Messkette ist dementsprechend als Einheit kalibriert, d.h. im Prüfprotokoll (oder im Kalibrierzertifikat) der Sensoren mit analogem Ausgang wird direkt der Zusammenhang zwischen der Kraft (in Newton) und dem Ausgangssignal (in V oder mA) angegeben.

Die digitalen Sensoren geben das Messergebnis in Newton aus. Hier finden Sie im Prüfprotokoll eine Tabelle, in der Sie den Messwert finden, der bei einer vorgegebenen Kraft ausgegeben wird. Wegen des sehr geringen Messfehlers der digitalen Sensoren ist die Differenz beider Angaben sehr klein.

Um auch unter dem Einfluss von elektromagnetischen Feldern eine sichere Messung zu garantieren, sind Verstärkermodul und Dehnungsmessstreifen, sowie deren Verschaltung, in einem gemeinsamen Gehäuse integriert. Somit entsteht ein Faraday'scher Käfig.

Verwenden Sie einen Sensor mit Inline-Verstärker, ist das Gehäuse des Verstärkers mit dem Gehäuse des Kraftaufnehmer mit den Kabelschirm verbunden. Bitte beachten Sie, dass Aufnehmer und Verstärkergehäuse auf gleichen elektrischen Potential sein muss, um Ausgleichströme über den Kabelschirm des Verbindungskabels zu vermeiden.

#### **8.2.2 Integrierte Verstärker mit analogem Spannungs- oder Stromausgang (VA1 und VA2)**

# **8.2.2.1 Anschluss des Gerätes mit 0…10 V und 4…20 mA Ausgangssignal**

Bei Sensoren mit Strom- oder Spannungsausgang (Versionen VA1 oder VA2) ist das Gewinde des M12-Steckers, mittels dem Sie die Verbindung zum nächsten Glied der Messkette herstellen, ebenfalls galvanisch mit dem Verstärkergehäuse und somit letztlich mit dem Sensorgehäuse verbunden.

Sollten Sie die Schirmung des Kabels, welches am M12-Stecker angeschlossen ist, weiter verbinden, so muss die nachfolgende Komponente ebenfalls auf das Potenzial des Sensors gebracht werden. Verwenden Sie niederohmige Verbindungen zum Potenzialausgleich.

Eine Belastung mit einer Druckkraft führt zu einem steigenden Strom- oder Spannungssignal.

Der Anschluss erfolgt über den 8-poligen M12-Stecker am Sensor, die Belegung finden Sie in der folgenden Tabelle. Die Versorgungsspannung muss im vorgegebenen Bereich (19 V … 30 V) liegen.

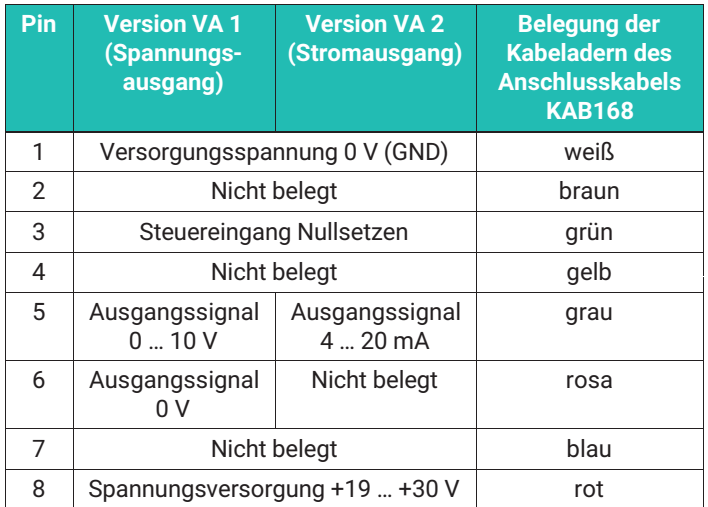

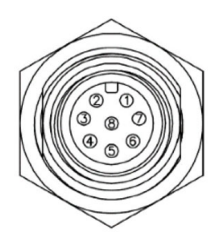

Die Länge des Kabels, das den Inline-Verstärker mit dem nachfolgenden Glied der Messkette verbindet, darf 30 m nicht überschreiten.

#### **8.2.2.2 Betrieb des Verstärkers / Nullsetzen**

Die Messung startet, sobald der Sensor mit einer Versorgungsspannung und der Ausgang des Verstärkers mit dem nächsten Glied der Messkette verbunden sind.

Wenn Sie den Eingang "Nullsetzen" mit einer Spannung > 10 V belegen, wird ein einmaliges Nullsetzen ausgeführt. Nach diesem Nullsetzen misst das Gerät weiter, auch wenn Sie eine Spannung über 10 V am entsprechenden Eingang anliegen lassen.

Um erneut ein Nullsetzen auszulösen, muss der Eingang zunächst auf 0 V gesetzt werden, um dann wieder durch Anlegen einer Spannung von über 10 V Nullsetzen auszulösen.

#### *Hinweis*

*Bitte beachten Sie, dass Sie bei jeder anliegenden Kraft die Messkette Nullsetzen können. Sollte bereits eine Vorlast auf den Kraftaufnehmer wirken, ist dies unbedingt zu beachten, da sonst der Kraftaufnehmer überlastet werden kann.*

Der Nullpunkt wird nicht dauerhaft im Gerät gespeichert. Wenn Sie die Messkette von der Versorgungsspannung getrennt haben empfehlen wir, Nullsetzen erneut durchzuführen.

# **8.2.3 Integrierte Verstärker mit IO-LINK-Schnittstelle (VAIO)**

Kabel für die Verbindung des Kraftaufnehmers mit IO-LINK-Schnittstelle zum IO-LINK MASTER sind gemäß IO-LINK-Spezifikation nicht geschirmt. Deshalb sind die Gehäuse der Sensoren mit IO-LINK immer galvanisch vom Master getrennt.

Wenn Sie Ihre C9C mit angeschlossenem Inline-Verstärker "VAIO" bestellt haben, erhalten Sie den Sensor und Elektronik in einer fest verbundenen Einheit. In dieser Version steht ein digitales Daten-Ausgangssignal bereit. Die Sensoren weisen als Schnittstelle IO-Link, mit Datenausgaberate COM3 auf. Die Datenstruktur entspricht dem IO-Link Profile Smart Sensors 2nd Edition, Specification, Version 1.1 September 2021

Das Produkt kann sowohl als messender Sensor, wie auch als programmierbarer Kraftschalter (über digitale Schaltausgänge) verwendet werden.

## **8.2.3.1 Funktionsweise**

Die analogen Signale des Kraftaufnehmers werden zunächst digitalisiert, um dann in Messwerte gemäß der Werkseinstellung in die Einheit Newton gewandelt zu werden. Unabhängig von dem angeschlossenen Master beträgt die Abtastrate dabei immer 40 kHz, so dass auch sehr schnelle Vorgänge sicher erfasst werden und in der Elektronik ausgewertet werden können. (z.B. Spitzenkraft bei einem Pressvorgang). Es ist möglich, das Ergebnis einer Kalibrierung (als Stützstellen oder als Koeffizienten eines Polynoms zweiten oder dritten Grades) im Sensor abzulegen, um die Genauigkeit zu erhöhen. In einem weiteren Skalierungsschritt können Sie eine beliebige Einheit und einen Umrechnungsfaktor eingeben, so dass es möglich ist, andere physikalische Größen zu bestimmen (z.B. Drehmoment unter Nutzung eines Hebelarms oder Messungen in anderen Einheiten als die des SI-Systems, z.B. lbf).

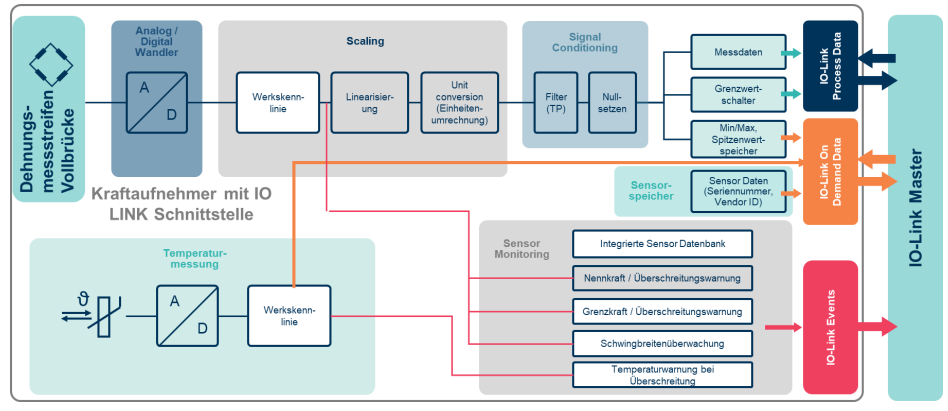

*Abb. 8.2 Signalfluss innerhalb der Sensorelektronik. Die weiß markierten Felder können nicht durch den Anwender geändert/parametriert werden.*

Das Verstärkermodul verfügt über weitere Funktionen, wie z.B. digitale Tiefpassfilter, Spitzenwertspeicher (Schleppzeigerfunktion) oder Grenzwertschalter (gemäß dem Smart Sensors Profile).

In der Elektronik findet eine permanente Überwachung des Ausgangssignals statt, so dass Sie gewarnt werden, wenn sich kritische Betriebszustände einstellen. Dies können sowohl thermische als auch mechanische Überlastungen sein.

Die Datenübertragung zur SPS erfolgt über einen IO-LINK-Master – gemäß dem Standard IEC 61131-9 (IO-Link), ebenso ist der elektrische Anschluss in diesem Standard definiert.

## **8.2.3.2 Elektrischer Anschluss**

Der Anschluss eines IO-Link-Masters erfolgt am M12-Stecker. Die Steckerbelegung entspricht den Vorgaben des IO-Link-Standards (Class A).Bitte beachten Sie die folgende Tabelle:

| <b>PIN</b>     | <b>Belegung U9/C9</b>                                                        | Class A          |
|----------------|------------------------------------------------------------------------------|------------------|
| 1              | Versorgungsspannung +                                                        |                  |
| $\overline{2}$ | Digitaler Ausgang (DI/DO Pin Function)                                       |                  |
| 3              | Versorgungsspannung-, Bezugspotential                                        |                  |
| 4              | IO Link Daten (C/Q), Umschaltung zum digitalen Ausgang<br>(SIO-Mode) möglich | Male<br>(Device) |

*Tab. 8.1 Buchse am Inline-Verstärker, Pinbelegung Draufsicht*

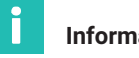

#### **Information**

*HBK nutzt M12 Class A Anschlüsse gemäß IO-Link Standard*

#### **8.2.3.3 Inbetriebnahme**

Verbinden Sie das Verstärkermodul mit einem für die IO-LINK-Kommunikation geeigneten Kabel zu einem IO-Link-Master. Bei sehr hohen Anforderungen an die Messgenauigkeit empfehlen wir, die Messkette für 30 min warm laufen zu lassen.

Die Messkette startet und ist betriebsbereit. Hierzu sendet der Master ein "Wake-Up"-Signal an den Sensor.

Wenn der entsprechende Anschluss des IO-Link-Masters auf IO-Link-Betriebsart konfiguriert ist, liest der Master selbstständig die grundlegende Geräte-Parameter aus dem Sensor aus. Diese dienen zur automatischen Herstellung der Kommunikation und zur Identifikation des Sensors. In diesem Zustand überträgt der Sensor zyklisch und automatisch Prozessdaten (Messdaten in Newton und Status der Grenzwertschalter) an den Master.

Bitte beachten Sie die Anleitung des IO-LINK-Masters und die Anleitung der Engineering-Software, die Sie verwenden.

Die Gerätebeschreibungsdatei (IODD) der Messkette ermöglicht Ihrer Anwendung die Messdaten und Parameter darzustellen und zu verarbeiten, sowie die Messkette nach ihren Bedürfnissen zu konfigurieren. (Grenzwertschalter, Filter, usw.). Wenn Ihre Anwendung die IODD nicht automatisch aus dem Internet lädt, können Sie diese von der offiziellen IO-Link-Seite<https://ioddfinder.io-link.com>herunterladen. Geben Sie dazu die Typenbezeichnung Ihres Sensors, also z.B. K-U10M/50kN und den Herstellernamen, also Hottinger Brüel & Kjaer GmbH in das Suchfeld ein und laden die IODD anschließend in Ihre Anwendung.

Alternativ können Sie auch die Tabelle der Variablen (Object dictionary) aus dieser Anleitung verwenden, so dass Sie Ihre nachfolgende Elektronik programmieren und einrichten können.

## **8.2.3.4 Datenstruktur**

In jedem Zyklus der IO-Link-Kommunikation überträgt das Gerät 6 Byte Prozessdaten an den Master (PDin). Vom Master wird 1 Byte Prozessdaten an das Gerät gesendet (Pdout). Zusätzlich werden 2 Bytes als On-Demand-Data übermittelt.

Weitere Ereignisse werden bei Bedarf als IO-Link-Events signalisiert (siehe IO-Link-Standard). Der angeschlossene Master bezieht dann einen Eventcode, die weitere Auswertung hängt von den weiteren Systemkomponenten und deren Parametrierung ab.

## **8.2.3.5 Prozessdaten (Process Data)**

Der Messwert und der Status der Grenzwertschalter sowie Warnungen (siehe unten) werden mit den sechs Prozessdaten-Bytes PDin0 bis PDin5 übertragen. Die Messdaten befinden sich in den ersten vier Bytes (PDin0 bis PDin3) und werden im Float-Format übertragen. Die Übertragung erfolgt mit jedem Zyklus, die Zykluszeit hängt vom verwendeten Master und der Parametrierung ab.

#### **PD In: Hier finden die alle Prozessdaten, die vom Sensor zum Master gegeben werden.**

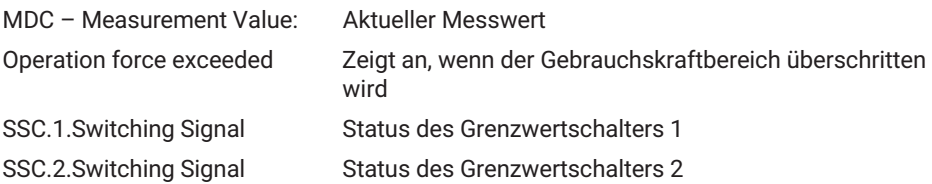

**PD Out : Hier finden die alle Prozessdaten, die vom Master zum Sensor gegeben werden.**

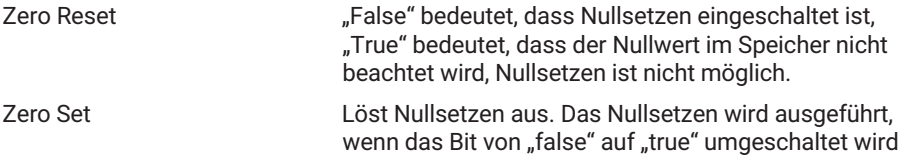

(steigende Flanke). Um erneutes Nullsetzen auszulösen, muss das Bit zuerst wieder auf "false" geschaltet werden.

### CSC – Sensor Control Ersetzt den Messwert durch einen festen Aufgabewert.

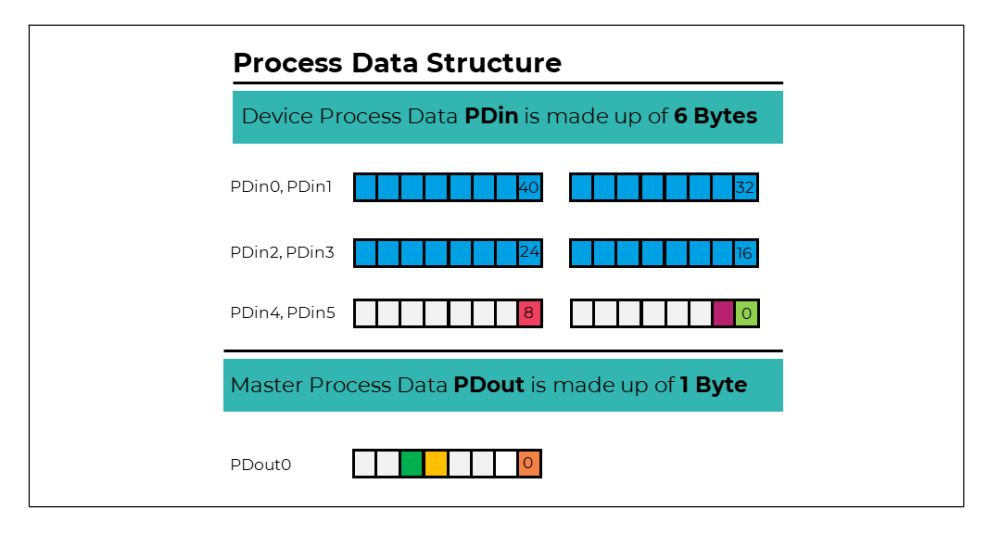

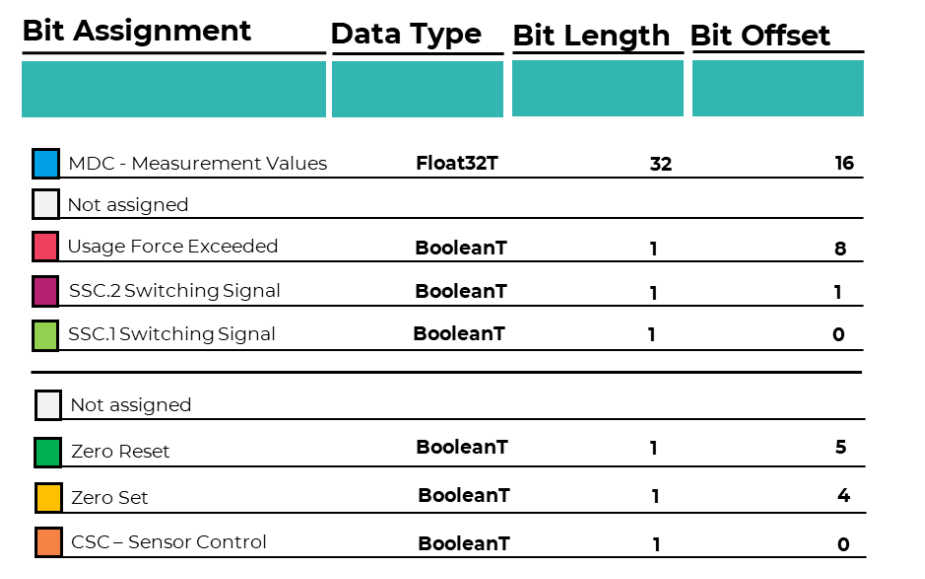

## **8.2.3.6 Menüpunkt "Identification"**

In diesem Menüpunkt finden Sie folgende Felder, die Sie beschreiben können:

- Application specific Spec: Hier können Sie Freitext eingeben, um die Messstelle zu kommentieren. Max. 32 Zeichen
- Function Tag: Hier können Sie Freitext eingeben, um die Anwendung der Messstelle zu beschrieben. Max. 32 Zeichen
- Location Tag: Hier können Sie Freitext eingeben, um den Ort der Messstelle zu notieren: Max. 32 Zeichen

Es stehen weitere Informationen in diesem Menü zur Verfügung, die entsprechenden Felder können jedoch nur gelesen werden, bitte beachten Sie die nachfolgende Tabelle.

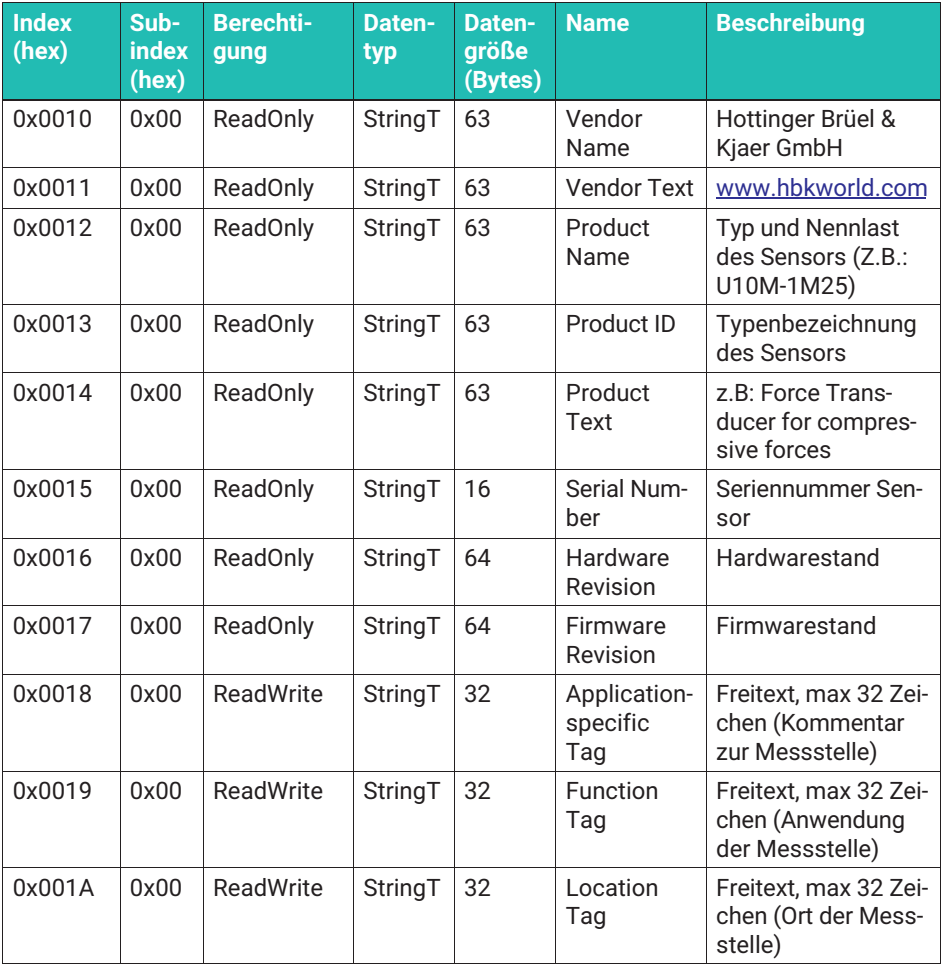

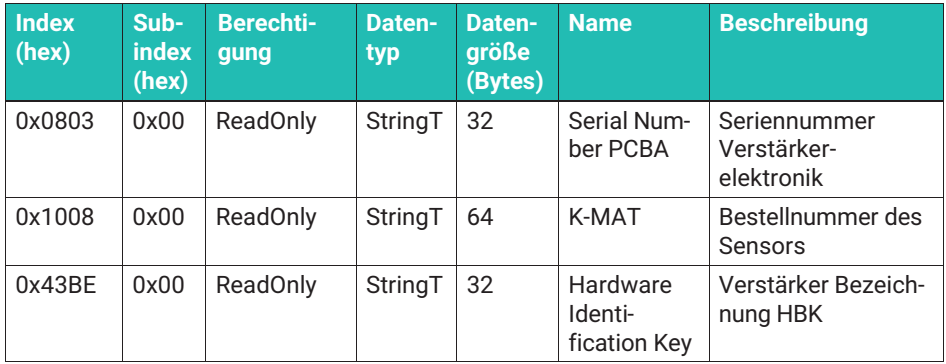

#### **8.2.3.7 Menüpunkt Parameter**

#### **8.2.3.7.1 Justage der Messkette ("Adjustment")**

Die Messkette ist ab Werk justiert und gibt nach Start (im Rahmen der Messunsicherheit) richtige Kraftwerte aus. Eine Justage ist im Normalbetrieb nicht notwendig. Sie können die Kennlinie anpassen, wenn Sie das Ergebnis einer Kalibrierung zur Verbesserung der Berechnung der Kraftwerte (Linearisierung) nutzen wollen.

Es stehen weiter Felder und Eingabemöglichkeiten zur Verfügung:

- . Calibration date: Hier können Sie den Tag notieren, an dem der Sensor kalibriert wurde. Wenn Sie den Sensor bei HBK kalibrieren lassen, werden die Daten vom HBK Kalibrierlabor eingetragen.
- . Calibration Authority: Hier können Sie das Kalibrierlabor eingeben, das die Kalibrierung durchgeführt hat. Wenn Sie den Sensor im HBK Kalibrierlabor kalibrieren lassen, werden die Daten vom HBK Kalibrierlabor eingetragen.
- . Certificate ID: Hier können Sie die Nummer des Kalibrierscheins hinterlegen.
- $\bullet$  Expiration Date: Hier können Sie eingeben, wann der Sensor erneut kalibriert werden soll. Die Abstände zwischen zwei Kalibrierungen werden kundenseitig definiert, deshalb wird dieses Feld im Falle einer Kalibrierung bei HBK nicht ausgefüllt.
- . Linearization Mode: Hier können Sie die Linearisierung, und damit die Wirkung der Eingabe des Ergebnisses eines Kalibrierscheins ein- und ausschalten. Disabled: Funktion unwirksam; Stepwise Linear Adjustment: Eingabe von Stützstellen (siehe "Linearisierung mittels Stützstellen"); Cubic Polynominal Adjustment: Eingabe einer Ausgleichspolynoms: 1., 2. oder 3. Grades (Siehe "Linearisierung mittels Ausgleichsfunktion")

#### *Hinweis*

*Wenn Sie eine Kalibrierung des Sensors durchführen, ist es wichtig, dass die Werkskennlinie genutzt wird. Hierzu bitte den Paramater "Linearization Mode" während der Kalibrierung auf "Disabled" einstellen. Wird dies nicht beachtet, wird die Linearisierung später im Betrieb unrichtig berechnet.*

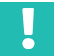

# **Wichtig**

*Bitte denken Sie daran, dass die Linearisierung nur wirksam ist, wenn "Linearization Mode" NICHT auf "disabled" steht*

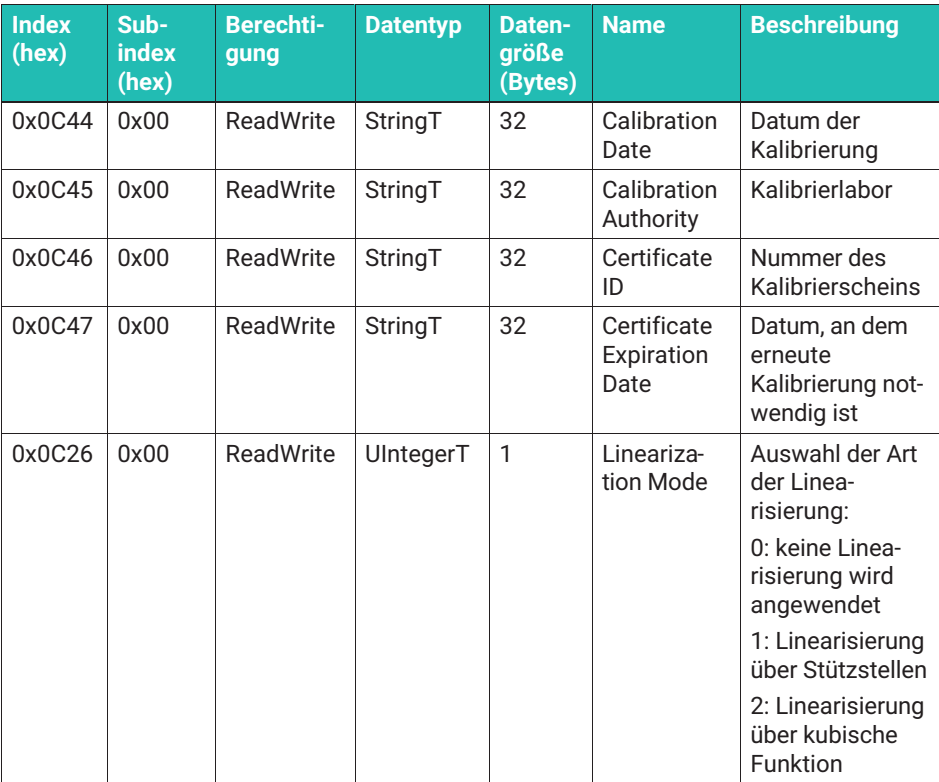

#### **Linearisierung mittels Stützstellen**

**> Wählen Sie "Stepwise linear Adjustment", es erscheint das Menü "Adjustment sup**porting points". Öffnen Sie dieses Menü.

- Geben Sie die Anzahl der Stützstellen ein, diese Anzahl kann zwischen 2 und 21 liegen. Beachten Sie bitte, dass der Nullpunkt eine Stützstelle darstellt. Wollen Sie also eine Gerade eingeben, wählen Sie zwei Stützstellen aus. (Menüpunkt Adjustment Number of Supporting points)
- Unter "Adjustment X" geben Sie die durch die Kalibrieranlage vorgegebene Kraft (die Kraftstufe) ein, unter "Adjustment Y" geben Sie das im Kalibrierschein ausgewiesene Messergebnis ein, dass der jeweiligen Kraftstufe entspricht.
- $\blacktriangleright$  Es ist wichtig, mit der negativsten Kraft zu beginnen, das ist die höchste Zugkraft. Bei reinen Druckkraftsensor ist 0 N als "höchste Zugkraft" definiert.

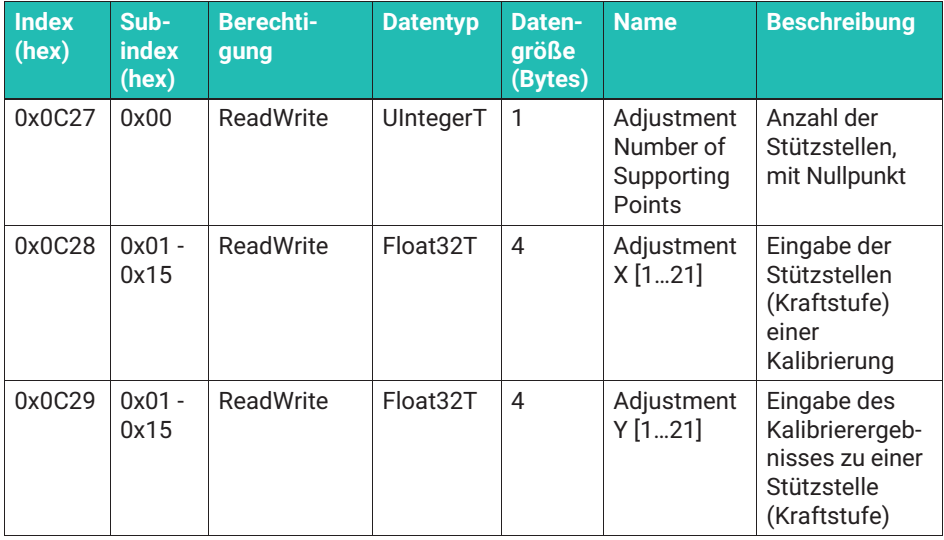

# i

# **Information**

*Da 21 Stützstellen vorgesehen sind, ist es bei Zug-/Druckkraftaufnehmern möglich, zwei Kalibrierscheine abzulegen, jeweils einen für den Zugbereich, einen für den Druckbereich. Somit eliminieren Sie den Zug-/Druckkennwertunterschied.*

# **Linearisierung mittels Ausgleichsfunktion**

Wählen Sie "Cubic polynominal calibration". Sie können kubische, quadratische oder lineare Ausgleichsfunktionen verwenden. Es erscheint der Punkt "Adjustment Coefficients" und es ist möglich, zwei kubische Funktionen zu verarbeiten: Eine für den Zugkraftbereich, eine für den Druckkraftbereich.

Voraussetzung ist, dass eine Kalibrierung durchgeführt wurde und das Ergebnis in folgender Form vorliegt:

 $F$  Ausgabe=R\*X^3 + S\*X^2 + T\*X

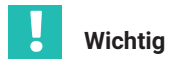

*Wenn Sie einen Zug-/Druckkraftsensor nur in einer Kraftrichtung kalibrieren lassen, so empfehlen wir dringend, in der nicht kalibrierten Kraftrichtung für T den Wert 1 einzutragen, für alle anderen Koeffizienten dieser Kraftrichtung den Wert 0. Tragen Sie für T die Zahl 0 ein, so erscheint auch bei Belastung der entsprechenden Kraftrichtung 0 Newton als Ergebnis, wenn eine Kraft in dieser Richtung angelegt wird. Die kalibrierte Kraftrichtung wird richtig angezeigt, wenn die Koeffizienten aus dem Kalibrierschein korrekt eingegeben sind.*

F Ausgabe ist dabei das von der Elektronik errechnete korrigierte Messergebnis. Die Koeffizienten R, S und T sind das Ergebnis einer Approximation der Kennlinie, wie Sie die Kalibrierung festgestellt hat.

Wenn Sie das Menü öffnen, erscheinen zwei Submenüs:

"Adjustment Coefficients Compressive Force": Hier geben Sie die Koeffizienten des Ausgleichspolynoms für Druckkräfte ein: Compressive Force Cubic factor (R), Compressive Force Quad Factor (S), Compressive Force Linear factor (T)

"Adjustment Coefficients Tensile Force": Hier geben Sie die Koeffizienten des Ausgleichspolynoms für Zugkräfte ein: Tensile Force Cubic factor (R), Tensile Force Quad Factor (S), Tensile Force Linear factor (T)

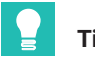

# **Tipp**

*Die Bezeichnungen entsprechen dem Kalibrierschein nach ISO376. Liegt Ihnen ein solcher Schein (oder jeweils ein Kalibrierschein für den Druckkraftbereich, einer für den Zugkraftbereich) vor, können Sie die Koeffizienten einfach aus den Kalibrierscheinen übernehmen. HBK übernimmt für Sie den Eintrag der Koeffizienten, wenn Sie die Kalibrierung bei HBK durchführen lassen.*

Arbeiten Sie mit einer quadratischen Approximation, setzen Sie bitte R zu Null. Bei einer linearen Approximation setzten Sie bitte R und S zu Null. Der Kalibrierschein muss tarierte Werte aufweisen, d.h. die Funktion darf keine Konstante enthalten.

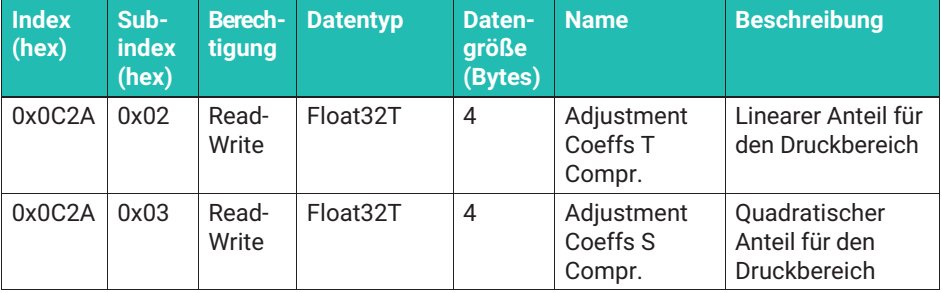

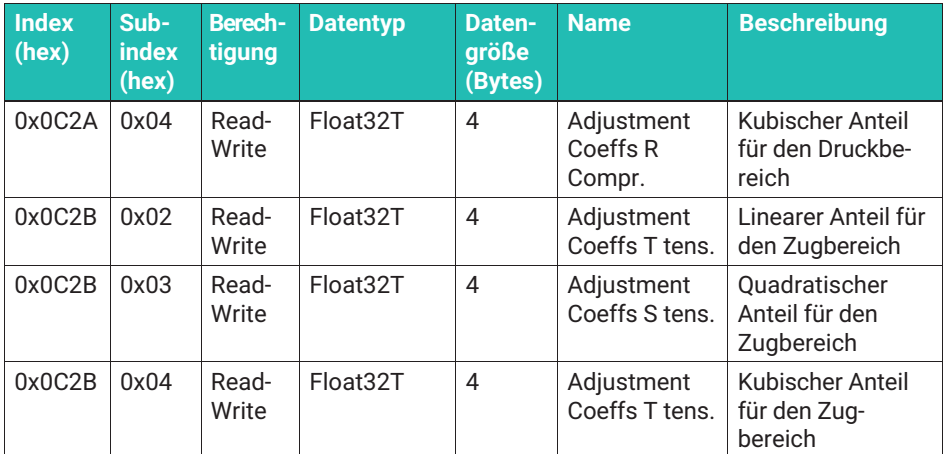

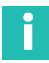

#### **Information**

*Die Koeffizienten R, S und T weisen in der Regel viele Nachkommastellen auf. Abhängig vom Editor (der verwendeten Engineering Software, Software Ihres IO-LINK-Masters) den Sie verwenden kann es sein, dass die Anzahl der Nachkommastellen beim Auslesen der Koeffizienten zu gering erscheint. Wenn Sie die Kalibrierung bei HBK durchführen lassen, arbeitet der Sensor auf jeden Fall mit maximaler Genauigkeit. HBK trägt Sorge, dass die Koeffizienten vollständig eingetragen werden. Auch wenn Ihre Software die Nachkommastellen nicht vollständig anzeigt, sind diese im Sensor vollständig und das Gerät arbeitet mit bestmöglicher Genauigkeit. HBK hat keinen Einfluss auf die Darstellung der Parameter in Ihrem Editor.*

In einigen Fällen, ebenfalls abhängig vom verwendeten Editor, ist es möglich, dass zu wenige Nachkommastellen an den Sensor übertragen werden, so dass die Linearisierung nicht die maximal mögliche Genauigkeit erreicht. In diesem Fall empfehlen wir:

- . Koeffizienten, die kleiner als 1 sind als Exponentialzahl in den Editor einzutragen. (1,2345 \* E-6 statt 0,00000012345)
- . Koeffizienten, die größer als 1 sind können ohne Einfluss auf die Linearisierung auf sechs Nachkommastellen gerundet werden.
- . Alternativ kann es sinnvoll sein, die Werte aus dem Kalibrierschein mit Ihrer Steuerung direkt in das betreffende Feld zu schreiben.

Auf die Anzahl der Nachkommastellen, die Ihr Editor an die Messkette überträgt, hat HBK keinen Einfluss. Der Sensor arbeitet in jedem Fall richtig, wenn die Koeffizienten korrekt und mit ausreichend Nachkommastellen übertragen wurden.

# **8.2.3.7.2 Messwertausgabe in einer anderen Einheit (Unit Conversion)**

Verwenden Sie den Punkt "Unit Conversion", um eine andere Einheit als N auszuwählen. Dabei ist der an die nachfolgende Elektronik gesendete Zahlenwert der gleiche, wie in der Software ihres IO-Link-Masters (Editor) angezeigt.

Unter Process data können Sie nun die Einheit wählen. Im Fall von kN, MN erfolgt die Umrechnung ohne Ihr Zutun, wählen Sie eine der anderen Einheiten erscheint ein Dialog "Userdefined Unit Conversion". Hier können Sie einen Faktor ("Unit Conversion Factor") eingeben, der dazu führt, dass der Newtonwert mit diesem Faktor multipliziert wird). Sie können auch eine Nulllpunktverschiebung eintragen, hierzu dient das Feld "Userdefined Zero Offset"

Soll die Einheit Kilogramm sein, gehen Sie wie folgt vor: Wählen Sie kg als Einheit. An Ihrem Einsatzort ist die Erdbeschleunigung 9,806 m/s2. Der Skalierungsfaktor (Unit Conversion Factor) ist  $1/9,806 \text{ m/s}^2 = 0,101979 \text{ s}^2/\text{m}$ .

Die Berechnung erfolgt dann: Ausgabe in kg = Messwert in N x 0.101979 s<sup>2</sup>/m

Sie können auch eine beliebige Einheit verwenden. Hierzu nutzen Sie bitte "User defined Unit".

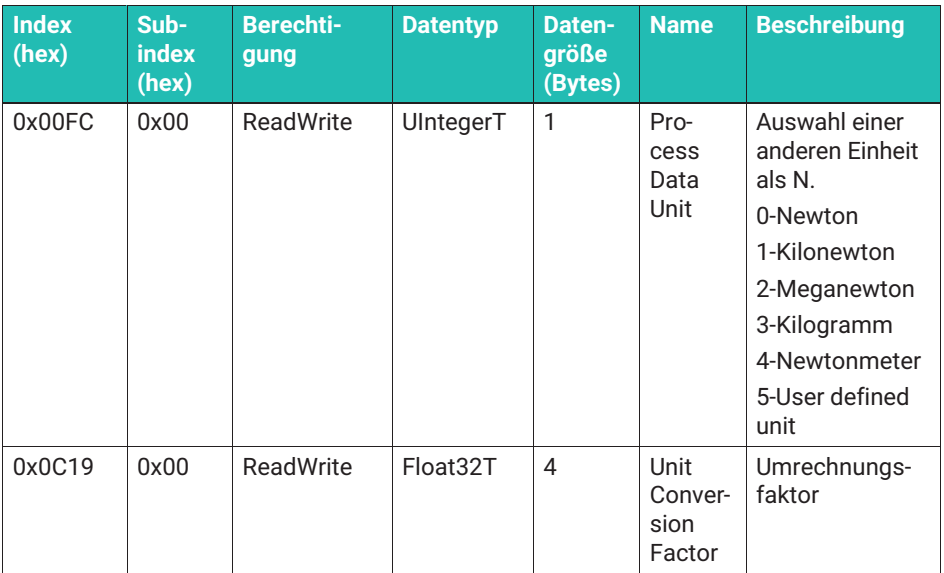

#### **8.2.3.7.3 Filter**

Die Elektronik stellt Tiefpassfilter zur Verfügung. Sie können zwischen Bessel- und Butterworth-Charakteristik wählen. Die Filterfrequenzen sind via numerischer Eingabe beliebig im Bereich von 0,001 Hz bis 1 000 Hz einstellbar.

▶ Öffnen Sie das Menü "Filter".

- ▶ Wählen Sie das Menü "Low Pass Filter Mode", um den Filter zu aktivieren / deaktivieren und die Filtercharakteristik auszuwählen (Butterworth oder Bessel).
- In Nutzen Sie den Menüpunkt "Filter Low Pass Cut Off Frequency", um die Grenzfrequenz einzugeben.

Bei einem Signalsprung schwingt ein Butterworthfilter über, d.h. kurzzeitig werden höhere Werte ausgegeben, als tatsächlich gemessen werden, dafür ist die Ansprechzeit sehr gering. Besselfilter schwingen bei einem Signalsprung nicht über, zeigen aber eine deutlich längere Einschwingzeit.

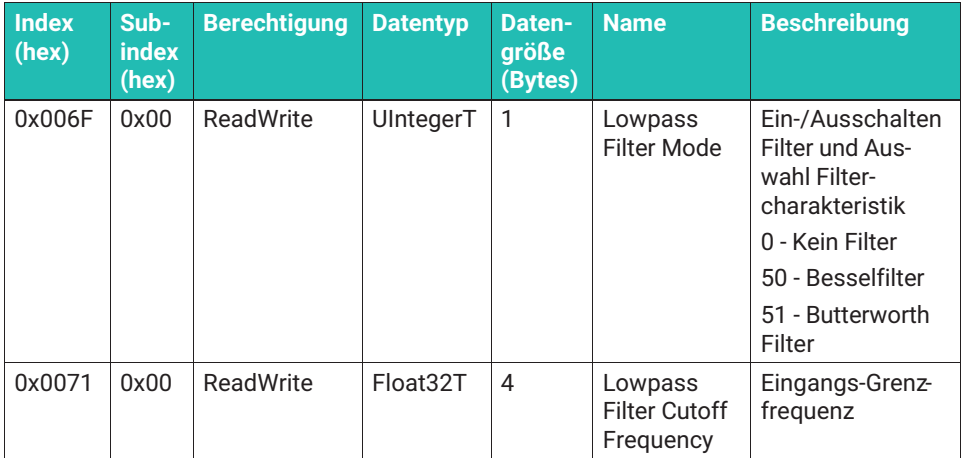

#### 8.2.3.7.4 Nullsetzen ("Zero Setting")

Sie können in der Software Ihres IO-Link-Masters die Funktion "Zero-Set" verwenden, um Nullsetzen durchzuführen. Nachdem die Elektronik Nullsetzen durchgeführt hat, werden weiter Messdaten ausgegeben.

Der Nullpunkt wird nicht permanent gespeichert, wenn Sie das Gerät von der Versorgungsspannung trennen, ist erneutes Nullsetzen erforderlich.

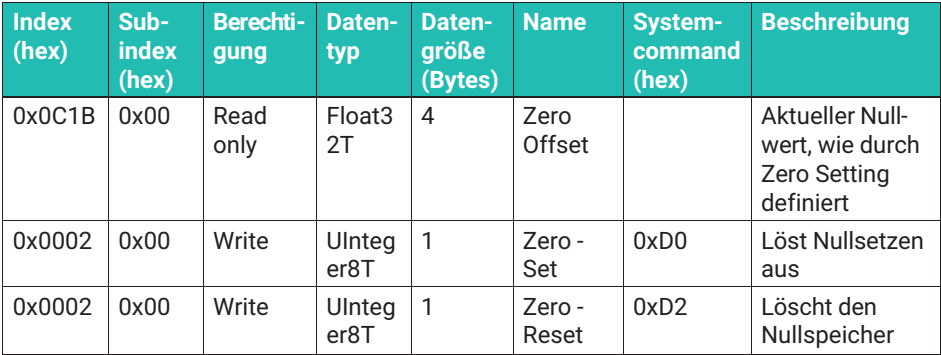

## **8.2.3.7.5 Grenzwertschalter (Switching Signal Channel 1 / Switching Channel 2)**

Es stehen zwei Grenzwertschalter zur Verfügung die gemäß der IO-Link Smart Sensor Profile Spezifikation ([Smart Sensor Profile] B.8.3 Quantity detection) ausgeführt sind. Jeder Grenzwertschalter ist ein Hauptpunkt im Menü "Parameter". Die Bedienung ist identisch.

- . Schalter 1: SSC.1 (Switching Signal Channel 1)
- . Schalter 2: SSC.2 (Switching Signal Channel 2)

Beide Schalter können invertiert werden, d.h. Sie können entscheiden, ob ein Schaltbit ab einer bestimmten Kraft auf "low" oder "high" ausgegeben wird. Zusätzlich können beide Grenzwertschalter mit einer Hysterese versehen werden, so dass ein erneutes Umschalten bei einer kleineren (oder größeren) Kraft erfolgt, als der Schaltpunkt definiert.

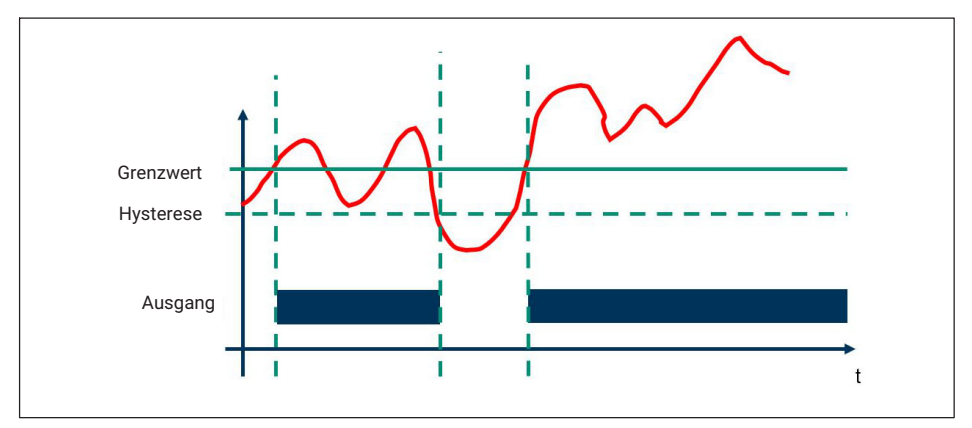

*Abb. 8.3 Grafische Darstellung Funktion Grenzwertschalter*

## **Einstellung der Grenzwertschalter**

Öffnen Sie das Menü des Grenzwertschalter, den Sie einstellen möchten (Switching Signal Channel 1 oder 2)

- **>** Zunächst wählen Sie im Feld "Config Mode" aus, ob
	- Der Grenzwertschalter inaktiv ist (deactivated)
	- Eine einzelne Schwellkraft (mit oder ohne Hysterese) eingestellt wird (single point)
	- Ein Schaltpunkt und ein Rückschaltpunkt festgelegt werden sollen. In diesem Fall ist die Differenz die Hysterese. (Two point)
	- Eine Bereichsüberwachung gewünscht wird, die ein Signal auslöst, wenn ein Kraftbereich über- oder unterschritten wird (Window-Mode)

Dabei gilt für alle Betriebsmodi:

- . Größer werdende Druckkräfte sind steigende Kräfte
- . Kleiner werdende Zugkräfte steigende Kräfte
- $\bullet$ Kleiner werdende Druckkräfte sind fallende Kräfte
- . Größer werdende Zugkräfte sind fallende Kräfte

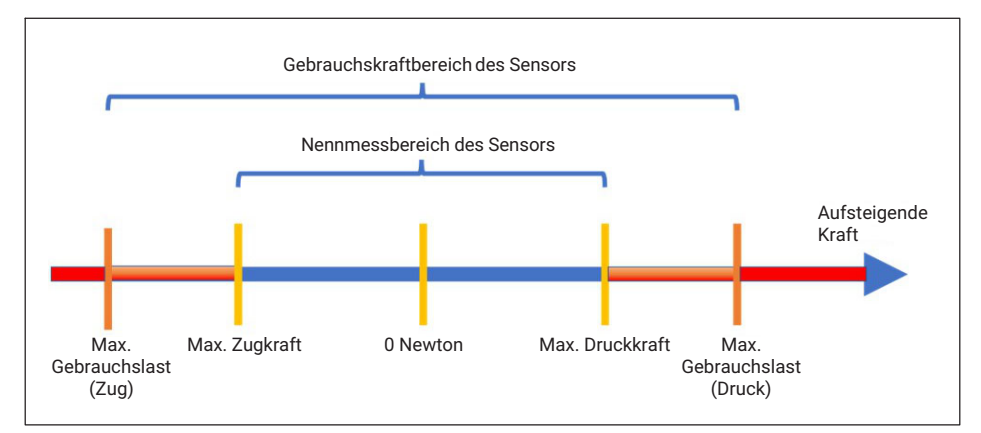

*Abb. 8.4 Grafische Darstellung Gebrauchskraftbereich, Nennbereich eines Sensors und Definition Zug-/Druckkraftbereich*

#### **Single point (Schwellwert & Hysterese)**

Im Folgenden nennen wir den Schaltpunkt oder Grenzwert Schwellenwert.

Im Fall, dass der Schalter bei **steigender Kraft** ausgelöst werden soll:

- Schalten Sie Logic auf "High active".
- Geben Sie im Feld "SP1" die Kraft (Schwellenwert) ein, bei der der Schalter ausgelöst werden soll.

Geben Sie im "Config Hys" einen Kraftwert ein, der die Differenz darstellt, innerhalb der der Schalter aktiv bleibt, auch wenn der Schwellenwert unterschritten wird.

Im Fall, dass der Schalter bei **fallender Kraft** ausgelöst werden soll:

- Schalten Sie Logic auf "Low active".
- Geben Sie im Feld "SP1" die folgende Kraft ein: Schwellenwert minus Hysterese. Die Hysterese ist dabei der Kraftwert, der die Differenz darstellt, innerhalb der der Schalter aktiv bleibt, auch wenn die Kraft über den im Feld SP1 eingetragenem Wert liegt.
- Geben Sie im "Config Hys" die Hysterese ein.

Der Schalter ist in beiden Fällen "High", wenn der Grenzwertschalter auslöst, Sie können durch Umschalten von High Active auf Low Active die Logik invertieren

# **Two point (Schaltpunkt und Rückschaltpunkt)**

Im Fall, dass der Schalter bei **steigender Kraft** ausgelöst werden soll:

- Schalten Sie Logic auf "High active".
- Setzen Sie das Feld "SP1" auf die höhere Kraft (in der oben definierten Logik)
- Wünschen Sie, dass das erneute Umschalten bei fallender Kraft bei einem kleineren Kraftwert erfolgt, setzen Sie im Feld SP2 diesen kleineren Kraftwert. Setzen Sie beide Werte gleich, funktioniert der Schalter ohne Hysterese.

Im Fall, dass der Schalter **bei fallender** Kraft ausgelöst werden soll:

- Schalten Sie Logic auf "Low active".
- Setzen Sie das Feld "SP1" auf die höhere Kraft (in der oben definierten Logik).
- Wünschen Sie, dass das erneute Umschalten bei steigender Kraft bei einem kleineren Kraftwert erfolgt, setzen Sie im Feld SP2 diesen kleineren Kraftwert. Setzen Sie beide Werte gleich, funktioniert der Schalter ohne Hysterese.

# **Window mode**

Mit dem Window Mode ist eine Bereichsüberwachung möglich.

- Geben Sie die beiden Kräfte, die die Schaltpunkte definieren, SP1 und SP2 ein. Die Reihenfolge ist unerheblich.
- Falls gewünscht, können Sie eine Hysterese eingeben, welche für den oberen und unteren Schaltpunkt identisch ist.
- . Sie können die Ausgabe invertieren, in dem Sie "high Active" oder "low active" wählen. Bei High active ist die Ausgabe logisch 1, wenn der Messwert im Window-Bereich liegt.

Der Zustand der Grenzwertschalter kann über zwei Digitalausgänge in Form eines 24 V Schaltsignals an der Elektronik ausgegeben werden.

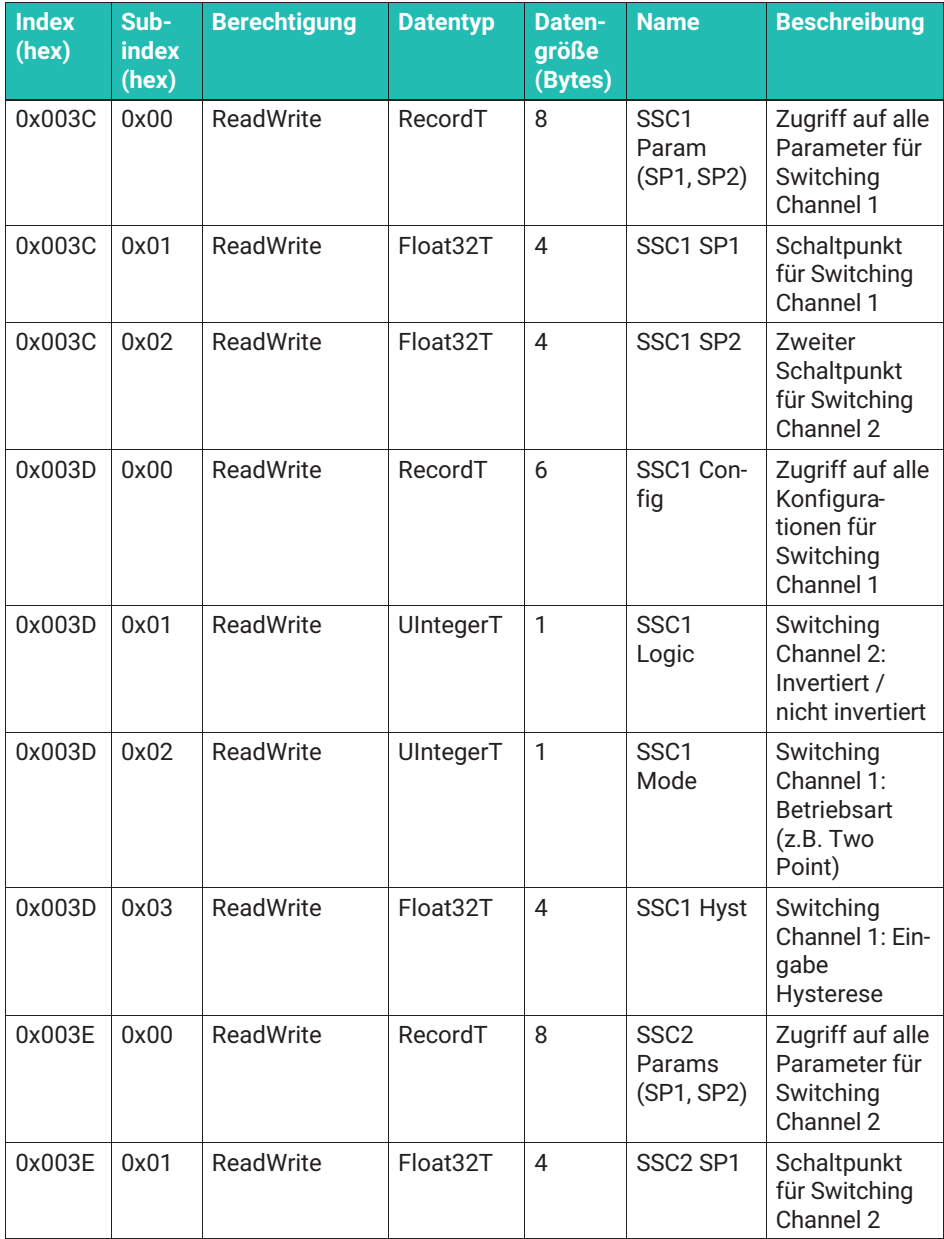

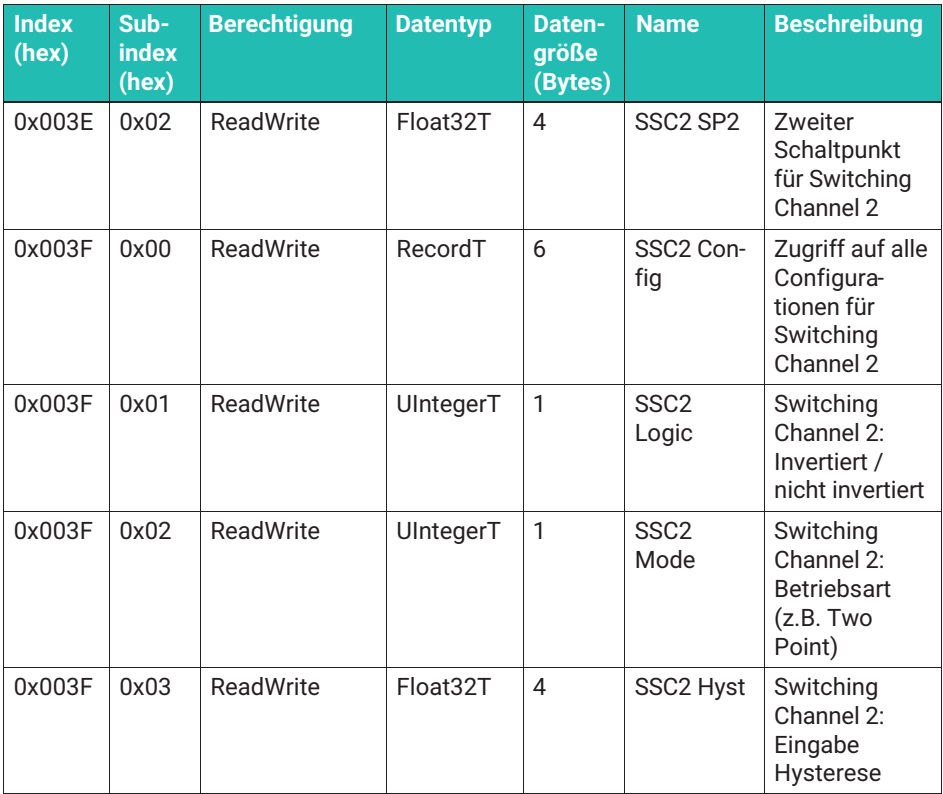

#### **8.2.3.7.6 Einlernen von Schaltpunkten (Teach)**

Sie können die Schaltpunkte auch einlernen, wie vom Smart Sensors Profil beschrieben. Hierzu finden Sie im Menü den Unterpunkt "Teach".

Wählen Sie zunächst, welchen Switching Signal Channel Sie einlernen möchten. Punkt "teach select) SSC.1 ist der Switching Channel 1, SSC.2 entsprechend der zweite Grenzwertschalter. "All SSC" bedeutet, dass beide Schaltkanäle (Switching Signal Channels - SSC) eingelernt werden sollen.

Legen Sie zunächst die gewünschte Schaltkraft an. Dann können Sie durch aktivieren "Teach SP1" oder "Teach SP2" im Menü "Teach - Single Value" die Schaltpunkte mit den Kräften, die gerade gemessen werden, definieren.

Bei der Single Point Methode können Sie nur SP1 einlernen, die Hysterese wird eingegeben (siehe oben). SP2 ist bedeutungslos.

Beim Two Point oder Window Mode müssen für eine korrekte Funktionsweise beide Schaltpunkte eingelernt werden. Für die Bereichsüberwachung (Window) können Sie eine Hysterese eingeben (siehe oben). Der Betrag der Hysterese ist für beide Schaltpunkte identisch.

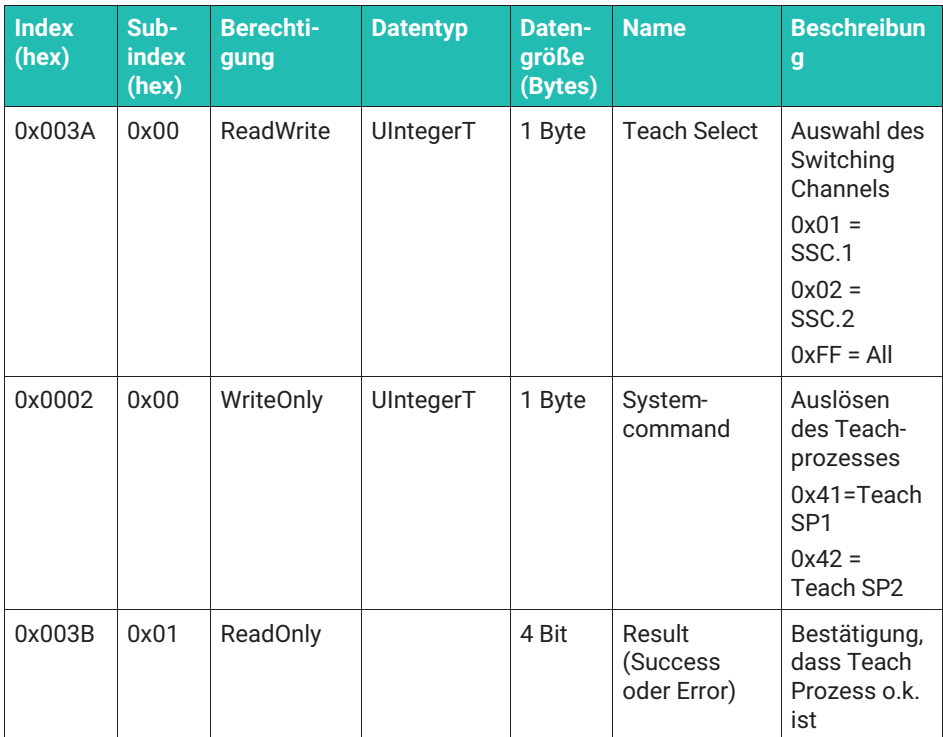

Eingaben erfolgen im Menüpunkt "Grenzwertschalter (Switching Channels).

# **8.2.3.7.7 Belegung der digitalen Schaltausgänge ("Digital IO")**

Der Anschluss DO (Pin 2, siehe oben) steht immer als digitaler Ausgang zur Verfügung. Der Anschluss C/Q / SIO (Pin 4, siehe oben) kann nur als Digitalausgang genutzt werden, wenn nicht zeitgleich eine IO-Link-Datenübertragung benötigt wird.

Sie können den Status der Grenzwertschalter als digitales IO mit einer Schaltspannung von 24 V (max. 50 mA) ausgeben. Wünschen Sie dies, so ist den digitalen Schaltausgängen ein Limit-Switch zuzuweisen. Öffnen Sie hierzu das Menü "Digital IO"

- . "DO-pin function" bestimmt, welcher Grenzwertschalter auf PIN 2 des Steckers gelegt wird. Dieser digitale Ausgang steht immer zur Verfügung, wenn das Gerät in Betrieb ist.
- . "C/Q pin function in SIO-mode" bestimmt, welcher Grenzwertschalter auf PIN 4 des Steckers gelegt wird, wenn das Gerät im SIO-Mode betrieben wird. SIO-Mode bedeutet, dass die Kraftmesskette nicht an einem IO-Link-Master angeschlossen ist, oder

der IO-Link-Master-Port im SIO-Mode betrieben wird. Die Kraftmesskette schaltet automatisch in diesen Betriebsmodus, wenn keine IO-Link-Verbindung durch einen Master initiiert wird. Bitte beachten Sie, dass in diesem Betriebszustand zwei Schaltausgänge zur Verfügung stehen, dafür aber keine Messdaten oder andere Prozessdaten übertragen werden.

• Für beide Ausgänge stehen die Optionen "Permanent high", "Permanent low" sowie "Limit switch 1" und "Limit switch 2" zur Verfügung.

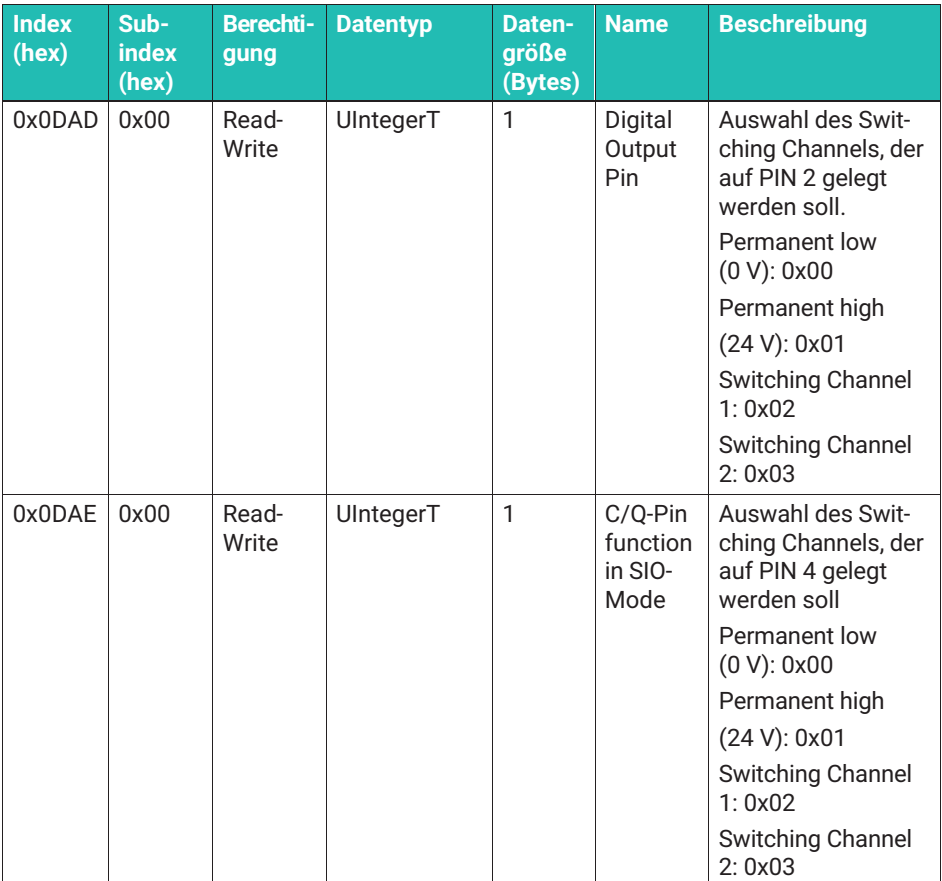

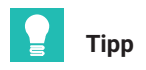

*Die digitalen Schaltausgänge arbeiten immer mit der internen Abtastrate und sind deshalb für sehr schnelle Schaltvorgänge geeignet. Die Latenzzeit zwischen einem physikalischem Ereignis, das einen Grenzwertschalter im Verstärkermodul und einem Umschalten des digitalen Schaltausganges bewirkt, liegt bei maximal 350 μs, wenn keine Filter genutzt werden.*

#### **8.2.3.7.8 Statistische Funktionen (Statistics)**

Bei den nachfolgenden Funktionen ist es wichtig zu beachten, dass zur Bewertung des Signals die interne Abstastrate genutzt wird. Da die Elektronik mit 40.000 Messpunkten/s arbeitet, werden auch sehr kurze Lastspitzen erfasst. Bitte beachten Sie, dass Tiefpassfilter, die Sie einstellen, schnelle Lastspitzen unterdrücken können, die dann nicht im Maximalwertspeicher erfasst werden.

Alle folgenden Funktionen werden ständig ausgeführt, und nicht permanent gespeichert, d.h. ein Stromausfall gleicht einem Reset.

#### **Maximalkraft-, Minimalkraft-, Spitze-Spitze-Speicher**

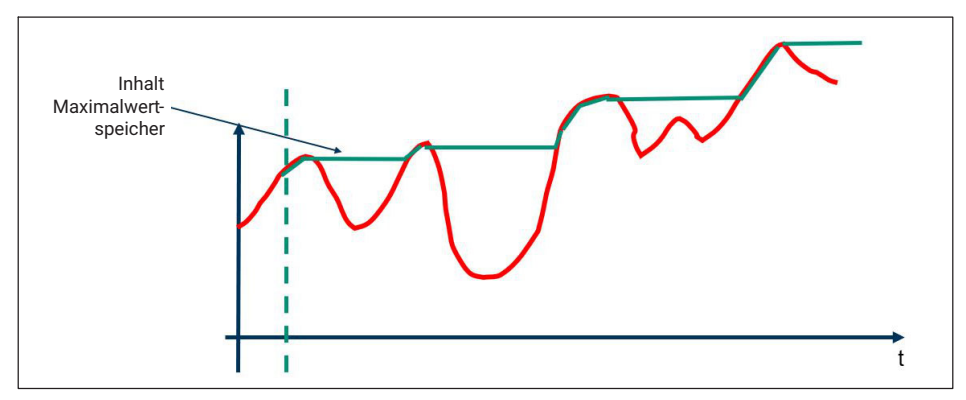

Die folgenden Funktionen speichern die Werte nicht permanent.

*Abb. 8.5 Funktionsweise Maximalwertspeicher (Statistics max)*

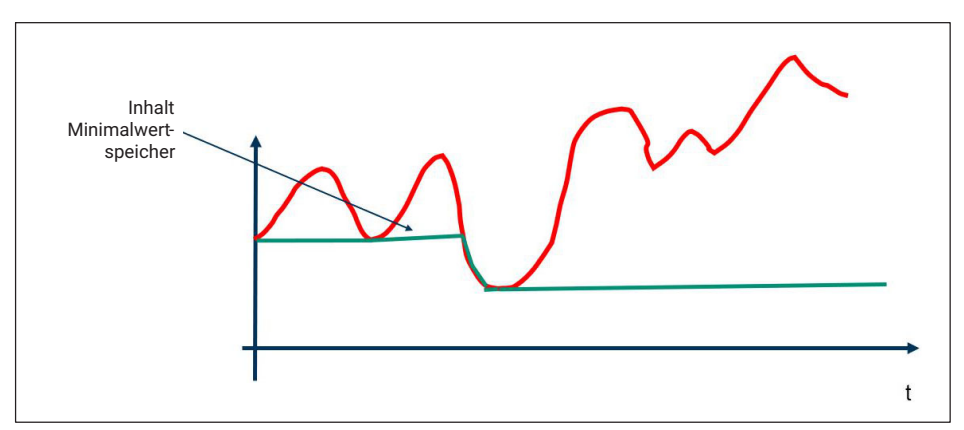

*Abb. 8.6 Funktionsweise Minimalwertspeicher (Statistics min)*

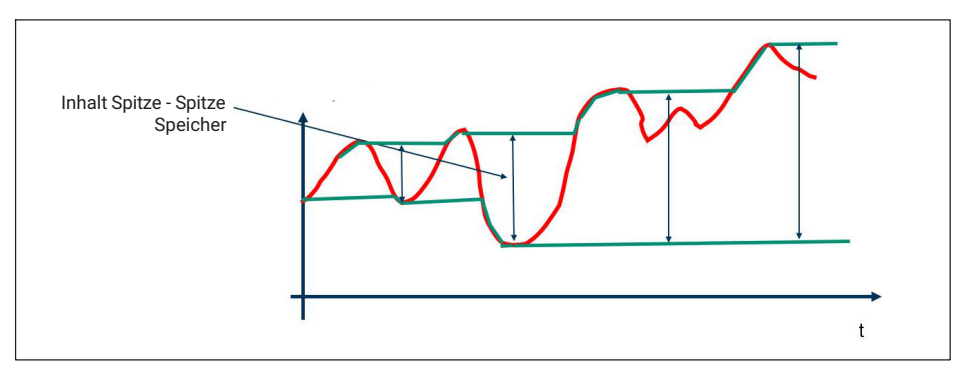

*Abb. 8.7 Funktionsweise Spitze-Spitze-Speicher (Statistics peak - peak)*

Weiterhin werden kontinuierlich arithmetischer Mittelwert, (Statistic mean) Standardabweichung (Statistics s) und Anzahl der Messwerte seit dem letzten Reset in interner Messdatenrate (Statistics count) erfasst.

Alle Werte können über einen gemeinsamen Reset-Befehl zurückgesetzt werden. Hierzu schreiben Sie bitte den System Command Code 209 (0xD1) an Index 0x02, siehe Abschnitt "System Command".
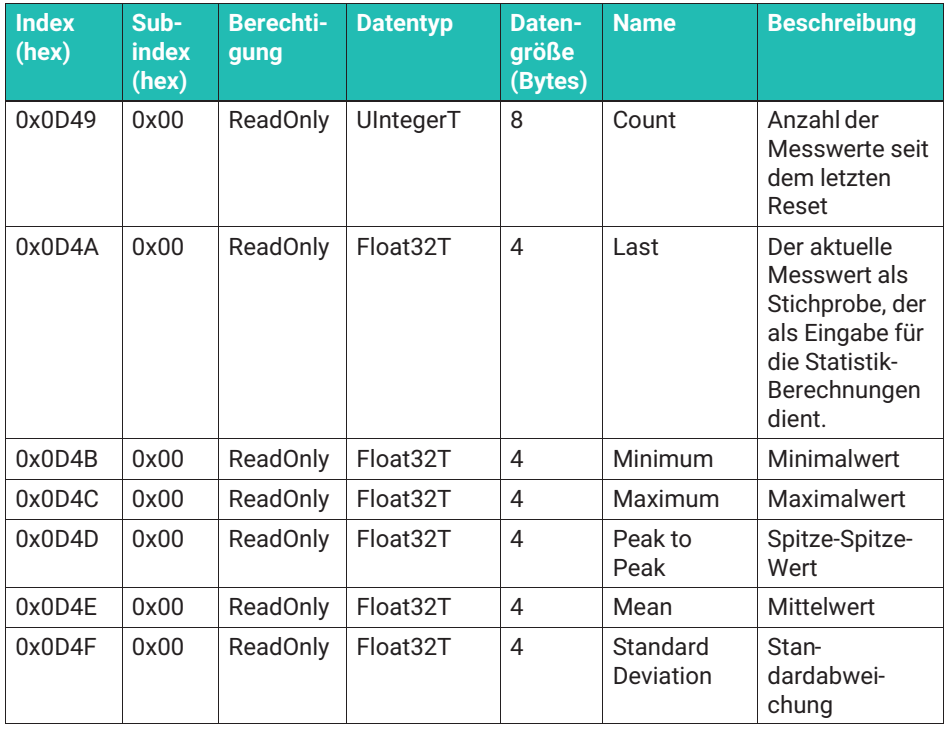

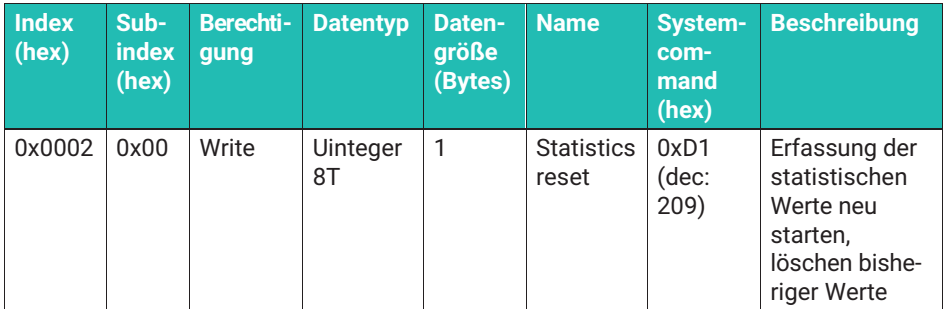

# <span id="page-109-0"></span>**8.2.3.7.9 Reset Funktionen**

IO-Link sieht verschiedene Arten eines Resets vor. In der Tabelle unten finden Sie die Wirkung der verschiedenen Resets sowie den Wert der Werkseinstellung. Alle Reset-Funktionen werden durch ein entsprechendes System Command (*siehe Kapitel [8.2.3.10](#page-118-0) ["System Commands](#page-118-0)", Seite [54](#page-118-0)*) ausgelöst.

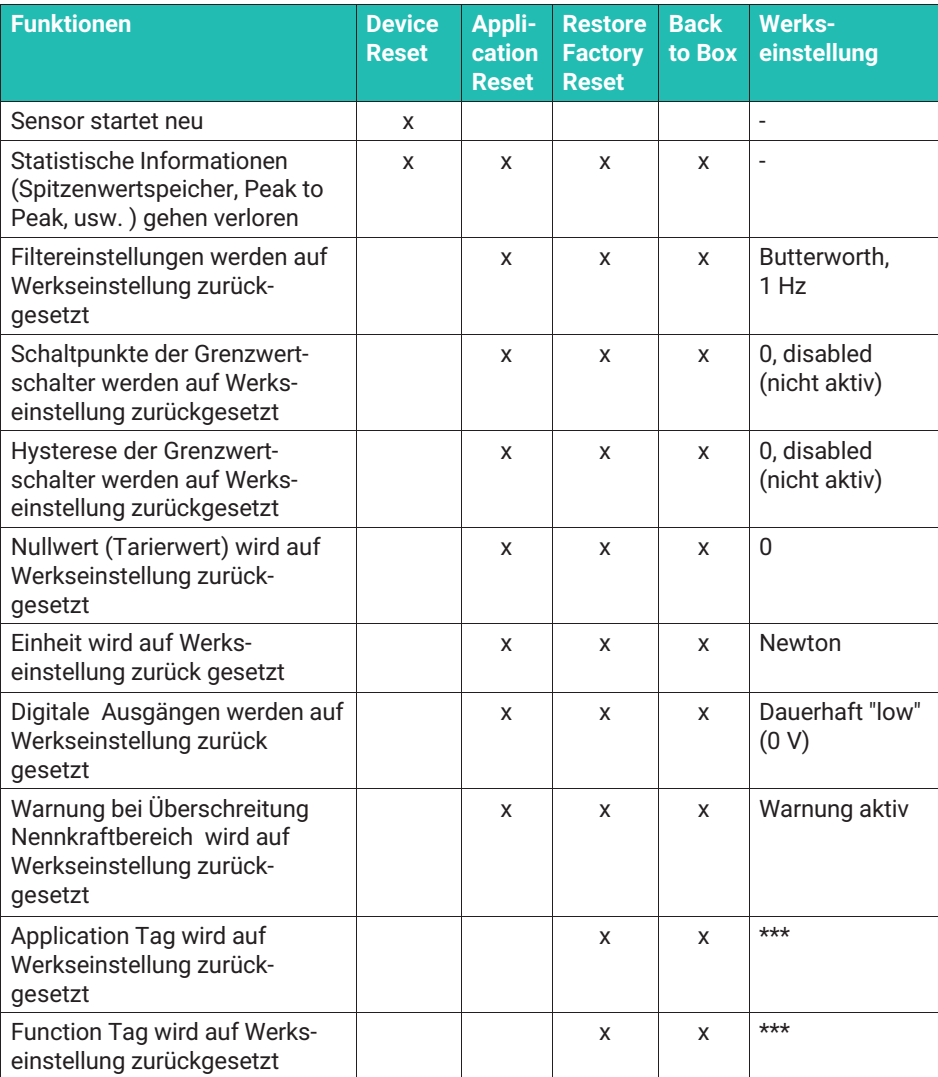

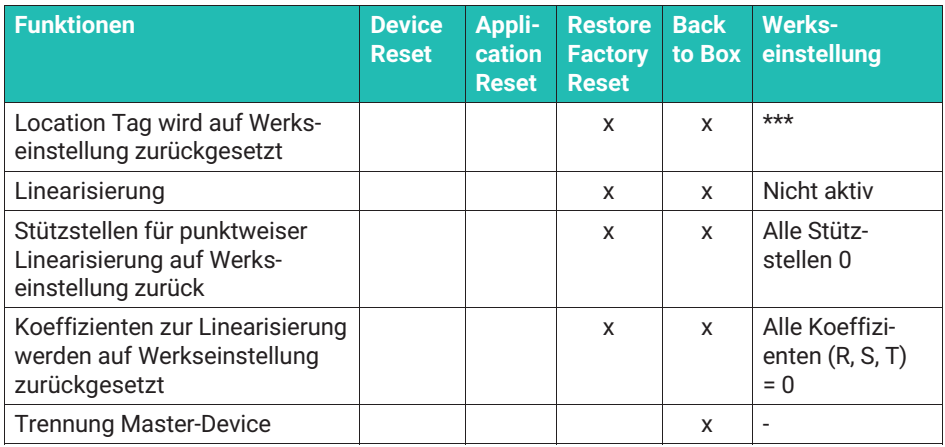

Die System Commands können direkt in die Adresse "0x0002" geschrieben werden.

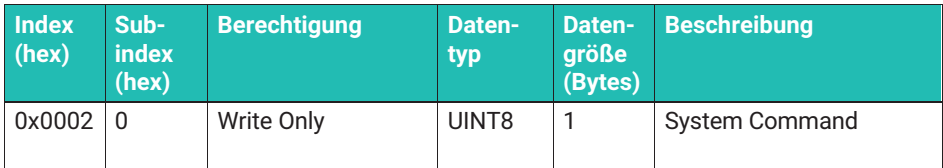

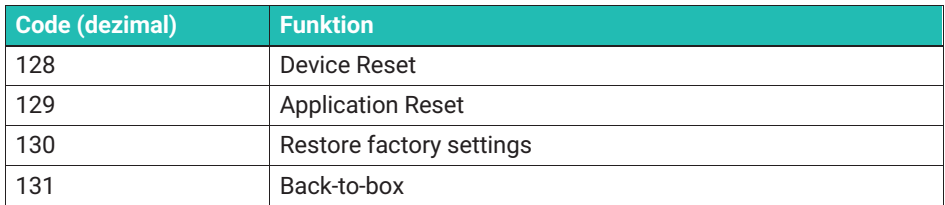

# **8.2.3.8 Zusatzinformationen ("Diagnosis")**

In diesem Menüpunkt können Sie zusätzliche Messwerte und Informationen auslesen.

Nominal Overload Warning: Hier können sie einstellen, ob der Sensor beim Verlassen des Nennkraftbereiches (Überschreitung der Nennkraft) ein IO-Link-Event erzeugen soll ("Enable Warning"), oder ob dies nicht geschehen soll ("Disable Warning"). Das Überschreiten der Gebrauchskraft führt immer zu einem IO-Link-Event.

Nominal compressive force: Maximale Nennkraft im Druckkraftbereich

Nominal tensile force: Maximale Nennkraft im Zugkraftbereich. Bei Druckkraftaufnehmern ist aus technischen Gründen der gleiche Betrag wie für die maximale Zugkraft eingetragen.

Operational compressive force: Maximale Gebrauchskraft im Druckkraftbereich

Operational tensile force: Maximale Gebrauchskraft im Zugkraftbereich

Supply Voltage: Anliegende Versorgungsspannung

IO-Link Reconnections: Anzahl der Unterbrechungen der IO-Link Verbindung seit der Verbindung mit der Spannungsversorgung.

Device Uptime Hours: Anzahl der Stunden, die das Modul ohne Unterbrechung in Betrieb ist

Reboot Count: Anzahl der Neustarts

Overload counter compressive force: Anzahl der Überschreitungen des Gebrauchskraftbereiches in Druckkraft

Overload counter tensile force: Anzahl der Überschreitungen des Gebrauchskraftbereiches in Zugkraft

Occillation Bandwidth Percentage (Schwingbreiten Score)

Der Schwingbreiten-Score wird in % angegeben und gibt Ihnen eine Vorhersage, wie lange der Sensor die gegebene dynamische Amplitudenbelastung standhält.

Betreiben Sie den Sensor ausschließlich innerhalb der zulässigen (dauerfesten) Schwingbreite, so wird dieser Score nicht hochgezählt. Übersteigt der Spitze-Spitze-Kraftwert Ihrer Anwendung die gegebene Schwingbreite des Kraftaufnehmers, so errechnet das System einen Schätzwert, der angibt, wie stark sich die aktuelle Belastung auf die Lebensdauer des Aufnehmers auswirkt. Bei Erreichen von 100 % ist von einer Schädigung auszugehen, die es erforderlich macht, den Sensor zu tauschen. Um davor zu warnen, werden bei Erreichen bestimmter Grenzwerte des Scores Events ausgegeben (siehe Events).

Compressive Force Max: Größte jemals mit diesem Sensor gemessene Druckkraft. Dieses Feld ist nur lesbar.

Tensile Force Max: Größte jemals mit diesem Sensor gemessene Zugkraft. Dieses Feld ist nur lesbar.

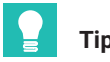

# **Tipp**

*Verwenden Sie einen Sensor mit größerer Nennkraft, wenn Sie bemerken, dass der Score sich ändert, oder Sie ein IO-Link-Event mit entsprechender Warnung erhalten.*

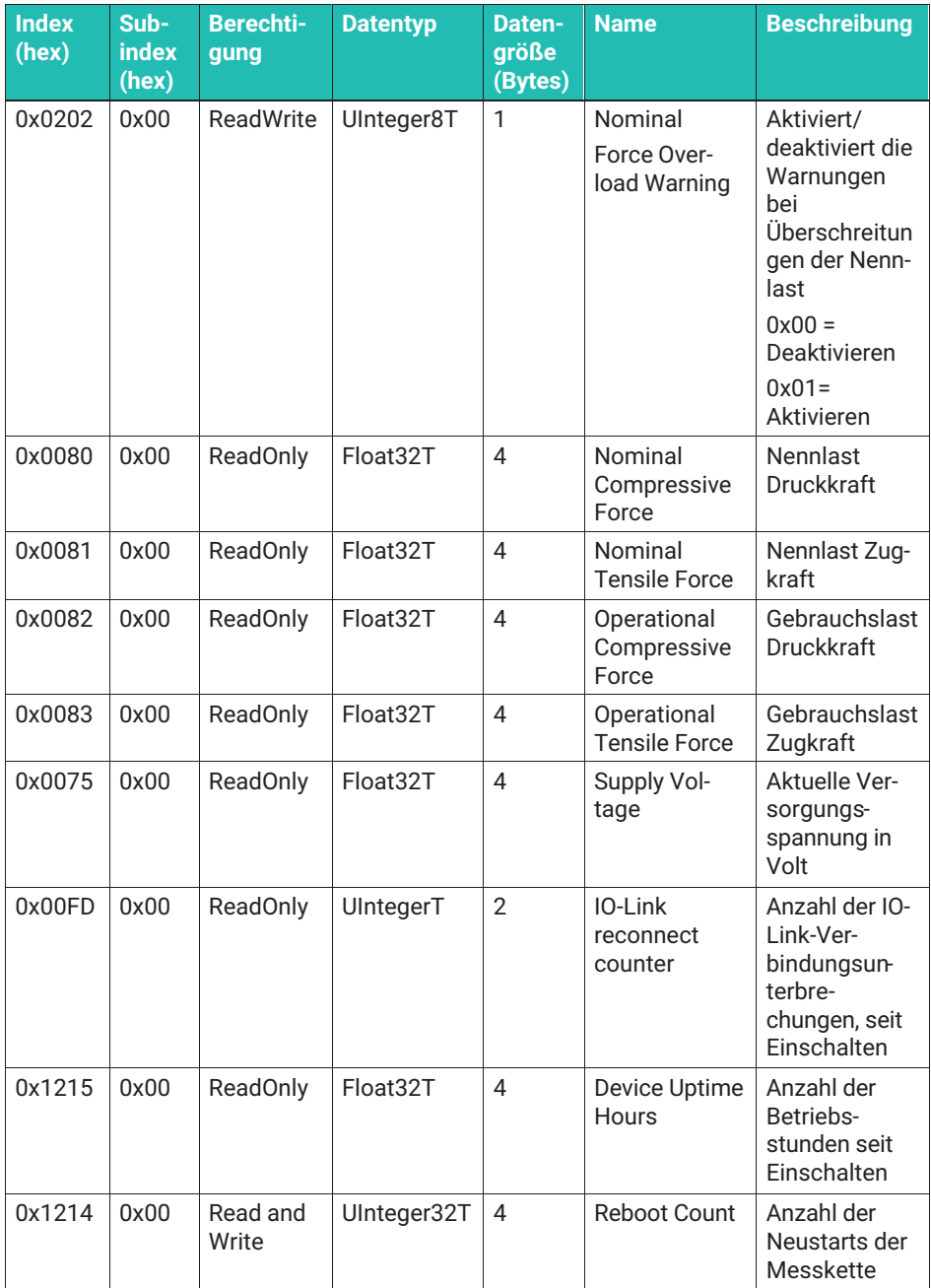

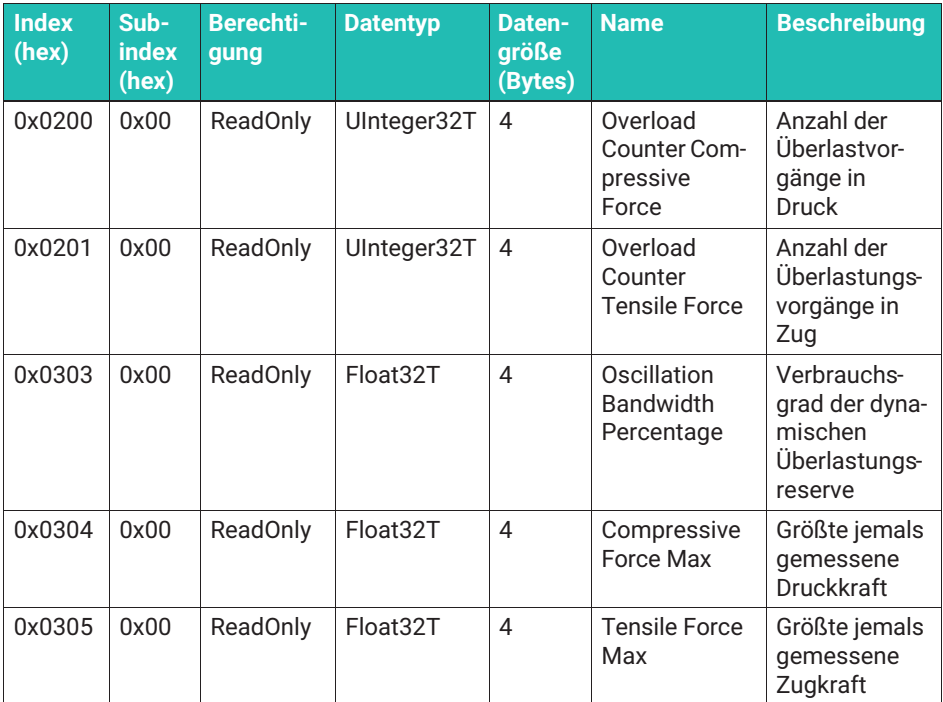

### **8.2.3.8.1 Measurement Data Information**

Lower Value: Dieser Wert gibt den Messbereichsanfang an (Kleinster möglicher Messwert). Bei Druckkraftaufnehmern ist der kleinste mögliche Messwert das Messbereichsende als negative Zahl.

Upper Value: Dieser Wert gibt das Messbereichsende an (Größter möglicher Messwert)

Unit code: Der IO-Link Standard definiert verschiedene Einheiten. Hier finden Sie die Codierung der genutzten Einheit (in der Regel Newton) nach IO-Link Standard.

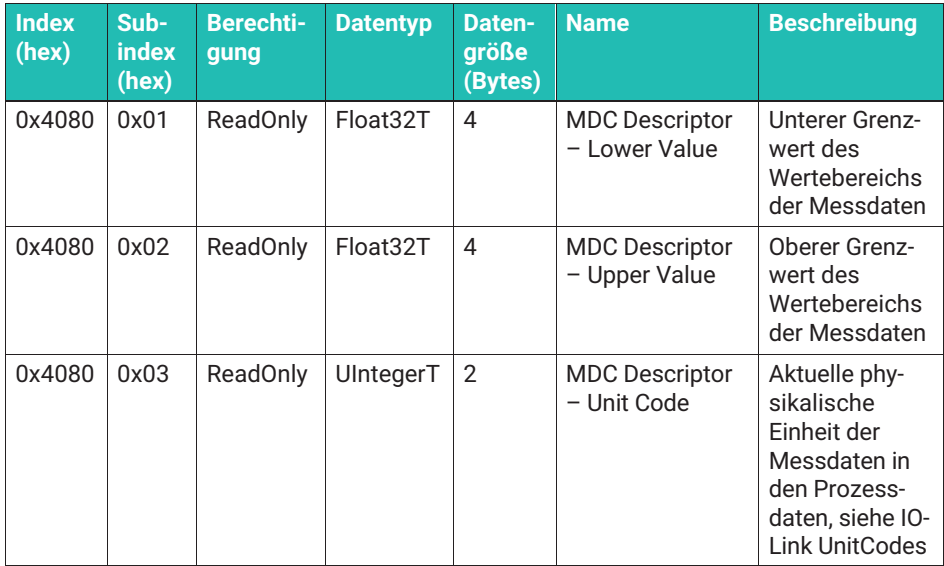

#### **8.2.3.8.2 Temperature**

Mainboard Temperature: Aktuelle Temperatur der Leiterplatte des Verstärkermoduls Processor Temperature: Aktuelle Temperatur des Prozessors des Verstärkermoduls

Transducer Temperature: Aktuelle Temperatur des Sensors. Dieses Feld wird nicht angezeigt, wenn ihre Kraftmessdose nicht über einen Temperatursensor verfügt: C9C, U9C,  $U93A$ .

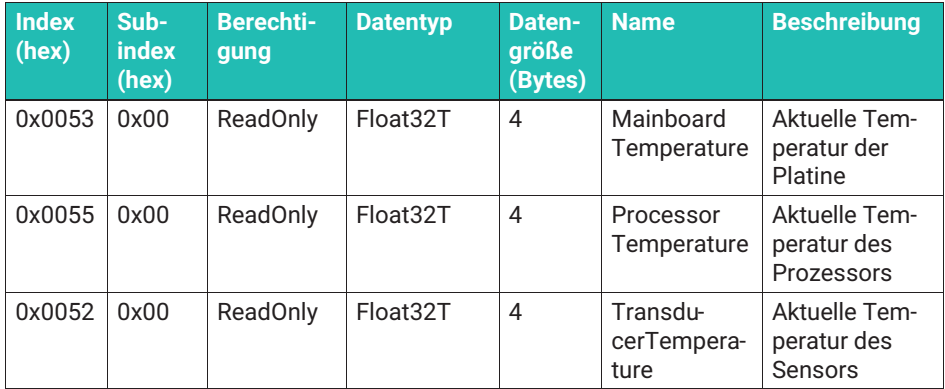

# **8.2.3.8.3 Temperature Limits**

Das Untermenü "Temperature Limits" enthält einige lesbare Parameter, welche die zur Überwachung im Gerät gespeicherten Grenzwerte zur Temperaturüberwachung enthält.

Mainboard temperature upper limit: Obere Grenztemperatur der Verstärkerplatine

Mainboard temperature lower limit: Untere Grenztemperatur der Verstärkerplatine

Processor temperature upper limit: Obere Grenztemperatur der Prozessors

Processor temperature lower limit: Untere Grenztemperatur des Prozessors

Temperature warning upper hysteresis: Temperaturdifferenz, die zur Aufhebung einer Warnung führt. Die Temperatur muss mindestens um den angegebenen Wert sinken, damit eine "upper limit" Warnung aufgehoben wird.

Temperature warning lower hysteresis: Temperaturdifferenz, die zur Aufhebung einer Warnung führt. Die Temperatur muss mindestens um den angegebenen Wert steigen, damit eine "lower limit" Warnung aufgehoben wird.

Folgende Felder werden nicht angezeigt, wenn ihre Kraftmessdose nicht über einen Temperatursensor verfügt: C9C, U9C, U93A.

Nominal Temperature Overload Warning: Aktiviert/deaktiviert die Warnungen bei Über-/Unterschreitungen der Nenntemperatur des Aufnehmers. Über-/Unterschreitungen des Gebrauchstemperaturbereichs ergeben immer eine Warnung.

Transducer nominal temperature upper limit: Obere Nenntemperatur des Aufnehmers

Transducer nominal temperature lower limit: Untere Nenntemperatur des Aufnehmers

Transducer operational temperature upper limit: Obere Grenztemperatur des Aufnehmers

Transducer operational temperature lower limit: Untere Grenztemperatur des Aufnehmers

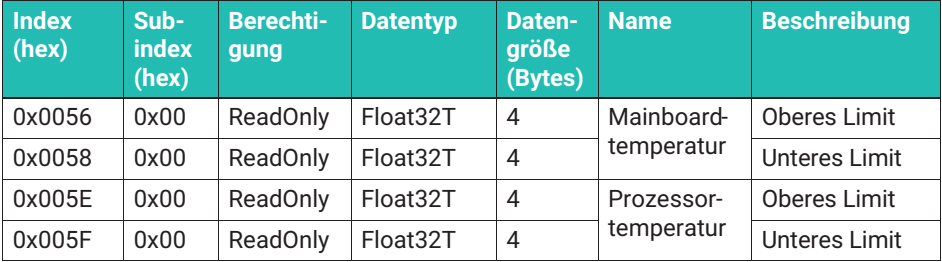

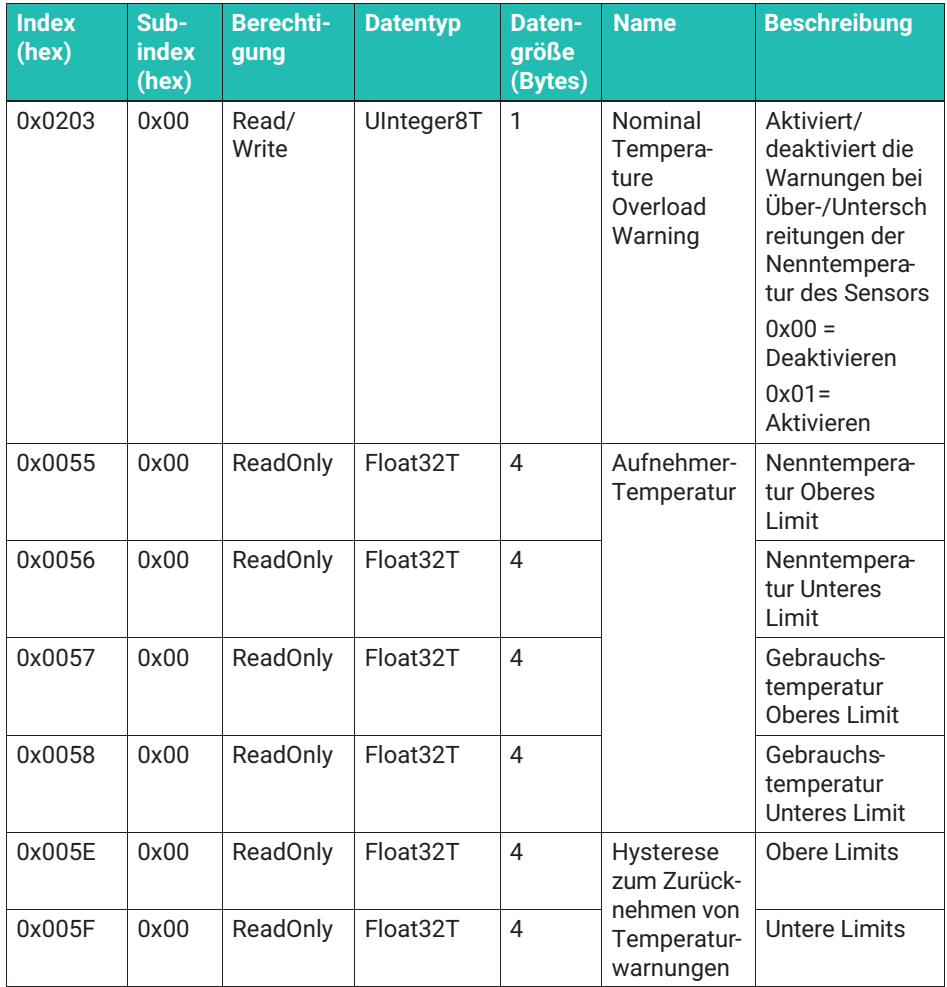

### **8.2.3.9 Alarme (IO-Link Events)**

Die Elektronik überwacht den Sensor und vergleicht die mechanischen und thermischen Belastungen ständig mit den Grenzwerten der Kraftmessdose, im Fall der thermischen Überwachung auch mit den Grenzwerten der elektronischen Komponenten.

Die Elektronik nutzt für die Bewertung der mechanischen Belastung eine sehr hohe Abtastrate. Auch sehr kurze Kraftspitzen werden erfasst und führen im Falle einer Überschreitung der Grenzwerte zu einer Meldung. Da die Ausgabe der Messwerte über die IO-Link-Verbindung mit geringerer Datenrate erfolgt, ist es möglich, dass Sie einen

Kraftwert, der als Überlastung registriert wurde, in den übertragenen Messdaten nicht finden können.

Zur Bewertung der Überschreitung der Nennkraft/Gebrauchskraft werden die nicht nullgesetzten ungefilterten Messwerte genutzt, d.h. Nullsetzen oder Filtereinstellungen haben keinen Einfluss auf die Überwachungsfunktionen.

Im Fall einer Überschreitung der oben erklärten Parameter wird immer ein IO-Link-Event erzeugt. Der Master kann das Event in die Feldbusebene weiterleiten. Der Master fordert automatisiert die Event-ID an.

Die Warnung zur Überschreitung des Nennbereiches von Kraft und Temperatur kann deaktiviert werden. Alle anderen Events sind nicht abschaltbar.

"Notification"-Events werden bei Eintritt des Ereignisses einmalig gesendet.

"Error"- und "Warning"-Events bleiben aktiv, solange der sie auslösende Zustand besteht (z.B. Elektronik arbeitet außerhalb des Temperaturbereichs). Sobald dieser Zustand sich so ändert, dass das Gerät wieder im zulässigen Bereich arbeitet, werden "Error"- und "Warning"-Events deaktiviert.

Erscheint der Temperaturfehler 0x4000, so können Sie im Menü "Temperature Limits" kontrollieren, welcher Wert außerhalb der Spezifikation liegt.

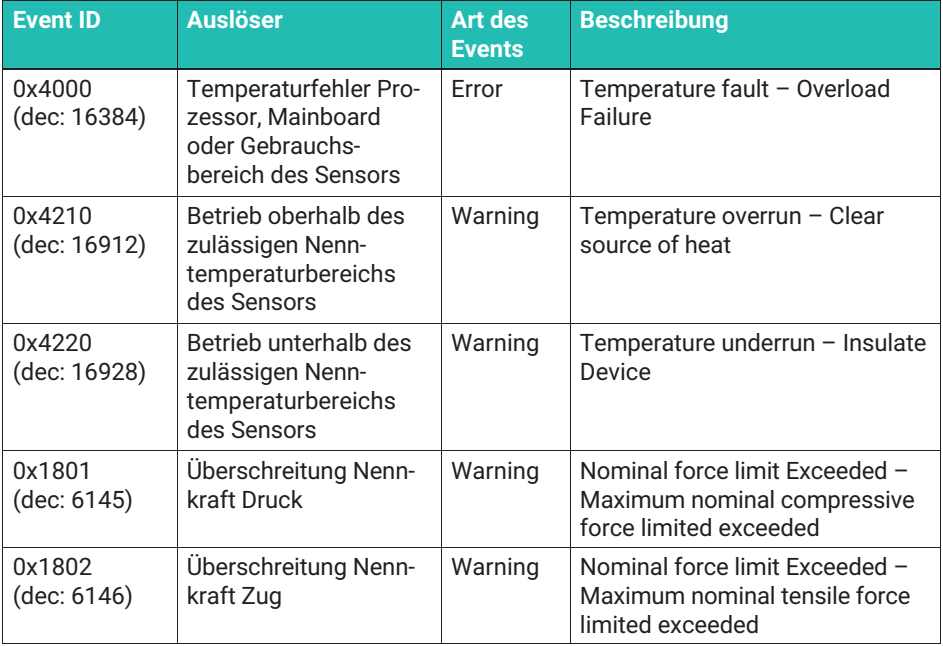

<span id="page-118-0"></span>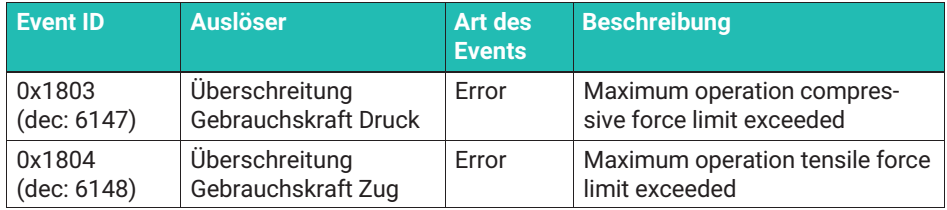

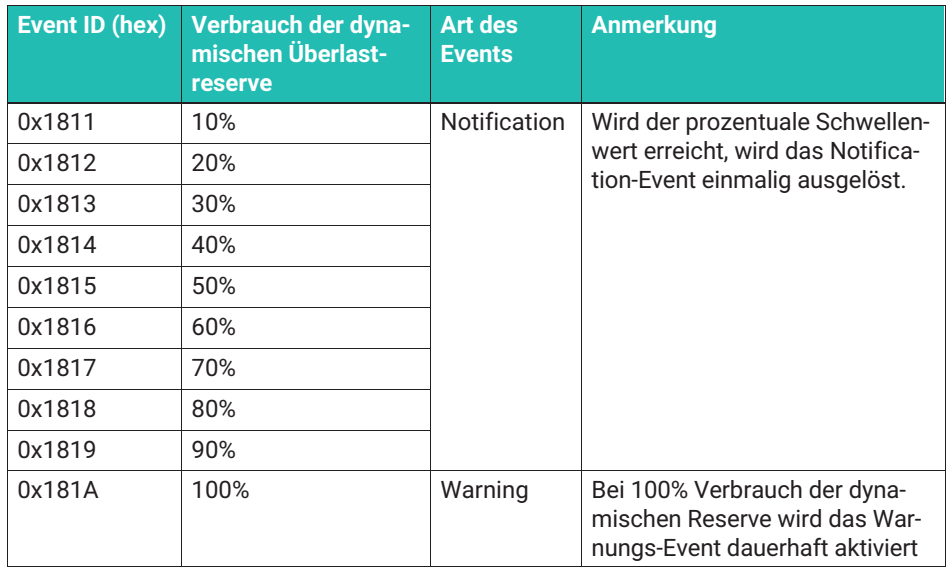

#### **8.2.3.10 System Commands**

Durch den IO-Link-Standard sind einige "System Commands" definiert. Diese Standardbefehle werden durch die Elektronik um weitere anwendungsspezifische Befehle ergänzt.

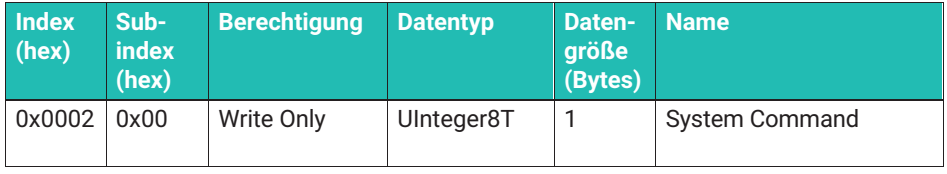

Ein Befehl wird unmittelbar durch Schreiben des zugeordneten Codes an die Variable "System Command" ausgelöst. Die Elektronik unterstützt die folgenden Befehle:

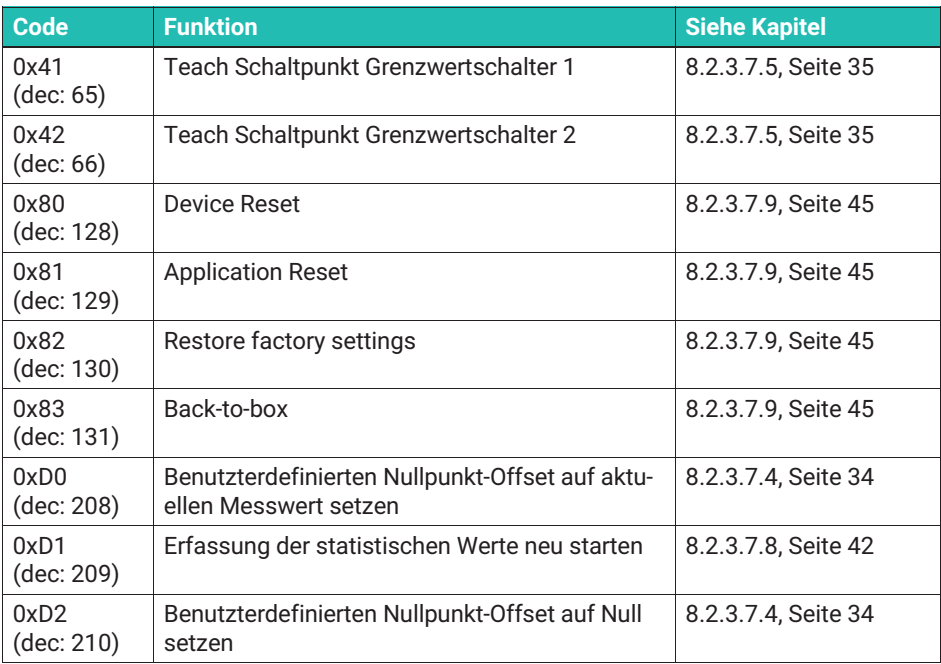

# **8.2.3.11 Quellen**

[IO-Link] IO-Link Interface and System, Specification, Version 1.1.3 June 2019, https://iolink.com/de/Download/Download.php

[Smart Sensor Profile] IO-Link Profile Smart Sensors 2nd Edition, Specification, Version 1.1 September 2021, https://io-link.com/de/Download/Download.php

#### $\mathbf Q$ **AUFNEHMER-IDENTIFIKATION TEDS 9 AUFNEHMER-IDENTIFIKATION TEDS**

TEDS (Transducer Electronic Data Sheet) ermöglichen es, die Kennwerte eines Sensors in einen Chip entsprechend der IEEE 1451.4 Norm zu schreiben. Die C9C kann mit TEDS ausgeliefert werden, der dann im Steckergehäuse montiert und verschaltet ist und von HBK vor Auslieferung beschrieben wird. Wird der Kraftaufnehmer mit Prüfprotokoll bestellt, so werden die Kennwerte aus dem Prüfprotokoll im TEDS Chip hinterlegt, bei einer eventuellen zusätzlich bestellten DAkkS-Kalibrierung werden die Ergebnisse der Kalibrierung in den TEDS-Chip abgelegt.

Das TEDS Modul ist für alle Steckervarianten in Zero-Wire-Technik ausgeführt. Dabei wird die Verschaltung im Stecker so vorgenommen, dass der Kraftaufnehmer an die HBK Messverstärker mit Zero-Wire-Technik angeschlossen werden kann. Beachten Sie, dass zur einwandfreien Funktion des TEDS alle Verlängerungen in Sechsleitertechnik ausgeführt sein müssen.

Wird ein entsprechender Verstärker angeschlossen (z.B. QuantumX von HBK), so liest die Elektronik des Verstärkers den TEDS Chip aus, die Parametrierung erfolgt dann automatisch ohne weiteres Zutun des Benutzers.

Der Chip-Inhalt kann mit entsprechender Hard- und Software editiert und geändert werden. Hierzu kann z.B. der Quantum Assistent oder auch die DAQ Software CATMAN von HBK dienen. Bitte beachten Sie die Bedienungsanleitungen dieser Produkte.

#### 10 **TECHNISCHE DATEN 10 TECHNISCHE DATEN**

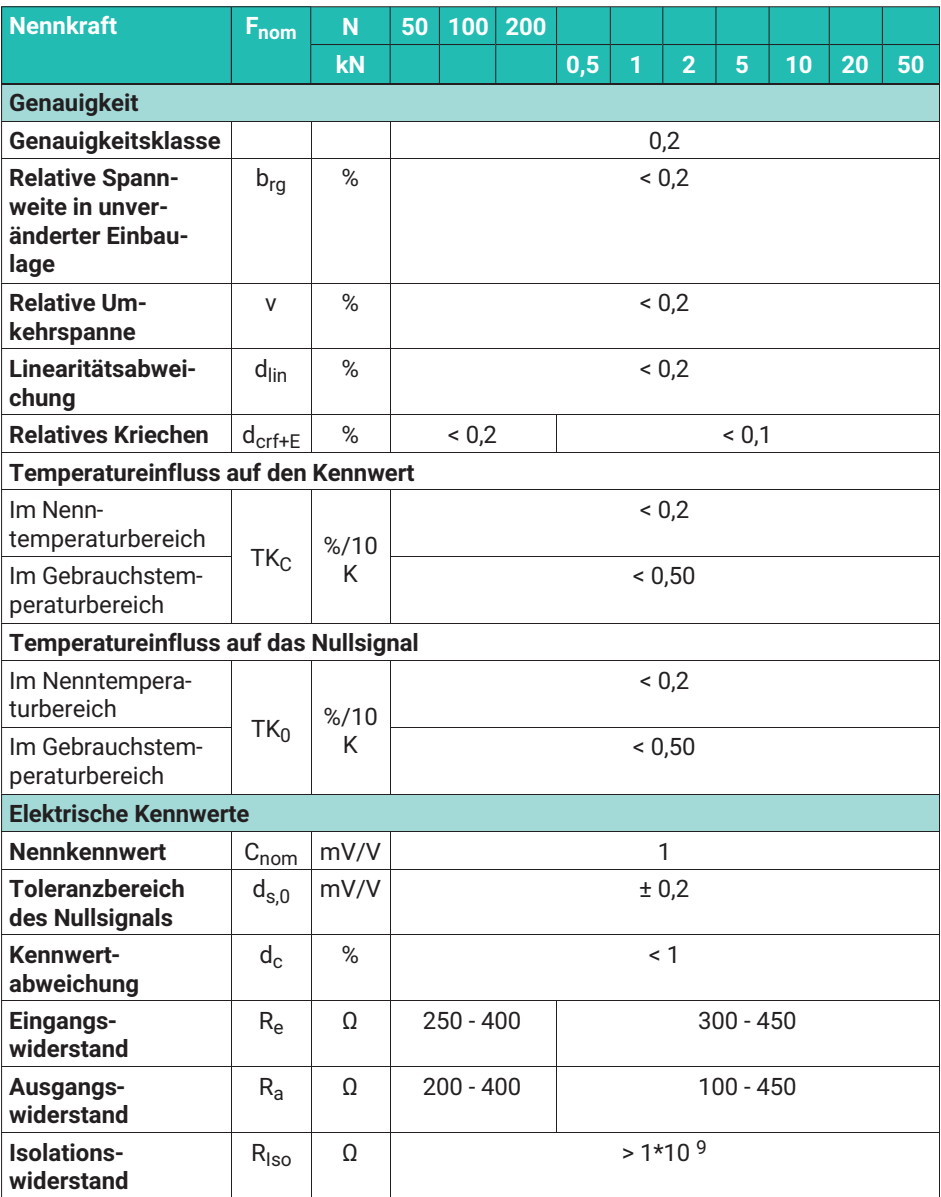

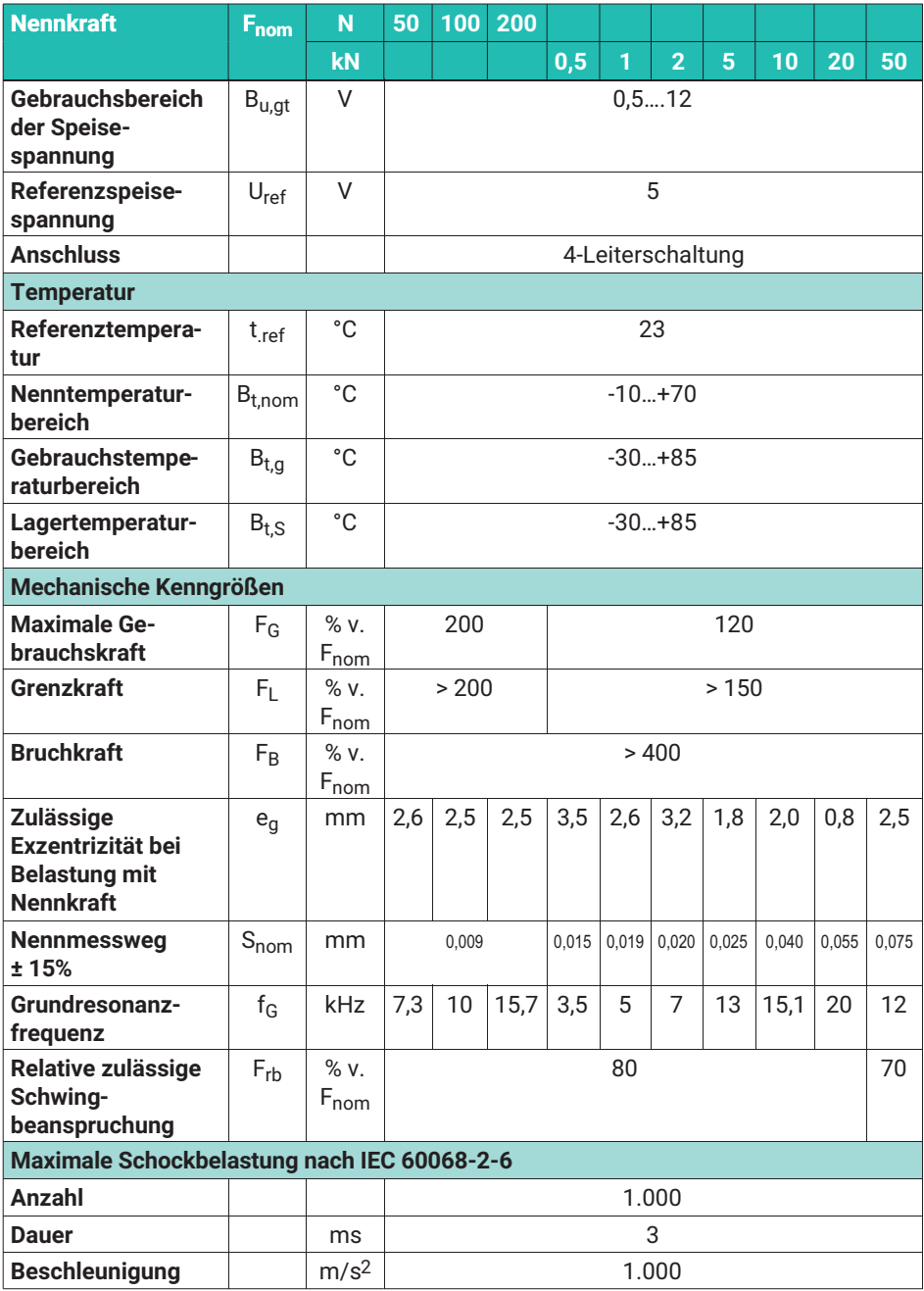

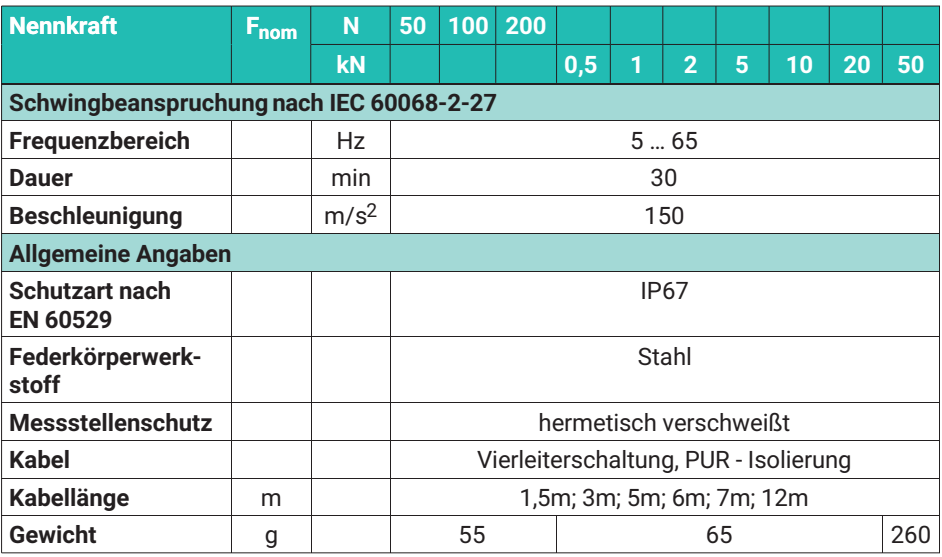

# **Inline-Verstärker VA1, VA2**

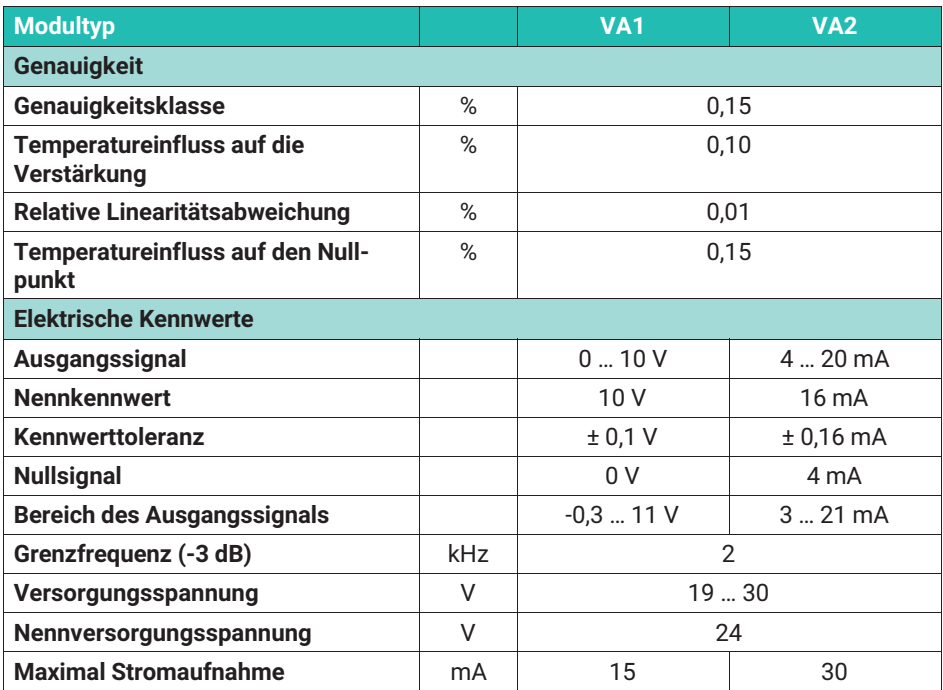

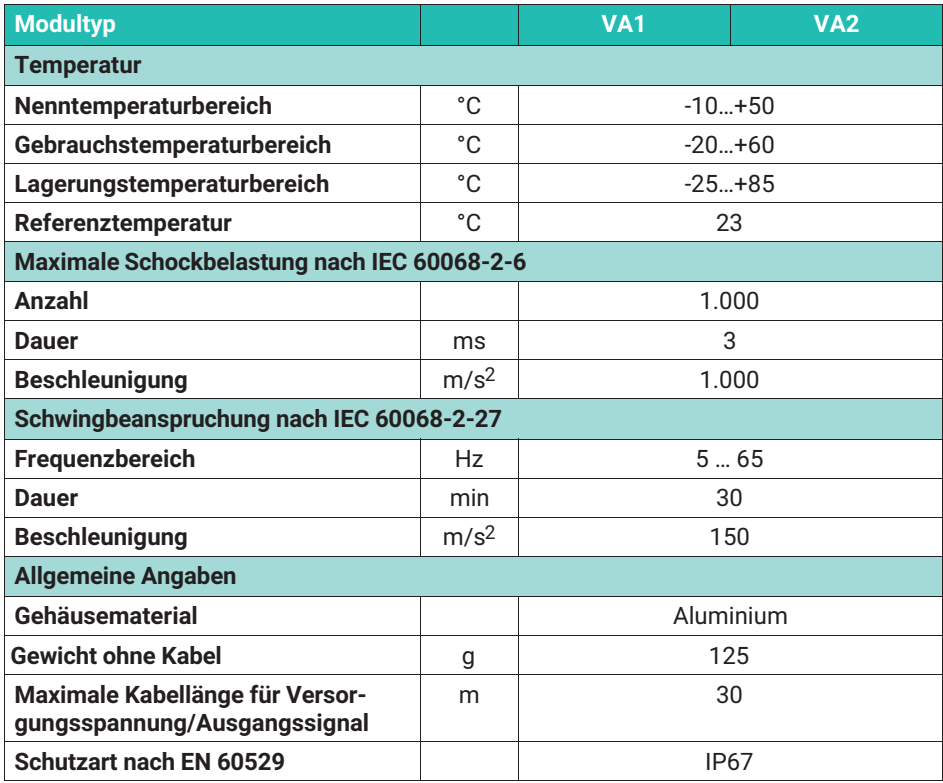

#### **Inline-Verstärker VAIO**

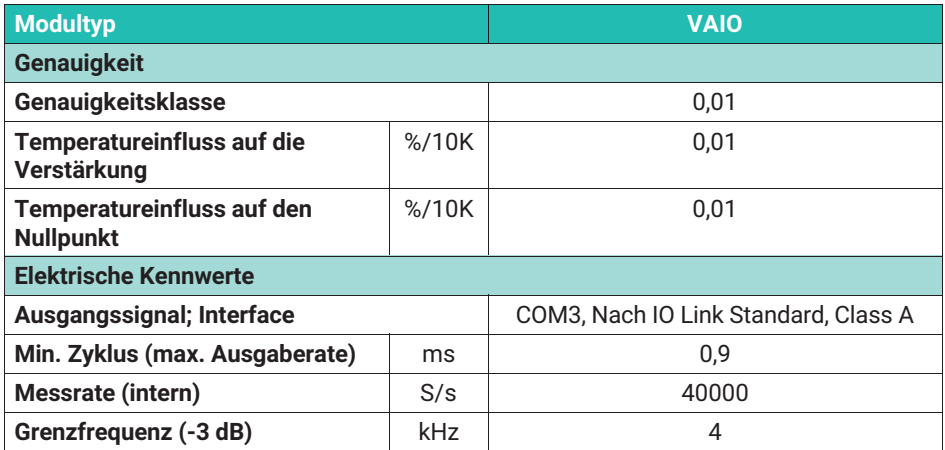

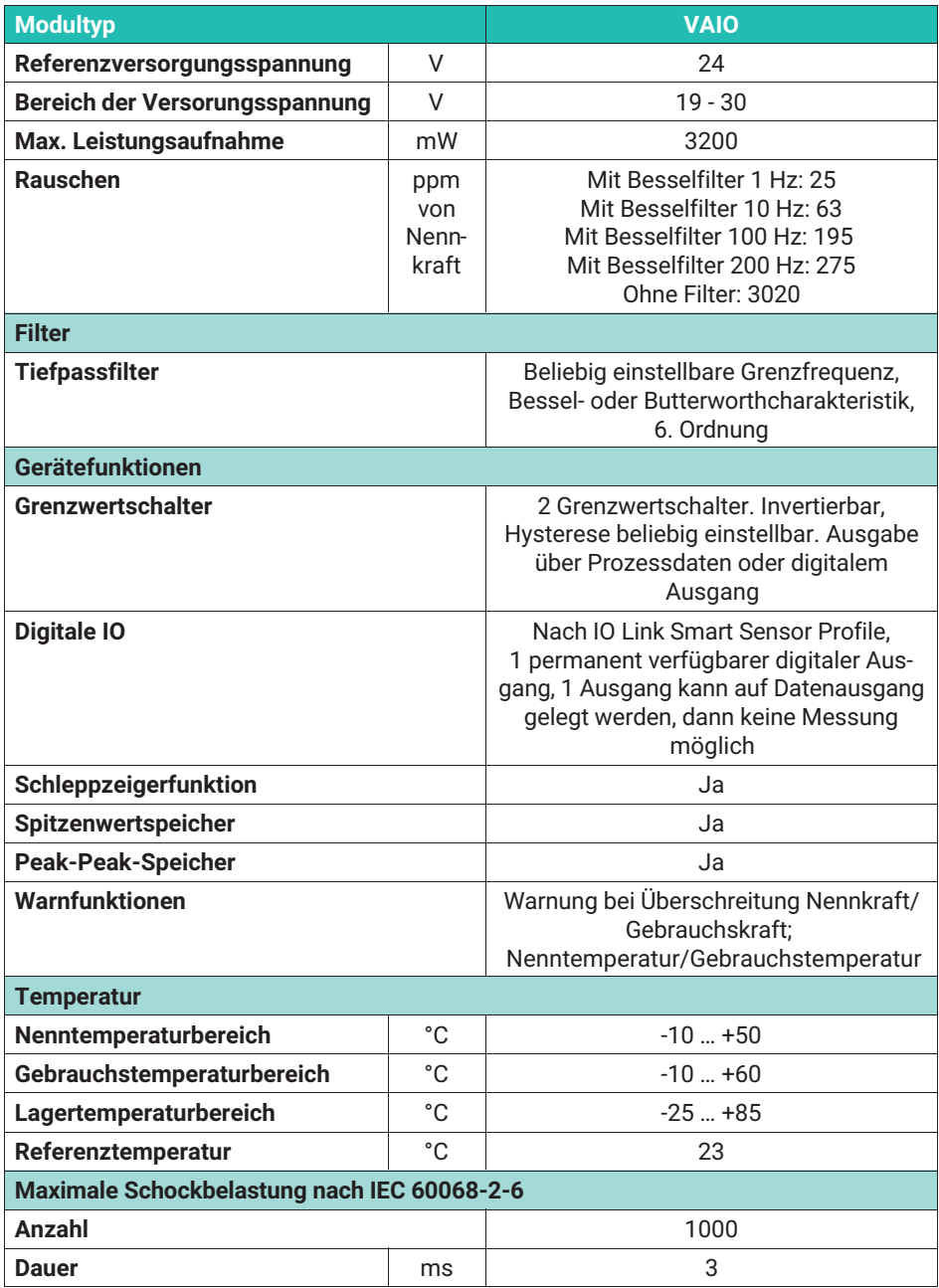

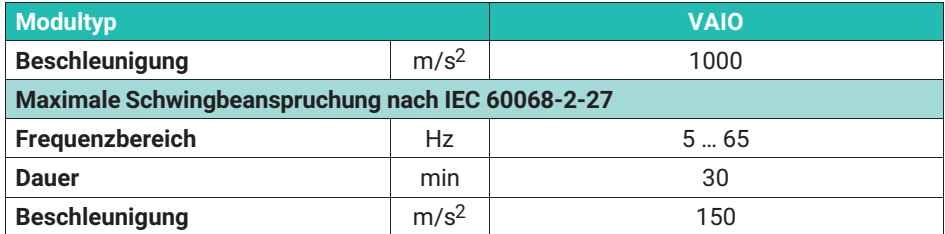

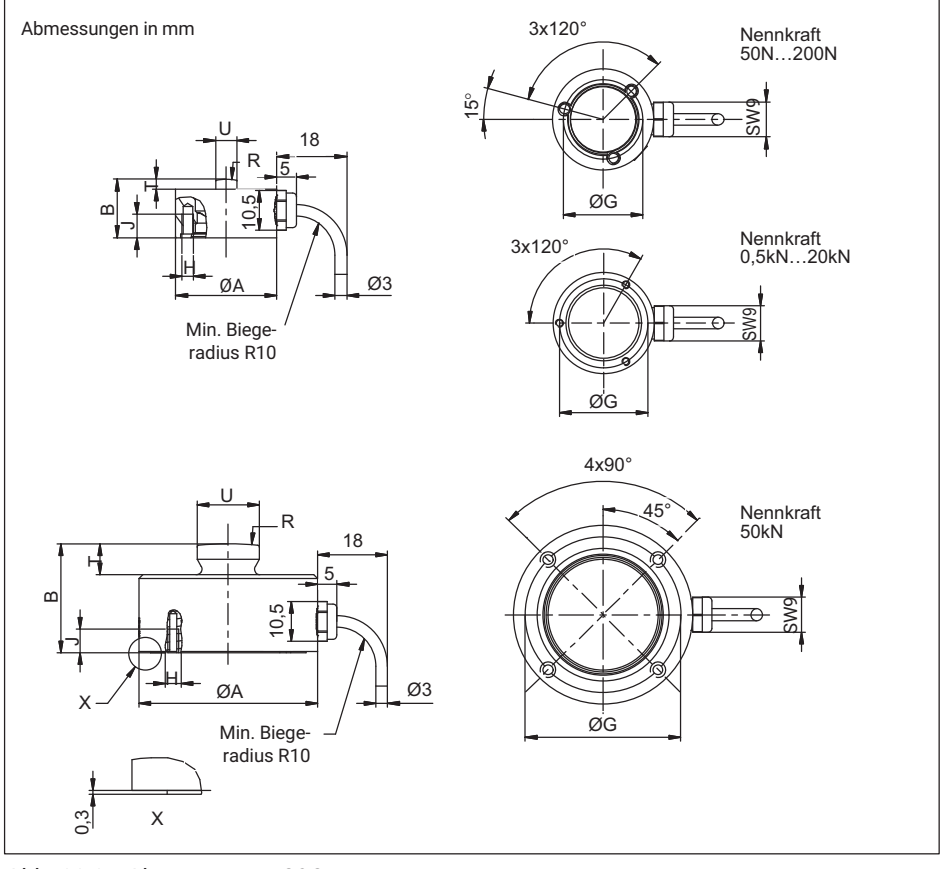

*Abb. 11.1 Abmessungen C9C*

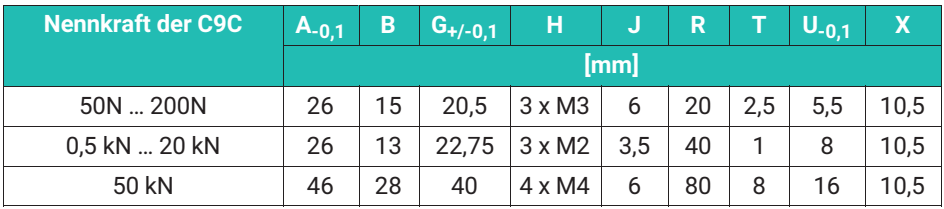

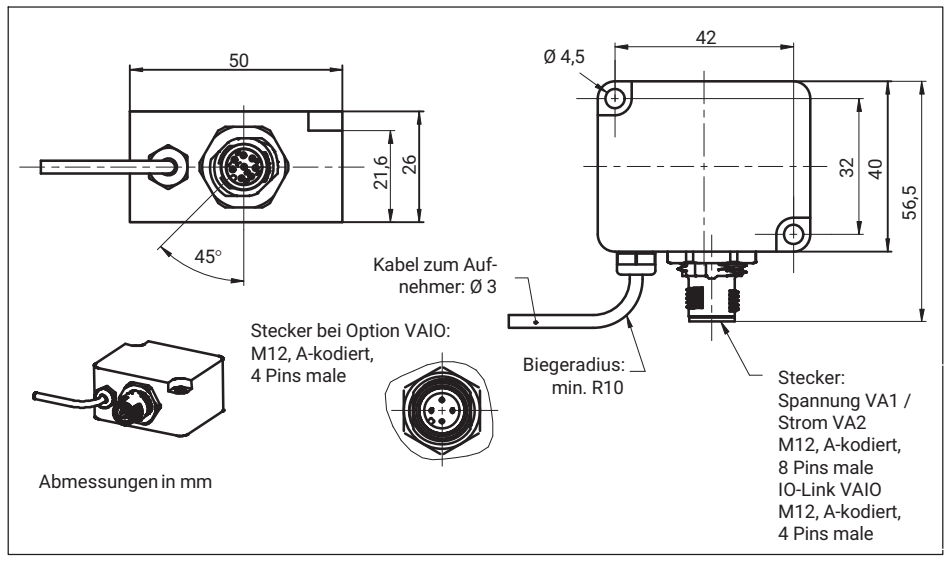

*Abb. 11.2 Abmessungen Inline-Verstärkermodul*

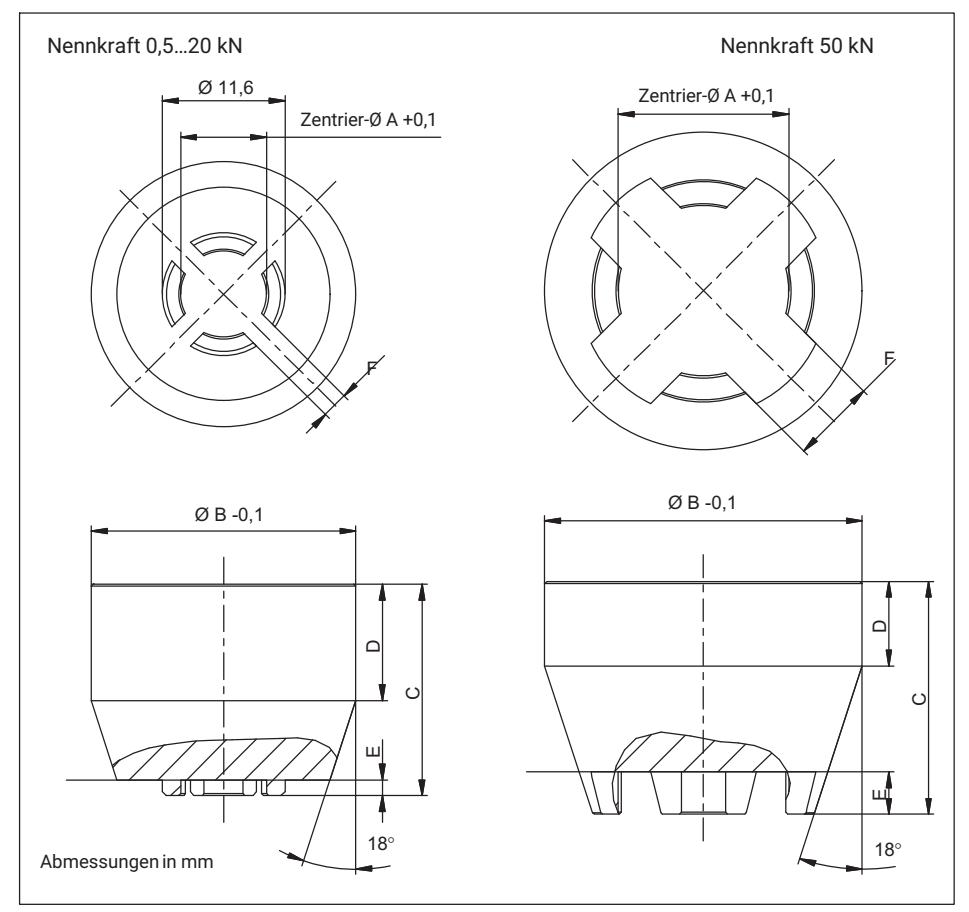

*Abb. 11.3 Abmessungen EDO9*

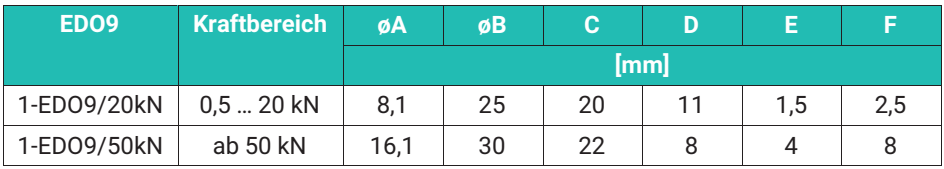

**HBK - Hottinger Brüel & Kjaer** www.hbkworld.com info@hbkworld.com